FreeBSD Porter's Handbook

#### 概要

このハンドブックは FreeBSD の port 作成者 (porter) 向けに、 具体的な port の作成方法や注意点などをまとめたものです。

日本語版の作成は FreeBSD 日本語ドキュメンテーション プロジェクト (FreeBSD doc-jp) が行なっています。 日本語訳および、日本語版のみに関することは FreeBSD 日本語ドキュメンテーションプロジェクト [<doc-jp@jp.FreeBSD.org](mailto:doc-jp@jp.FreeBSD.org)> に おいて日本語で議論されています。

文書の日本語訳に関するお問い合わせや、 文書の原文に関する問い合わせをしたいが英語が得意でないという方は、 FreeBSD 日本語ドキュメンテーションプロジェクト <[doc-jp@jp.FreeBSD.org](mailto:doc-jp@jp.FreeBSD.org)> まで日本語でコメントをお寄せください。

# 目次

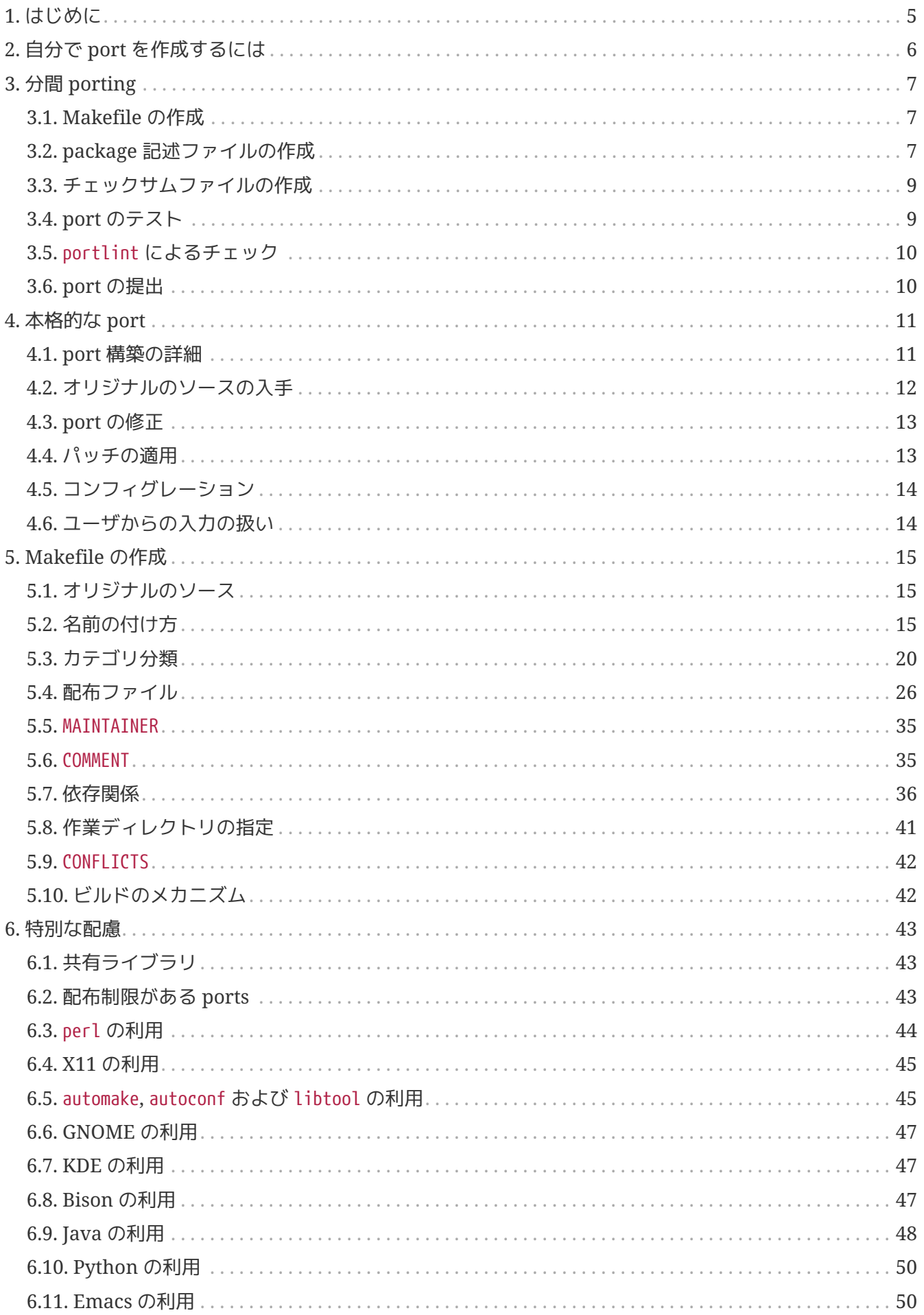

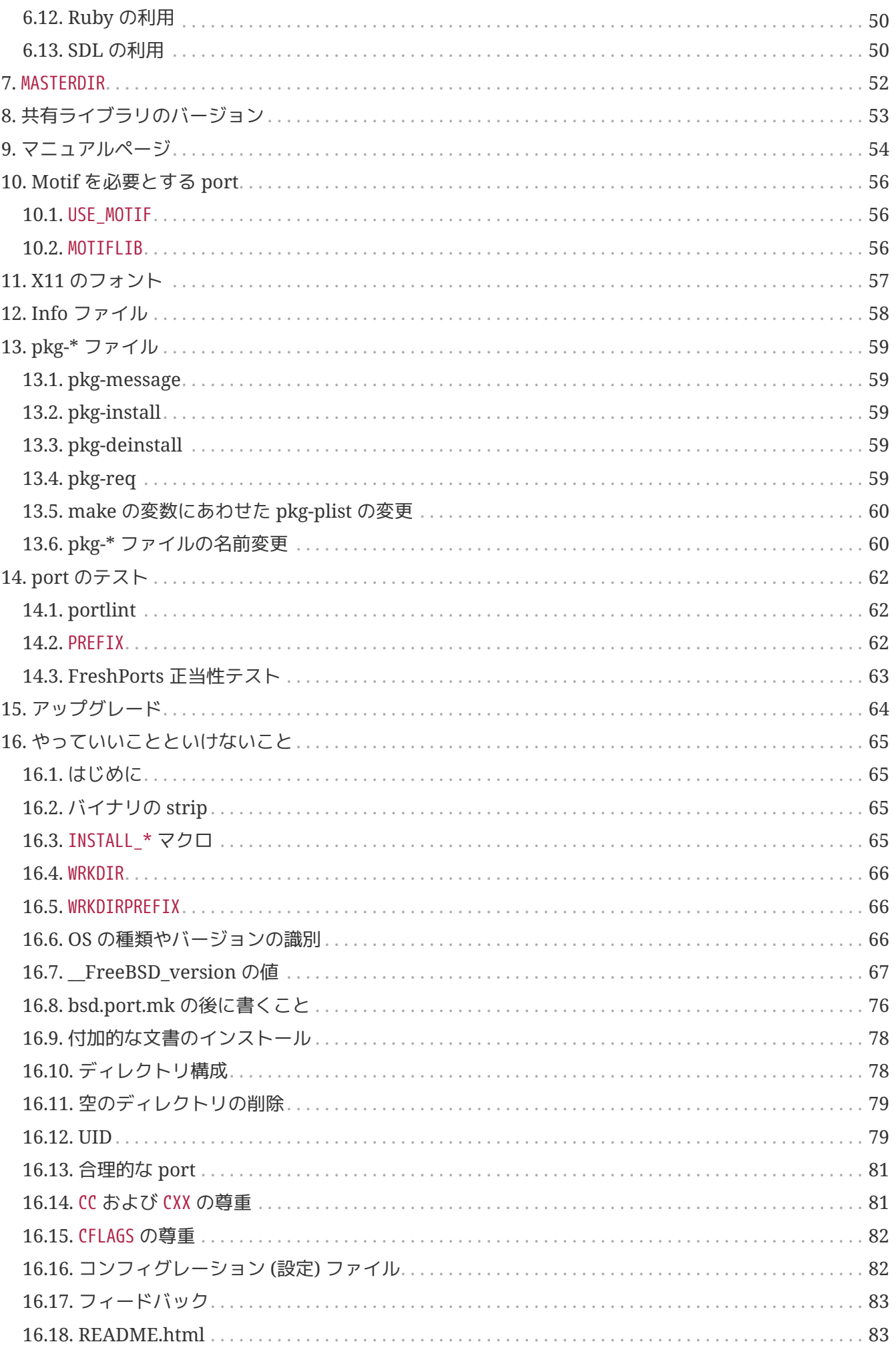

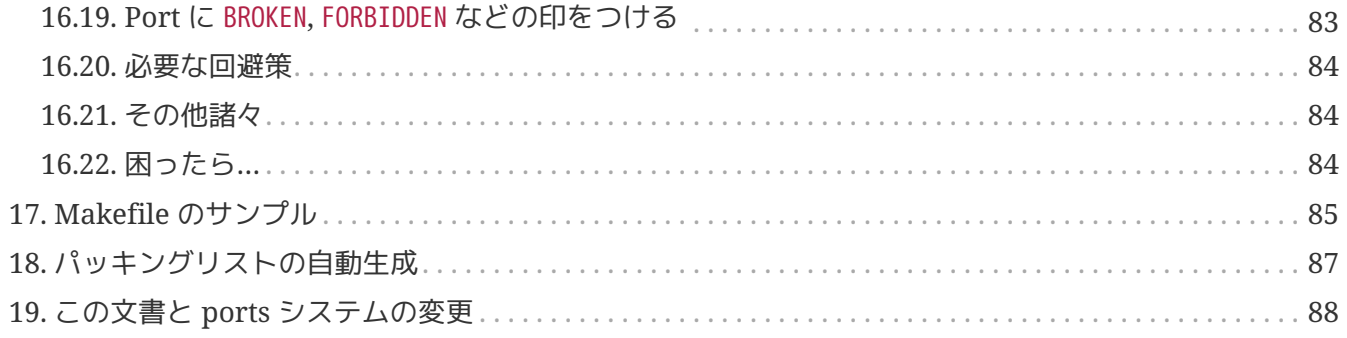

# <span id="page-5-0"></span>**Chapter 1.** はじめに

FreeBSD Ports Collection は、ほとんどの人が FreeBSD でアプリケーション ("ports") をインストールする手段です。 FreeBSD に関する他のすべてと同じく、 これも基本的にボランティア活動によるものです。 この文書を読む際には必ずこのことを念頭においてください。

FreeBSD では、誰もが新たな port を提出したり、 メンテナンスされていない既存の port をメンテナンスできます。 そのためには特にソースコードを管理する (commit) 権限は必要ありません。

# <span id="page-6-0"></span>**Chapter 2.** 自分で **port** を作成するには

自分で port を作ることや、既存の port の 更新作業に興味があるのですか。それはすばらしい!

ここでは FreeBSD 用の port を作る際の ガイドラインをいくつか示します。 既存の port を更新したいと考えている場合であっても、 まずこの章を読んでから、次に [アップグレード](./#port-upgrading) を読むようにしてください。

この文書では充分に詳細がわからない場合には、 /usr/ports/Mk/bsd.port.mk を参照してください。 このファイルは、port の Makefile が例外なくインクルードしているものです。 これには細かくコメントが書かれていますので、Makefile インファイン しゅうしん を読むのに あまり慣れていない人でも、たくさんの情報を得ることができるでしょう。 それでも解決できないような質問は、[FreeBSD ports](https://lists.FreeBSD.org/subscription/freebsd-ports) [メーリングリスト](https://lists.FreeBSD.org/subscription/freebsd-ports) にポストしてみるのも 良いでしょう。

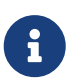

この文書では、上書き可能な 変数 (*VAR*) のうち 一部のものについてだけ述べています。 (すべてでは無いかもしれませんが、) ほとんどの変数は bsd.port.mk の先頭部分に記述されています。 それ以外のものも記述すべきかもしれません。 なお、このファイルは非標準のタブ設定を使用しています。 Emacs や Vim は、 この設定をファイルの読み込み時に認識するはずです。 [vi\(1\)](https://man.freebsd.org/cgi/man.cgi?query=vi&sektion=1&format=html) と [ex\(1\)](https://man.freebsd.org/cgi/man.cgi?query=ex&sektion=1&format=html) では、 ー旦ファイルを読み込んでから :set tabstop=4 と タイプすることで、正しい値に設定することができます。

# <span id="page-7-0"></span>**Chapter 3.** 分間 **porting**

このセクションでは、簡単な port の作り方について説明します。 多くの場合、これだけでは不十分なので、 この文書の続きを読まなければならないでしょう。

まず、元の tar ファイルを DISTDIR に置きます。この変数の デフォルト値は /usr/ports/distfiles です。

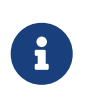

以下の例では、そのソフトウェアが そのままコンパイル可能なものと仮定しています。 つまり、FreeBSD マシンで動かすために、 変更がまったく必要ないという意味です。 もし何か変更が必要な場合には、次のセクションも 参照する必要があるでしょう。

## <span id="page-7-1"></span>**3.1. Makefile** の作成

最小限の Makefile は 次のようなものになります。

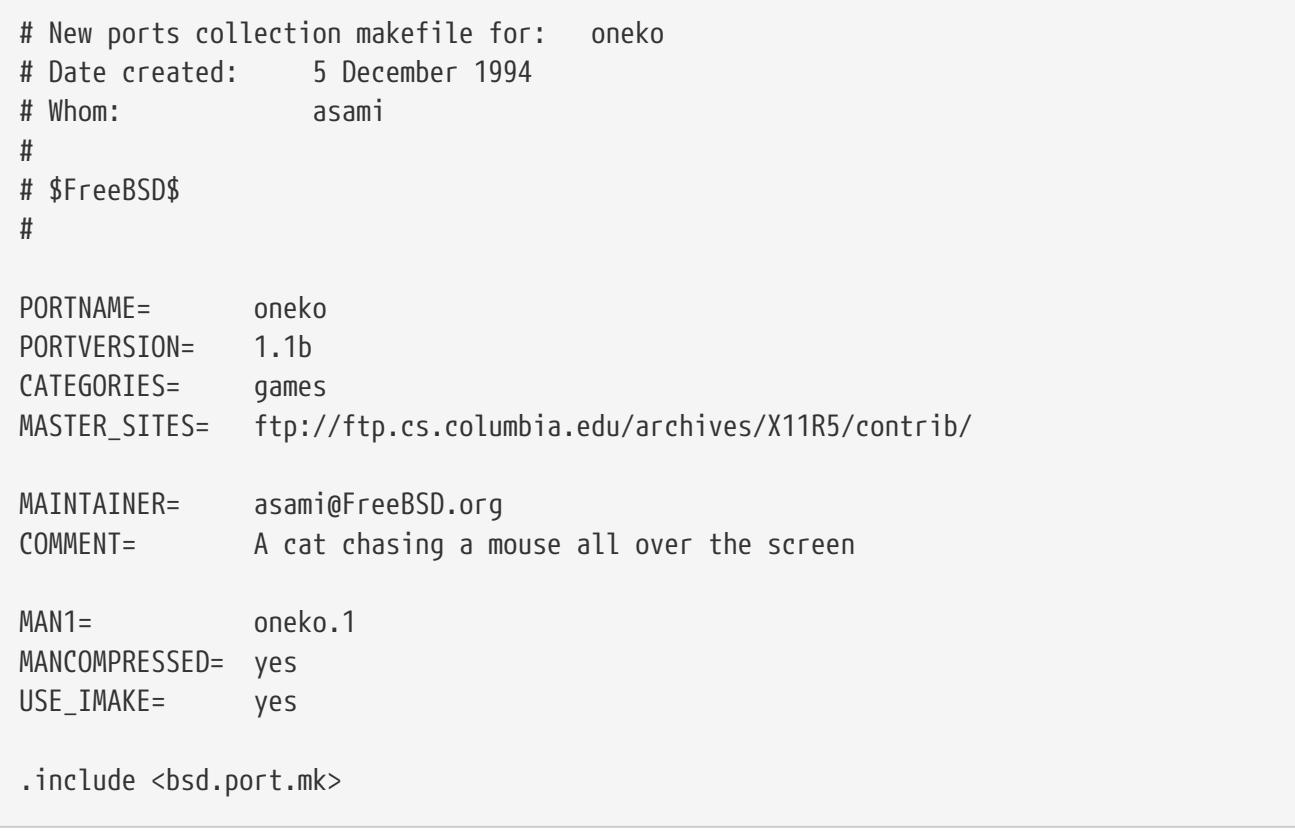

おわかりでしょうか。\$FreeBSD\$ を 含む行の内容については、気にする必要はありません。 この行は、このファイルが FreeBSD の ports ツリーに 取り込まれる際に、CVS によって自動的に書き込まれます。 もっと詳しい例が見たい場合には、 [Makefile](#page-85-0) [のサンプルの](#page-85-0) セクションをご覧ください。

## <span id="page-7-2"></span>**3.2. package** 記述ファイルの作成

package にするしないに関わらず、どのような port でも 2 つの記述ファイルが必要です。それは pkgdescr と pkg-plist です。ファイル名が pkg- で始まっていることで 他のファイルと区別できるようになっています。

#### **3.2.1. pkg-descr**

このファイルには、その port についての少し長い説明を書きます。 その port が何をするのかについての、 数段落程度の簡潔な解説があれば充分です。

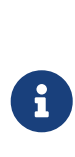

これはマニュアルでもなければ、使用方法やコンパイル方法に ついての細かい説明書でもありません。 *README* ファイルや マニュアルを引用するつもりなら注意が必要です。 これらは多くの場合、その port の簡潔な説明になっていなかったり、 アンクトンにくい形式になっていたりします。 (マニュアルの場合、行を揃えるために空白が調整されていたりします。) このソフトウェアに公式のウェブサイトがあるのなら、 ここに書いてください。その際自動化ツールが正しく動作するように、 ウェブサイトのうちの一つには、 先頭に WWW: をつけておいてください。

このファイルの最後に、あなたの名前を書くことが推奨されています。 たとえば、こんな具合です。

This is a port of oneko, in which a cat chases a poor mouse all over the screen. : (うんぬん。) WWW: http://www.oneko.org/ - Satoshi asami@cs.berkeley.edu

#### **3.2.2. pkg-plist**

このファイルには、その port によってインストールされる すべてのファイルを列挙します。 このファイルは package を作る際のリストとして使われるため、 "パッキングリスト (packing list)" とも呼ばれます。 ここに書くパス名は、インストール時のプレフィックス (通常 /usr/local または /usr/X11R6) からの相対パスです。 MAN*n* 変数を 使用している場合 (使用することが推奨されています )、このリストに マニュアルは入れないようにしてください。

簡単な例を載せておきましょう。

bin/oneko lib/X11/app-defaults/Oneko lib/X11/oneko/cat1.xpm lib/X11/oneko/cat2.xpm lib/X11/oneko/mouse.xpm @dirrm lib/X11/oneko

パッキングリストの詳細については、 [pkg\\_create\(1\)](https://man.freebsd.org/cgi/man.cgi?query=pkg_create&sektion=1&format=html) のマニュアルを参照してください。

8

このリストには、すべてのファイルを列挙しなければ なりませんが、ディレクトリそのものは列挙する必要がありません。 また、この port

がインストール時に独自のディレクトリを 作成する場合には、この port が削除されるときに そのディレクトリも削除されるよう、@dirrm の行を 追加しておくのを忘れないでください。

このファイルでは、すべてのファイル名を アルファベット順にソートしておくことを推奨します。 そうすることで、port を更新する際の 変更点の確認が楽になります。

パッキングリストを手作業で作成するのは、 時にとても退屈な作業になります。 その port が非常に多数のファイルをインストールするとしたら、 [パッキングリストの](#page-87-0) [自動生成](#page-87-0)を行なえば、時間の節約になるかもしれません。

### <span id="page-9-0"></span>**3.3.** チェックサムファイルの作成

make makesum と入力するだけで、 (訳注: bsd.port.mk に書かれている) port 生成ルールに従い、 自動的に distinfo ファイルが生成されます。

## <span id="page-9-1"></span>**3.4. port** のテスト

package 化も含め、その port が思った通りに 動くことを確認してください。 確認の必要な重要ポイントは以下の通りです。

- その port がインストールしないものが pkg-plist に含まれていないこと。
- その port がインストールする、すべてのものが pkg-plist に含まれていること。
- reinstall ターゲットを使うことで、その port が 何度でもインストール可能なこと。
- その port が deintall される際には [後片付けを](#page-79-0)すること。

#### **Procedure:** 推奨されるテストの手順

- 1. make install
- 2. make package
- 3. make deinstall
- 4. pkg\_add package 名
- 5. make deinstall
- 6. make reinstall
- 7. make package

package および deinstall の段階で、 どんな警告 (warning) も出力されないことを確認してください。 ステップ 3 の後、(訳注: その port が作成した) すべての新しい ディレクトリが正しく消去されていることを確認してください。 また、ステップ 4 の後にそのソフトウェアを使用してみて、 package package からインストールされた場合にも正しく動作することを 確認してください。

## <span id="page-10-0"></span>**3.5. portlint** によるチェック

portlint を使い、その port が FreeBSD の ガイドラインに沿っているかどうかを確認してください。 portlint プログラムは ports collection に 含まれています。 特に、[Makefile](#page-85-0) が 正しい形式になっているか、 [package](#page-18-0) の 名前が正しいかどうかをチェックするのに良いでしょう。

### <span id="page-10-1"></span>**3.6. port** の提出

8

まず、[やって良いこと悪いこと](#page-65-0)の セクションを読んでください。

さて、満足のいく port が完成したら、残るは それを FreeBSD のメインの ports ツリーに置いて、 他の人にも使ってもらうだけです。 work ディレクトリや pkgname.tgz といった package は 必要ありませんから、まずこれらを消去してください。 あとは shar find port\_dir の出力を バグレポートに入れ、[send-pr\(1\)](https://man.freebsd.org/cgi/man.cgi?query=send-pr&sektion=1&format=html) プログラムを使用して 送ってください ([send-pr\(1\)](https://man.freebsd.org/cgi/man.cgi?query=send-pr&sektion=1&format=html) についての詳細[はバグ報告と一般的な論評を](https://docs.freebsd.org/ja/articles/contributing/#CONTRIB-GENERAL)参照してください)。 もし、圧縮していない状態で 20KB 以上あるような port であれば、 それを ひとつの tar ファイルにまとめて圧縮し、 バグレポートに入れる前に [uuencode\(1\)](https://man.freebsd.org/cgi/man.cgi?query=uuencode&sektion=1&format=html) を使用してください (20KB 以下のものを tar ファイルにして送っても良いのですが、 あまり歓迎されません)。 バクレポートの category は必ず ports, class は change-request としてください (レポートを confidential (機密) 指定には しないでください!)。 また、port 化したプログラムの短い説明文を バグレポートの "Description" フィールドに追加して、 "Fix" フィールドには shar したファイル、 もしくは uuencode した tar ファイルを追加するようにしてください。

> 障害報告の概要 (synopsis) 欄がよく書けていると、 わたしたちが作業しやすくなります。 新しい port を提出するなら "New port: <カテゴリ>/<port 名> <短い port の概要>"、 port の更新なら、 "Update port: <カテゴリ>/<port 名> <短い更新の概要>" のような形が歓迎されます。 この考え方に沿っていれば、 誰かがあなたの障害報告を時間をおかずに見てくれる可能性が高くなります。

もう一度、オリジナルのソースファイルや *work* ディレクトリ、 *make package* で作成した *package* が 含まれていないことを確認してください。

port を提出したら、辛抱強くお待ちください。時には、ある port が FreeBSD に取り込まれるまで、数日しかかかりそうもないの に、数ヶ月かかることもあります。[FreeBSD](http://www.FreeBSD.org/cgi/query-pr-summary.cgi?category=ports) [へのコミット待ちの](http://www.FreeBSD.org/cgi/query-pr-summary.cgi?category=ports) [ports](http://www.FreeBSD.org/cgi/query-pr-summary.cgi?category=ports) の一覧が見られます。

わたしたちがひとたびその port port をチェックしたら、必要なら あなたに確認して、それをツリーへ置きます。 あなたの名前[はその他の](https://docs.freebsd.org/en/articles/contributors/#contrib-additional) [FreeBSD](https://docs.freebsd.org/en/articles/contributors/#contrib-additional) [への貢献者の](https://docs.freebsd.org/en/articles/contributors/#contrib-additional)一覧やその他のファイルにも載るでしょう。 う〜ん、素晴らしい。:-)

# <span id="page-11-0"></span>**Chapter 4.** 本格的な **port**

残念ながら移植がそう簡単ではなく、それを動かすために 多少の変更が必要になる場合もあるでしょう。 このセクションでは、模範的な ports の作法に従い、 どのように変更を行なって動くようにするのかを 順を追って説明します。

### <span id="page-11-1"></span>**4.1. port** 構築の詳細

まず、あなたが port のディレクトリで make と 入力してから起こる一連の出来事について、 順を追って説明します。 ここを読むときには、別のウィンドウに bsd.port.mk を表示しておくと 理解の助けになるかもしれません。

しかし、bsd.port.mk が何をしているのか 完全に理解できなくても 心配する必要はありません。 それほど多くの人が理解している というわけでは ありませんから…。 *f(*;)\_

- 1. まず、fetch という ターゲットが実行されます。 この fetch ターゲットは、 配布ファイルがローカルの DISTDIR に 存在することを保証する役目を持っています。 もし必要なファイルが DISTDIR に 存在しなければ、fetch ターゲットは Makefile で指定された MASTER SITES 中の URL や、 FreeBSD のメイン FTP サイト <ftp://ftp.FreeBSD.org/pub/FreeBSD/ports/distfiles/>(ここにはバックアップとして、われわれ ports 管理者が確認した 配布ファイルを置いてあります) を探しにいきます。 make を実行するマシンがインターネットに 接続されていて、目的のファイルを FETCH で 取ってこれた場合には、それを DISTDIR に 保存します。
- 2. 次に extract ターゲットが実行されます。 このターゲットは DISTDIR から 配布ファイル (普通は gzip された tar ファイル) を読み込み、 その内容を作業ディレクトリ WRKDIR (デフォルトでは work) に展開します。
- 3. 次に patch ターゲットが実行されます。 まず、PATCHFILES にパッチファイルが 指定されていれば、そのパッチを適用します。 次に、PATCHDIR ディレクトリ (デフォルトでは files サブディレクトリ) に patch-\* という 名前のパッチファイルが存在すれば、 これらをアルファベット順に適用します。
- 4. 次に configure ターゲットが 実行されます。 これには、いろいろな場合があります。
	- a. scripts/configure が 存在する場合には、そのスクリプトが実行されます。
	- b. HAS\_CONFIGURE または GNU\_CONFIGURE がセットされていれば、 WRKSRC/configure が 実行されます。
	- c. USE\_IMAKE がセットされていれば、 XMKMF (デフォルトでは xmkmf -a) が 実行されます。
- 5. 最後に build ターゲットが実行されます。 これは作業ディレクトリ (WRKSRC) に降りていき、 ビルド (コンパイル) を実行するのが役目です。 USE\_GMAKE がセットされていれば GNU make が使用され、 セットされていなければ FreeBSD の make が 使用されます。

上記はデフォルトの動作です。これに加えて pre- 何とかや post-何とかという ターゲットを定義したり、そのような名前のスクリプトを scripts サブディレクトリに置くことも可能で、 それぞれデフォルトの動作の前や後に実行されます。

たとえば、post-extract ターゲットが Makefile に定義されていて、 scripts サブディレクトリに pre-

build というファイルが置かれている場合、 post-extract ターゲットは 通常の展開動作の後に呼び出され、 http://www.com/build http://www.com/build スクリプトは デフォルトのコンパイル動作の前に実行されます。 実行する動作が簡単であれば、スクリプトよりも Makefile のターゲットを使用することが 推奨されています。 なぜなら、その port では どのような非標準の動作が必要とされるのか、 一箇所にまとめて書いてあった方が他の人に理解しやすいからです。

デフォルトの動作は bsd.port.mk の do-何とかという ターゲットで実行されます。 たとえば port を展開するコマンドは do-extract ターゲットに書かれています。 もしデフォルトのターゲットに不満があれば、 Makefile 中で do- 何とかという ターゲットを再定義することにより、 好きなように変更することができます。

> "メイン"のターゲット (たとえば extract, configure、その他) は、 すべての前段階が実行されていることを確認してから、 実際のターゲットやスクリプトを呼び出す以外のことは 行ないませんし、これらが変更されることも想定されていません。 もし展開の方法を変更したいときには do-extract の変更によって実現し、 extract の動作は絶対に変更しないでください。

これで、ユーザが make と 入力したときに何が起こるのかが理解できたと思います。 では、完璧な port を作成するための推奨手順を 順に見ていきましょう。

### <span id="page-12-0"></span>**4.2.** オリジナルのソースの入手

 $\mathbf{i}$ 

(通常の場合、) 圧縮された tar ファイルの形 (foo.tar.gz あるいは foo.tar.Z) で オリジナルのソースを入手して、 それを DISTDIR にコピーします。 できる限り、主流のソースを 使用するようにしてください。

もとの tar ファイルがどこにあるかを示すために、変数 MASTER SITES を設定する必要があります。 主なサイトのほとんどについては省略形が bsd.sites.mk で定義されています。 これらのサイト (と付随する定義) を、ソースコード内で同じ情報が繰り返されるのを避けるために、 可能な限り使うようにしてください。 これらのサイトは時とともに変わってゆきますので、そうしないと、

関係者一同にとってメンテナンスの悪夢になってしまいます。

ネットワークへの接続の良好な FTP/HTTP サイトを 見つけることができなかったり、頭にくるような非標準的な形式しか 置いていないサイトしか見つけられないときには、 自分の管理下にあり信頼できる FTP サーバや HTTP サーバ (たとえば、あなた自身のホームページ) に置くこともできます。

そのような便利かつ信頼のおける置き場所が見つからない場合、 我々が ftp.FreeBSD.org に "置き場所 "を提供することもできますが、 これはなるべく避けたい解決法です。 配布ファイルは、誰かの freefall アカウントの ~/public\_distfiles/ に置かれることでしょう。 その port をコミットする人に、置いてもらえるように頼んでください。 その人は配布ファイルを置いて、MASTER\_SITES を MASTER\_SITE\_LOCAL にセットし、 MASTER\_SITE\_SUBDIR には 自分の freefall ユーザ名を 入れておいてくれるでしょう。

その port の配布ファイルが、 作者によるバージョン更新のようなことがなく変更されるなら、 その配布ファイルを あなたのホームページに置いて、MASTER SITES の 最初に指定することも考えてみてください。できれば、その contrained a service port

の作者にそういうことをしないようにお願いしてみてください。 そのためには、何かしらのソースコード管理を行うと役に立つでしょう。 あなたが独自のバージョンを置けば、ユーザが checksum mismatch エラーに悩まされることもなくなりますし、FreeBSD の FTP サイトの 保守担当者の負担も減らすこともできます。 またはちゃっとまた、その にマスターサイトが一つしか存在しない場合には、 あなたのサイトにバックアップを置き、 それを MASTER SITES の 2 番目に 指定すると良いでしょう。

その port がインターネット上で入手できる追加パッチを 必要とするのなら、それも取ってきて DISTDIR に置いてください。 それらがメインのソースの tar ファイルとは別のサイトに あったとしても、心配する必要はありません。 そんない しゅうしゃ そのような状況にも ちゃんと対応できるようになっています (後述の [PATCHFILES](#page-28-0) [の記述](#page-28-0)を ご覧ください)。

### <span id="page-13-0"></span>**4.3. port** の修正

作業用のディレクトリに tar ファイルを展開し、 最新バージョンの FreeBSD 上で正しくコンパイルするために必要な、 あんののは あらゆる変更を行ないます。 この処理は最終的に自動化するわけですから、 何を行なったかを注意深く記録しておきましょう。 この

port が完成した暁には、ファイルの削除、追加、 修正を含むすべての処理が自動化されたスクリプトや パッチファイルで行なえるようになっていなければなりません。

その port のコンパイルやインストールのために必要な手作業が あまりに多いようならば、Larry Wall の芸術的な Configure スクリプトを 参考にしたほうが良いかもしれません。 新しい ports collection は、エンドユーザにとって個々の port が 可能な限り"プラグ & プレイ"かつ 最小のディスク消費で make できることを目指しています。

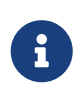

明示的に記述されている場合を除き、あなたが作成して FreeBSD の ports collection に寄付したパッチファイル、 スクリプトおよびその他のファイルは、標準的な BSD の 著作権条件によりカバーされているものと見なされます。

## <span id="page-13-1"></span>**4.4.** パッチの適用

port の準備段階で追加されたり変更されたりしたファイルは、 再帰的 [diff\(1\)](https://man.freebsd.org/cgi/man.cgi?query=diff&sektion=1&format=html) により後で [patch\(1\)](https://man.freebsd.org/cgi/man.cgi?query=patch&sektion=1&format=html) に与えられる形にすることができます。 パッチは適当にまとめて patch-という名前のファイルに入れてください。 はパッチが適用される順番を示します - これらは アルファベット順、 つまり aa が最初、 ab が その次といった順番で処理されます。 お望みなら、patch-Imakefile とか patch-src-config.h のように、 パッチ対象のファイルのパス名を示す名前を使うこともできます。 これらのファイルは PATCHDIR に置いてください。 そうすれば自動的に適用されるようになっています。 すべてのパッチは WRKSRC からの相対パスにするべきです (通常、WRKSRC は port の tar ファイルが展開されるディレクトリで、 make が実行されるところと同じです)。 修正やアップグレードを容易にするため、 複数のパッチで同じファイルを修正するのは避けてください (たとえば、patch-aa と patch-ab が共に WRKSRC/foobar.c を修正するなど)。

RCS にとって特別な意味を持つ文字列をパッチ内に入れないようにしてください。 ファイルを私たちのソースツリーに入れる時、 これらの文字列は CVS によって書き換えられてしまい、 後でまたパッチを使おうとした時にうまくいかないことがあります。 RCS 文字列はドル記号 (\$) で囲まれており、 \$FreeBSD や \$RCS などで始まります。

[diff\(1\)](https://man.freebsd.org/cgi/man.cgi?query=diff&sektion=1&format=html) の再帰 (-r) フラグを使って再帰的なパッチを作るのは大変結構なのですが、 でき上がったパッチは必ず目でチェックして余計なゴミが入っていないことを確認してください。 よくあるのはバックアップファイル同士の変更点、あるいは Imake や GNU configure を使うソフトウェアの Makefile の変更点が入っている場合などです。 また configure.in を編集して autoconf を使って configure を作り直すときには、 configure の diff は含めずに (それらは良く数千行におよぶことがあります)、 USE\_AUTOCONF=yes を定義して configure.in の diff をとってください。

ファイルをまるごと消す場合には、 パッチを使わずに post-extract ターゲットで消す方が簡単です。 できあがった差分に満足したら、

それらをソースのファイルごとに別々のパッチファイルに分割してください。

## <span id="page-14-0"></span>**4.5.** コンフィグレーション

カスタマイズのために追加したいコマンドがあれば、 configure という名前のスクリプトに入れて scripts サブディレクトリに置いてください。 上で述べたように、pre-configure あるいは postconfigure という Makefile ターゲットや、 スクリプトで処理することもできます。

## <span id="page-14-1"></span>**4.6.** ユーザからの入力の扱い

もし、その port がビルド、コンフィグレーション、または インストールの際にユーザからの入力を必要とするならば、 Makefile 中で IS\_INTERACTIVE を設定しなければなりません。 これにより、ユーザが環境変数 BATCH を セットしている場合には、この port の処理がスキップされるので "夜間の無人ビルド" が実行可能になります。 (逆に環境変数 INTERACTIVE がセットされていると、 ユーザからの入力を必要とする port だけが コンパイルされます)。 これは、連続して ports をビルドするマシン群で、 無駄になる時間を大きく減らします。

もし、適切なデフォルト設定が存在するのであれば、 PACKAGE\_BUILDING 変数をチェックして、 それが設定されている場合には ユーザ入力のスクリプトを起動しないようにしてください。 こうすることによって、我々 ports 管理者が CDROM や FTP に 置く package を作成することができます。

# <span id="page-15-0"></span>**Chapter 5. Makefile** の作成

Makefile あたい こうしょう こうしょう あんしゃ あんしゃ あんしょう あんしょう の作成は非常に単純です。 繰り返しますが、始めるまえに既存の例を見ておくことを推奨します。 また、このハンドブックには [Makefile](#page-85-0) [のサンプルが](#page-85-0)あります。 それを見て、Makefile 内の変数の順番や 空行を入れるところなどの参考にしてください。 そうすると他の人々にも読みやすいものとなります。

では、Makefile を設計するときに 問題となるところを順に追って見てみましょう。

## <span id="page-15-1"></span>**5.1.** オリジナルのソース

ソースは foozolix-1.2.tar.gz といった名前の 標準的な gzip された tar ファイルの形式で DISTDIR に置かれていますか? そうなっていれば、次のステップに進めます。 異なっている場合には、変数 DISTNAME, EXTRACT CMD, EXTRACT BEFORE ARGS, EXTRACT AFTER ARGS, EXTRACT SUFX, DISTFILES のうち いくつかを書き換える必要があります。 どれだけ変更しないといけないかは、その port の配布ファイルが どの程度標準からかけはなれているかによります (最もよくあるのは gzip ではなく普通の compress コマンドで tar ファイルが圧縮されている場合で、そのときは EXTRACT\_SUFX=.tar.Z とするだけです)。

最悪の場合には、自分で do-extract ターゲットを作成して、 デフォルトを上書きすることもできます。 しかし、そこまでする必要があることはめったにないでしょう。

## <span id="page-15-2"></span>**5.2.** 名前の付け方

Port の Makefile のはじめの部分で port に名前をつけ、バージョン番号を記述し、適切なカテゴリに載せます。

#### **5.2.1. PORTNAME** および **PORTVERSION**

PORTNAME には port の名前の基幹部分を入れ、 PORTVERSION には port のバージョン番号を入れます。

#### **5.2.2. PORTREVISION** および **PORTEPOCH**

#### **5.2.2.1. PORTREVISION**

PORTREVISION 変数は単調増加する値です。 PORTVERSION が増加した時 (つまり、 新しいオフィシャルベンダーリリースが行なわれた時) には いつでも 0 にリセットされます。 また、その値が 0 でない場合には package 名に追加されます。 PORTREVISION の変更は、(例えば [pkg\\_version\(1\)](https://man.freebsd.org/cgi/man.cgi?query=pkg_version&sektion=1&format=html) 等の) 自動化ツールが、 新たな package が入手できることを示すのに使われます。

その port から作られる package の内容や構造に 大きな影響を与える変更を行なった時には、 PORTREVISION を増やしてください。

#### PORTREVISION を上げる必要がある変更の例:

- セキュリティ上の脆弱性やバグを修正するため、または インファン その port に新しい機能を追加するためのパッチの追加。
- package のコンパイル時オプションの有効化や 無効化のための port の Makefile の変更。
- パッキングリストの変更や、package のインストール時の 挙動の変更 (たとえば、ssh のホストキーのような package の 初期データを生成するスクリプトの変更など)。
- その する port する共有ライブラリのバージョンを たげる場合 (新しいバージョンの共有ライブラリが インストールされた後に、そのライブラリに依存していた 古い package をインストールを試みる場合、 その package は新しい libfoo.(x+1) ではなく 古い libfoo.x を探そうとするため、インストールに失敗します。 (訳注: そのため、PORTREVISION を上げた package を 作成する必要があるわけです))。
- ひそかに port 配布ファイルの変更が行なわれ、 その機能に大きな変化があった場合。 つまり、distinfo の修正を 必要とするような配布ファイルの変更が行なわれ、 新旧のバージョンの diff -ru を取ると 些細とは言えない変更が認められるにもかかわらず、 オリジナルのバージョン番号が変更されていないことから PORTVERSION の変更は難しい場合。

PORTREVISION を上げる必要の無い変更の例:

- 生成される package に機能の変化が起らないような port スケルトンのスタイル変更。
- 生成される package に影響しないような MASTER\_SITES その他の port に対する機能変更。
- •誤植の修正などの些細な変更で、その package package のユーザが アップグレードを必要とするほどには重要でないパッチ。
- 以前にはコンパイルが通らなかった package を ビルド可能にするための修正 (その port が以前にビルド可能だった プラットフォームにおいて、その変更により何らかの機能的な 違いが発生しない場合に限ります)。 PORTREVISION は package の内容を反映したものなので、その package が以前にビルド可能でなかったのなら、変更を示すために、 PORTREVISION を 増やす必要はありません。

経験的な判断方法としては、ある contrained bort contrained that the settle state of the settle state of the settle state of th (それが強化や修正によるものであれ、新しい package による 実質的な効能であれ )、アップデートすることにより、 誰もが利益を受けるような何かかどうか、また定期的に ports ツリーを更新している人に更新を強制するということに値するか自問してみることです。 もし答がイエスであれば、 PORTREVISION を上げるべきでしょう。

#### **5.2.2.2. PORTEPOCH**

ソフトウェアのベンダや FreeBSD の port 作成者は、 以前のものよりも小さい数字のバージョン番号をつけたソフトウェアをリリースするといった、 何か馬鹿げたことをすることが時々あります。 例をあげると、ある port が foo-20000801 から foo-1.0 になるといった具合です (数字として見ると 20000801 は 1 よりも大きいため、 間違って前者の方が新しいバージョンとして扱われてしまいます)。

このような場合には PORTEPOCH バージョンを増やしてください。 上のセクション 0 で説明したように、 PORTEPOCH がゼロでない場合には、 それがパッケージ名の後ろにつけられます。絶対に PORTEPOCH を減らしたり、ゼロにリセットしてはいけません。 さもないと、以前に作成された package との比較に失敗する (つまり、その package が古くなっていることがわからない) ためです: 新しいバージョン番号 (上の例では1.0,1) は 依然として前のバージョン番号 (20000801) よりも 数字としては小さいのですが、自動化ツールが サフィックス ,1 を特別扱いすることで、 以前の package には明示されていないサフィックス ,0 よりも新しいことがわかります。

誤って PORTEPOCH を削除したりリセットしたりすると、終わりのない悲劇に見舞われます。

上記の議論を理解できないなら、 わかるまで議論をたどるかメーリングリストで質問してください。

大多数の ports では、PORTEPOCH が 必要になることは まず無いものと考えられています。 また、注意深く PORTVERSION PORTVERSION こうしゅうしんしょう そのソフトウェアの将来のリリースがバージョン構造を変更する必要が出てきた場合にも、 多くの場合前もって対応しておくことができるでしょう。 しゅっと しかし、"スナップショット "リリースのように、 オフィシャルなバージョン番号を持たないベンダーリリースが行なわれた時には、 FreeBSD 版の port 作者によるケアが必要になります。 そういったリリースに対し、 リリース日付を使ったラベルを付けたいという誘惑にかられることがあるでしょうが、 そうすると新しい"オフィシャル"リリースが行なわれた時に、 上の例で示したような問題が起きることでしょう。

例えば、あるソフトウェアのスナップショットリリースが 20000917 に行なわれ、以前のバージョン番号が 1.2 だったとすると、 そのスナップショットの PORTVERSION には 20000917 ではなく 1.2.20000917 か何か、そのような番号を 指定するのが良いでしょう。 そうしておけば、例えばバージョン番号 イング イング インパ インパ として後続のリリースが 行なわれた場合にも、大小関係が崩されずにすむわけです。

#### **5.2.2.3. PORTREVISION** と **PORTEPOCH** の使い方の例

gtkmumble の port, バージョン 0.10 が ports collection にコミットされます。

PORTNAME= gtkmumble PORTVERSION= 0.10

PKGNAME は gtkmumble-0.10 になります。

ローカルな FreeBSD パッチを必要とする セキュリティホールが発見されました。 それに合わせて PORTREVISION を増やします。

PORTNAME= gtkmumble PORTVERSION= 0.10 PORTREVISION= 1

PKGNAME は gtkmumble-0.10\_1 になります。

ベンダから 0.2 という番号が振られた 新バージョンがリリースされます (これにより、 作者は 0.10 という番号を "0.9 の次という意味ではなく"、 実際には 0.1.0 のつもりで 使用していたことがわかります - あらら、今さら遅すぎる)。 新しいマイナーバージョン 2 は数字として以前のバージョン番号 10 より小さいので、 強制的に新しい package "の方が新しい"と認識させるため PORTEPOCH を増やす必要があります。 これは新しいベンダーリリースなので、 PORTREVISION は 0 にリセット (または Makefile から削除) されます。

PORTNAME= gtkmumble PORTVERSION= 0.2 PORTFPOCH= 1

PKGNAME は gtkmumble-0.2,1 になります。

次のリリースは 0.3 です。 PORTEPOCH は減少することが無いため、 今度のバージョン変数は次のようになります:

PORTNAME= gtkmumble PORTVERSION= 0.3 PORTEPOCH= 1

PKGNAME は gtkmumble-0.3,1 になります。

 $\mathbf{i}$ 

もし、このアップグレードによって PORTEPOCH が 0 に リセットされたとすると、3 は数字として 10 よりも小さいため、 gtkmumble-0.10\_1 の package をインストールした誰かは gtkmumble-0.3 の package の方が新しいことに気がつかないことになるでしょう。 これが、そもそも PORTEPOCH が導入された肝心な理由です。

#### **5.2.3. PKGNAMEPREFIX** および **PKGNAMESUFFIX**

二つのオプション変数 PKGNAMEPREFIX と PKGNAMESUFFIX は、 PORTNAME および PORTVERSION と結合され、 PKGNAME を \${PKGNAMEPREFIX}\${PORTNAME}\${PKGNAMESUFFIX}-\${PORTVERSION} として定義します。 この時[、適切な](#page-18-0) [package](#page-18-0) [名を選ぶための](#page-18-0) [ガイドライン](#page-18-0)に沿っているかどうかを確認してください。 特に、PORTVERSION 中に ハイフン (-) を使用することは禁止されています。 また、package 名に *language-* もしくは *-compiled.specifics* 部分が 含まれる場合、それぞれ PKGNAMEPREFIX と PKGNAMESUFFIX を使用してください。 これらを PORTNAME の一部としてはいけません。

#### <span id="page-18-0"></span>**5.2.4. package** 名についての規則

package の名前は以下のルールにしたがってつけてください。 これは package のディレクトリを見やすくするためで、 それははない かいに何千ものパッケージがありますし、 目を痛めてしまうようだとユーザはそっぽを向くでしょう。

package の名前は以下のようにしてください。 言語-名前-オプションバージョン.番号

package 名は \${PKGNAMEPREFIX}\${PORTNAME}\${PKGNAMESUFFIX}-\${PORTVERSION} というように定義されています。 変数がこの書式と適合していることを確認してください。

1. FreeBSD はユーザの慣れ親しんだ言語のサポートに力を入れています。 特定の言語のための port の package 名には 言語*-* に ISO-639 で定義されている言語名の略称を入れてください。 たとえば日本語なら ja、 ロシア語なら ru、 ベトナム語なら vi、 中国語なら zh、 韓国語ならば ko、 ドイツ語なら de といった具合です。

port カイランド おおとこ このことには、 おおる言語地域に特化したものである場合には、 かんじょう さらに二文字の国名コードを付加してください。 たとえば合衆国英語圏は en\_US となり、 スイスのフランス語圏は fr CH となります。

言語*-* 部分は、 PKGNAMEPREFIX 変数に 定義されなければなりません。

2. 名前の部分の最初の文字は インスポート インスポート トランス かんこう 小文字でなければなりません。

(名前の残りの部分は大文字を含んでいても構わないため、

大文字を含んだソフトウェア名を変換する際の規則は、 あなた自身の裁量に任されています。) perl 5 のモジュールでは先頭に p5- を付け、 二重コロン (::) のセパレータをハイフン (-) に置きかえる習慣になっています。 たとえば Data::Dumper は p5-Data-Dumper になります。 また、そのソフトウェアの名前として通常使われるものに番号、 ハイフン、あるいは下線が入っている場合には、 それらを使うことも構いません (kinput2など)。

3. コンパイル時に環境変数や すいない make make の引数などで [ハードコードされたデフォルト](#page-52-0)を変えてコンパイルできる場合、 *-compiled.specifics* にそのコンパイル時のデフォルトを入れてください (ハイフンはあってもなくてもかまいません)。 用紙のサイズ、あるいはフォントの解像度などがこれにあたります。

*-compiled.specifics* 部分は、 PKGNAMESUFFIX 変数に定義されなければなりません。

4. バージョン番号は数字とアルファベットからなり、 ピリオド (.) で区切ります。 アルファベットは二文字以上続けてはいけません。 唯一の例外は"パッチレベル"を意味する文字列 pl で、 それ以外にバージョン番号がまったくついていない場合にのみ使うことができます。 もしソフトウェアのバージョンに "alpha", "beta", "rc" や "pre" といった文字列が含まれるなら、 ピリオドの後に最初の一文字をとってください。

これらの後に、さらにバージョン文字列が続く場合には、

一文字のアルファベットの後にピリオドをつけずに番号を続けます。

この考え方は、 バージョン文字列を見て簡単に ports を並べられるようにするためのものです。 特に、バージョン番号の各部分が必ずピリオドで区切られていること、

また日付の部分がバージョン文字列の一部となっている場合には yyyy.mm.dd という書式を使っていることを確認してください。 dd.mm.yyyy や、2000 年問題に対応していない

yy.mm.dd という書式を使ってはいけません。

では、DISTNAMEを正しい PKGNAME に直す例を見てみましょう:

以下は、ソフトウェアの作者が決めた名前から 適切な package 名に変換する方法を示した (実際の) 例です。

| 配布名            | <b>PKGNAMEPRE PORTNAME</b><br><b>FIX</b> |          | <b>FIX</b> | <b>PKGNAMESUF PORTVERSION</b> | 理由                        |
|----------------|------------------------------------------|----------|------------|-------------------------------|---------------------------|
| mule-2.2.2     | (空)                                      | mule     | (空)        | 2.2.2                         | 変更の必要はあ<br>りません           |
| XFree86-3.3.6  | (空)                                      | XFree86  | (空)        | 3.3.6                         | 変更の必要はあ<br>りません           |
| EmiClock-1.0.2 | (空)                                      | emiclock | (空)        | 1.0.2                         | プログラムーつ<br>だけの時は小文<br>字のみ |
| rdist-1.3alpha | (空)                                      | rdist    | (空)        | 1.3.a                         | alpha<br>のような文字列<br>は使えない |
| es-0.9-beta1   | (空)                                      | es       | (空)        | 0.9.b1                        | alpha<br>のような文字列<br>は使えない |

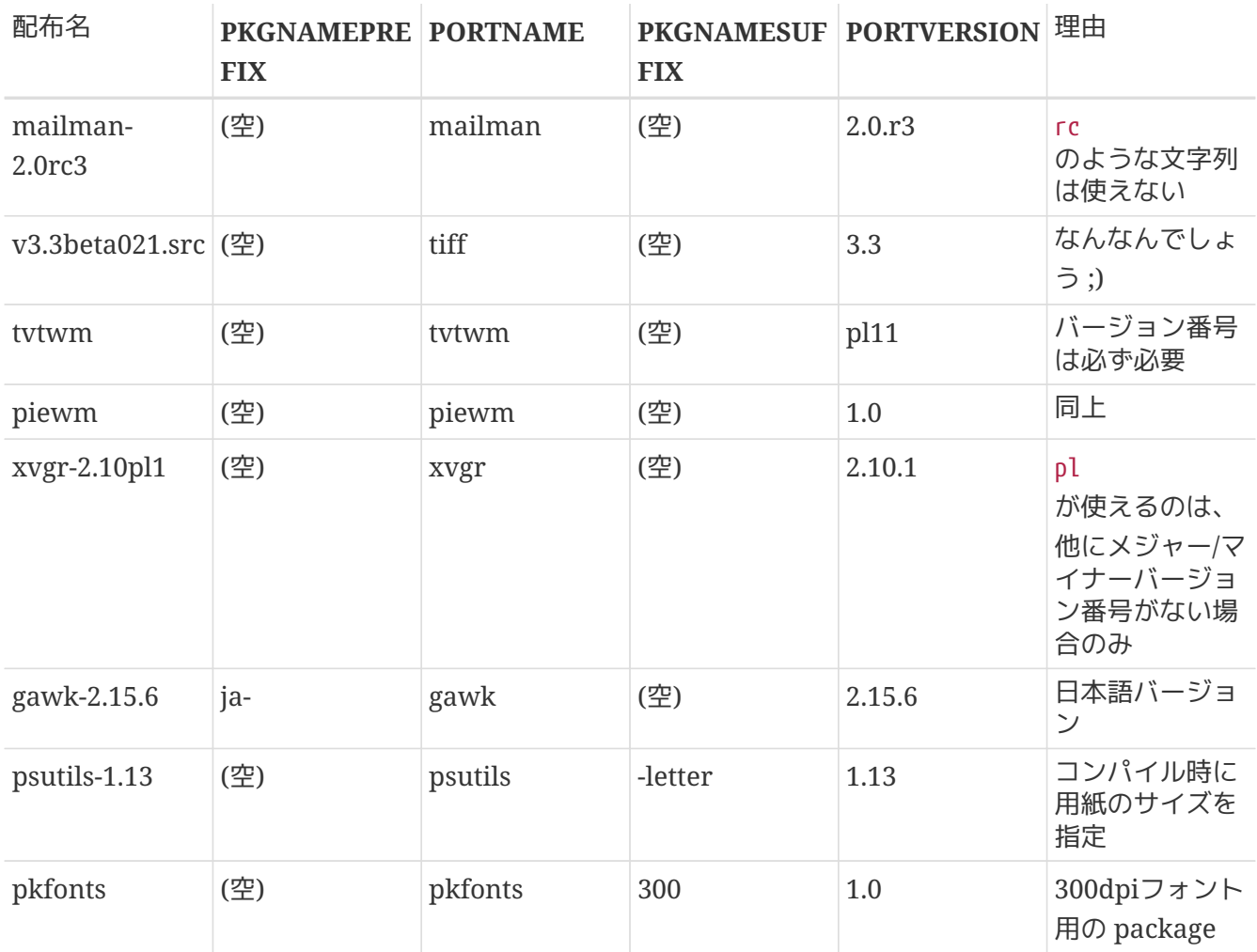

オリジナルのソースにまったくバージョン情報が見当たらず、

また原作者が新しいバージョンをリリースする可能性が低いときには、 バージョン番号として 1.0 を使えばいいでしょう (上記の piewm の例がこれにあたります)。 そうでない場合には原作者に聞くか、日付 (yyyy.mm.dd) を使うなどしてください。

## <span id="page-20-0"></span>**5.3.** カテゴリ分類

#### **5.3.1. CATEGORIES**

パッケージが作成されると /usr/ports/packages/All に置かれ、一つ以上の /usr/ports/packages のサブディレクトリからリンクが張られます。 これらのサブディレクトリの名称は、CATEGORIES 変数で指定されます。これは、ユーザが FTP サイトや CDROM のパッケージの山から探し出すのを容易にするためのものです。 既存[のカテゴリ](#page-21-0)を参照して、 あなたの port にふさわしいものを選んでください。

また、このリストは、その port が ports ツリーのどこにインポートされるかも決定します。 ここに複数のカテゴリを指定すると、port のファイルは最初のカテゴリ名のサブディレクトリに置かれることになります。 適切なカテゴリの選択方法については[カテゴリ節](#page-21-0)をご覧ください。

あなたが作成した port が、本当に既存のどのカテゴリにも当てはまらない場合には、 新たにカテゴリ名を作成することもできます。 その場合、新しいカテゴリを提案するメールを [FreeBSD](https://lists.FreeBSD.org/subscription/freebsd-ports) [ports](https://lists.FreeBSD.org/subscription/freebsd-ports) スーリングリスト 宛に送ってください。

しかし、一般的にはあなたが提案したカテゴリにあてはまる ports が一握りではすまない場合でなければ、 あなたの提案は却下されるでしょう。

 $\mathbf{H}$ 時々、カテゴリを 2 2 路層構造や、 何か他のキーワードを利用した構造に再構成することを提案する人がいます。 今日まで、その提案はどれも実現しませんでした。 なぜなら、その構成を実現することは簡単なのですが、既存の Ports Collection 全体を構成しなおしたものに合わせて改修する労力は、 控え目にいっても気が遠くなるものだからです。 こういうアイディアを送る前に、 それらの提案の歴史をメーリングリストのアーカイブで調べてください。 さらに、動作するプロトタイプを示せと言われるのに対する準備をしておきましょう。

#### <span id="page-21-0"></span>**5.3.2.** 現在のカテゴリのリスト

ここに現在の port のカテゴリの一覧を示します。 アスタリスク(\*) が付いているものは仮想 (*virtual*) カテゴリです - これらには対応するサブディレクトリが port ツリーにはありません。 これらは第 2 の補助的なカテゴリとして、 検索目的にしか使われません。

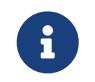

仮想カテゴリでないものは、 そのサブディレクトリ内の pkg/COMMENT に一行の記述があります (例: archivers/pkg/COMMENT)。

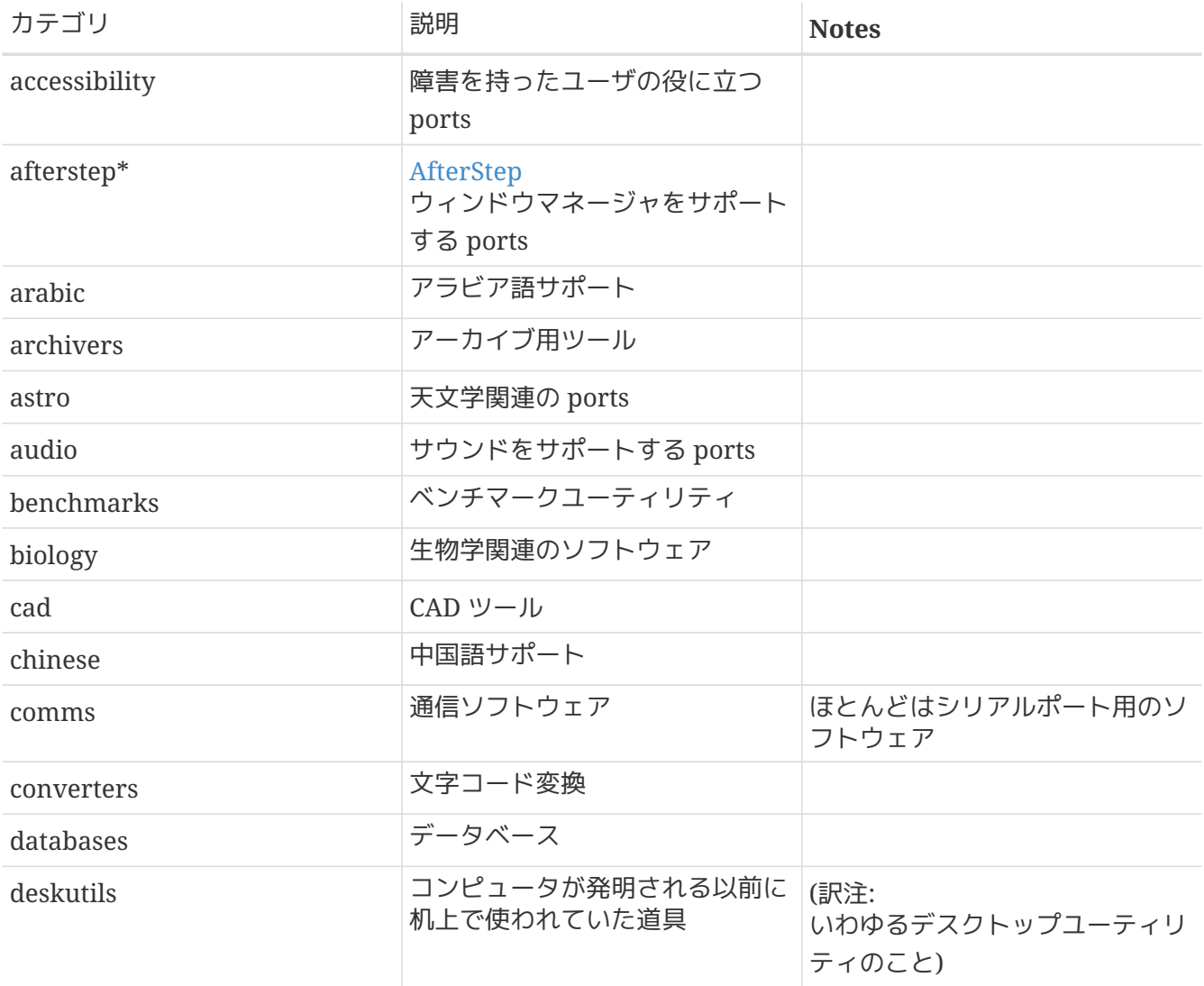

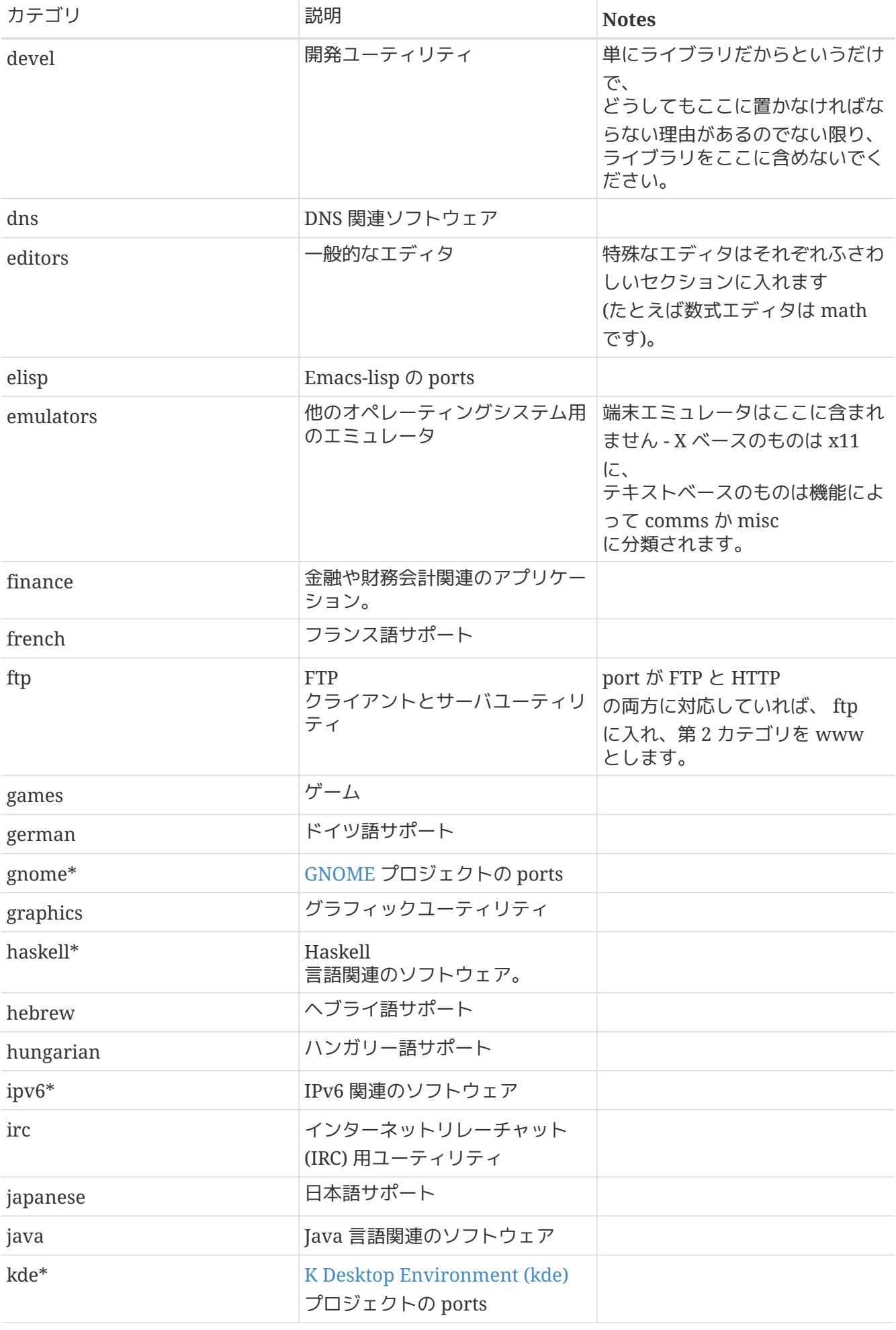

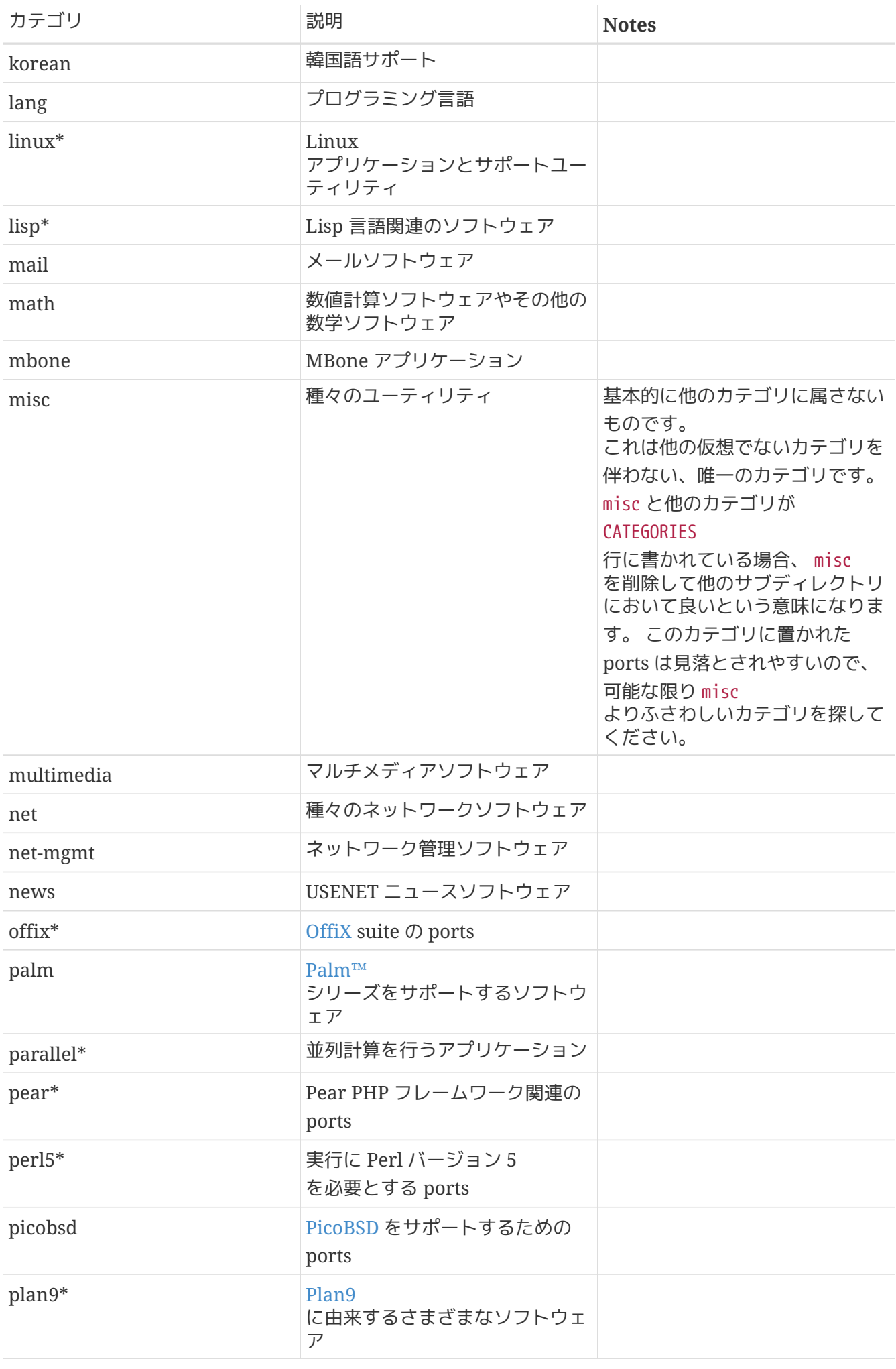

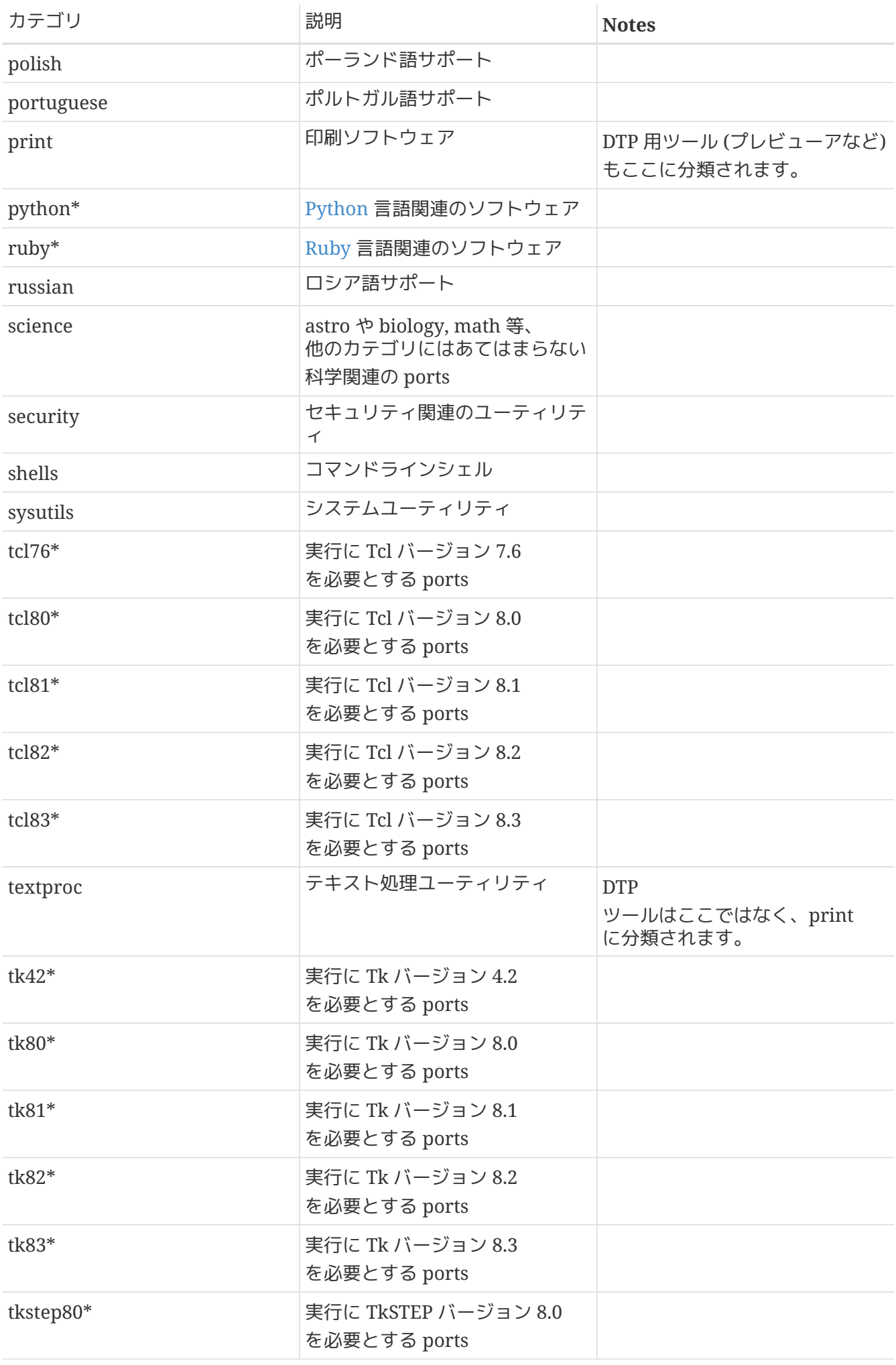

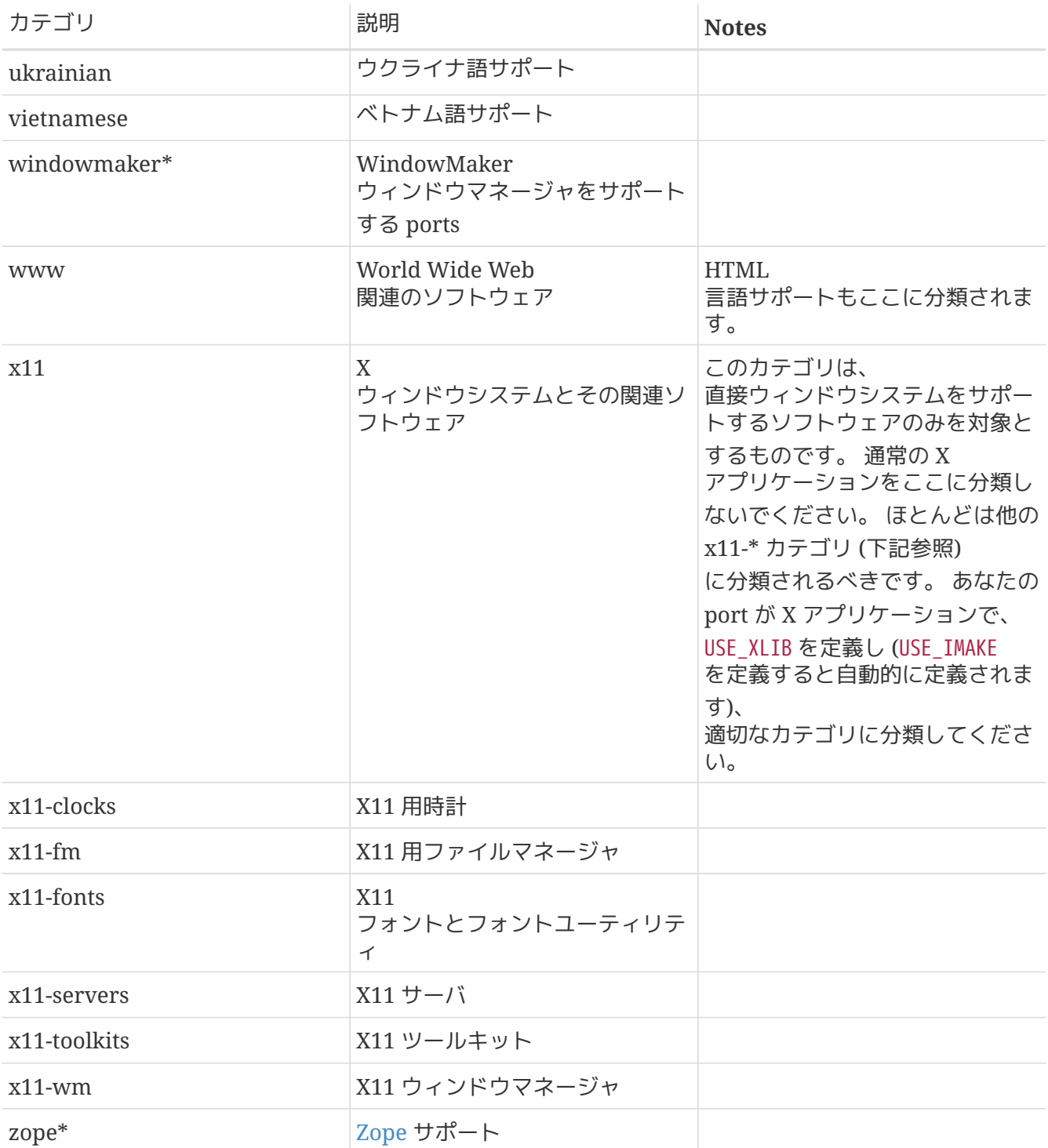

#### **5.3.3.** 適切なカテゴリの選択

多くのカテゴリに重なるので、 やんない インタン しゅうしょう しゅうしゅう しゅうしゅう どれを"第一 "カテゴリにするかを決めなければならないことがたびたびあるでしょう。 これをうまく決めるルールがいくつかあります。 以下はその優先順のリストで、優先度の高いものから低いものの順に書いてあります。

- 言語特有のカテゴリがまず最初です。 たとえば日本語の X11 のフォントをインストールする port の場合、 CATEGORIES 行は japanese x11-fonts となるでしょう。
- より特徴的なカテゴリが、 一般的なカテゴリより優先されます。 たとえば、HTML エディタの場合は www editors となります。 これを逆順にはしないでください。 また、 port が irc, mail, mbone, news, security, www のいずれかに属する場合には net

は暗黙のうちに含まれますので、入れるべきではありません。

- x11 を第二カテゴリにするのは第一カテゴリが自然言語の場合のみにしてください。 特に X のアプリケーションには x11 を指定しないでください。
- Emacs のモードは、 そのモードで対応しているアプリケーションと同じ ports カテゴリに置くようにして、 editors には置かないでください。 例えば、あるプログラミング言語のソースファイルを編集するための Emacs モードは、 lang に置くべきです。
- もし、あなたの port が他のどのカテゴリにも属しない場合には misc にしてください。

もし、あなたがカテゴリについて自信が持てない場合には、 そのことを [send-pr\(1\)](https://man.freebsd.org/cgi/man.cgi?query=send-pr&sektion=1&format=html) する時に書き加えてください。 そうすればインポートする前にそれについて議論できます (もしあなたがコミッターであれば、 そのことを [FreeBSD ports](https://lists.FreeBSD.org/subscription/freebsd-ports) [メーリングリスト](https://lists.FreeBSD.org/subscription/freebsd-ports) に送って先に議論するようにしてください。 新しい port が間違ったカテゴリに import されて、 すぐ移動されることがあまりに多いのです。そうなると、 ソースリポジトリのマスターが不要で好ましくない膨れ方をしてしまいます。

### <span id="page-26-0"></span>**5.4.** 配布ファイル

Makefile インクののののからのあるのは、 アメリカのあい あいしゃ のおんな かいしょう こうしゅう その port をビルドするためにダウンロードしなければならないファイルと、 それをどこからダウンロードできるか説明しています。

#### **5.4.1. DISTNAME**

DISTNAME は製作者が決めたソフトウェアの名前です。 デフォルトでは DISTNAME は \${PORTNAME}- \${PORTVERSION} になりますので、 必要にな場合だけ書き換えるようにしてください。 DISTNAME は二つの場所でしか使われません。 一つ目は配布ファイルリスト (DISTFILES) のデフォルト \${DISTNAME} \${EXTRACT\_SUFX} で、二つ目は配布ファイルが展開されるサブディレクトリ WRKSRC のデフォルト work/\${DISTNAME} です。

> PKGNAMEPREFIX や PKGNAMESUFFIX は DISTNAME に影響を与えません。 また、元のソースアーカイブが \${PORTNAME}-\${PORTVERSION}\${EXTRACT\_SUFX} という 名前ではないのに、WRKSRC を work/\${PORTNAME}-\${PORTVERSION} と設定しているなら、おそらく DISTNAME はそのままにしておく必要があることに注意してください - DISTNAME と WRKSRC の両方を (そして おそらく EXTRACT SUFX も) セットするよりは、DISTFILES を定義する方が楽でしょう。

#### **5.4.2. MASTER\_SITES**

 $\mathbf{1}$ 

元になる配布ファイルを指し示す、FTP/HTTP の URL のファイル名を除いた部分を MASTER\_SITES に設定します。 最後にスラッシュ (/) をつけることをお忘れなく!

このシステム上に配布ファイルが見つからなかった場合、 make マクロは FETCH を使ってこの変数に指定されたサイトから配布ファイルを取得しようとします。

このリストには、 できれば異なる大陸に存在する複数のサイトを入れておくことが推奨されています。 これにより、広域ネットワークのトラブルに対する耐性を高めることができます。

さらに私たちは、自動的に最も近いマスタサイトを判断して、 そこから取ってくるメカニズムの導入を計画しています。 複数のサイトがあれば、この取組を大きく助けることになります。

元になる tar ファイルが X-contrib や GNU, Perl CPAN 等の有名なアーカイブサイトに置かれている場合には、 MASTER SITE \* を使ってこれらのサイトを簡潔に (例えば MASTER SITE XCONTRIB とか、 MASTER SITE PERL CPAN のように) 指定することができます。 MASTER SITES を これらの変数の一つにセットし、 サイト内でのパスを MASTER\_SITE\_SUBDIR に指定するだけです。 以下に例を示します。

MASTER\_SITES=  $${MASTER_SITE_XCONTRIB}$ MASTER SITE SUBDIR= applications

これらの変数は /usr/ports/Mk/bsd.sites.mk で定義されています。 いつでも新しい項目が追加されて行きますので、 port を提出する前に このファイルの最新版を チェックするように心掛けてください。

ユーザは /etc/make.conf 中で MASTER SITE \* 変数を上書きすることもできます。 そうすることで、これらの有名なアーカイブそのものではなく、 好みのミラーサイトを使用することができます。

#### **5.4.3. EXTRACT\_SUFX**

配布ファイルが 1 つで、 圧縮方式を示すのに普通と異なる接尾辞を使っていたら、 EXTRACT\_SUFX を設定してください。

例えば、配布ファイルがより一般的な foo.tar.gz ではなく、 foo.tgz となっていたら、 次のように書きます。

DISTNAME= foo EXTRACT\_SUFX= .tgz

USE\_BZIP2 と USE\_ZIP 変数を設定すると、EXTRACT\_SUFX は必要に応じて自動的に .bz2 または .zip に設定されます。どちらも設定されていなければ、EXTRACT SUFX は .tar.gz に設定されます。

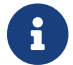

EXTRACT\_SUFX <sup>と</sup> DISTFILES を両方設定する必要はありません。

#### **5.4.4. DISTFILES**

時々、ダウンロードするファイルの名称が すいしょう しょうしゃ しゅうしょう しゅっぱん port の名称とまったく似ていないことがあります。たとえば、 source.tar.gz などと名づけられていることもあるでしょう。 ほかに、ソースコードがいくつかのアーカイブに分かれていて、 そのすべてをダウンロードしなければならないならないこともあります。

この場合、DISTFILES に、ダウンロードしなければならないファイルすべてのリストを、 スペースで区切って設定してください。

DISTFILES= source1.tar.gz source2.tar.gz

明示的に設定されていない場合、 DISTFILES は \${DISTNAME}\${EXTRACT\_SUFX} に設定されます。

#### **5.4.5. EXTRACT\_ONLY**

DISTFILES の一部だけを展開すべき

(例えば、一方がソースコードで、もう一方は圧縮されていない文書という) 場合、展開しなければならないファイル名を EXTRACT\_ONLY に設定してください。

DISTFILES= source.tar.gz manual.html EXTRACT ONLY= source.tar.gz

どのDISTFILES も展開すべきではないなら、 EXTRACT\_ONLY に空文字列を設定してください。

EXTRACT\_ONLY=

#### <span id="page-28-0"></span>**5.4.6. PATCHFILES**

その port が配布ファイルの他に FTP や HTTP で手に入る追加パッチを必要とする場合には、 PATCHFILES にはそのパッチのファイル名を、 PATCH SITES にはそのファイルが置かれているディレクトリの URL をセットしてください。(書き方は MASTER\_SITES と同じです。)

そのパッチに記録されているファイル名に余計なパス名がついていて、 ソースツリーのトップディレクトリ (つまり WKRSRC) からの相対パスになっていない場合には、 それに応じた アイエンジョン PATCH DIST STRIP しょうかん あおおしてください。 たとえば、パッチ内のすべてのファイル名の先頭に、余計な foozolix-1.0/ がついている場合には、 PATCH DIST STRIP =- p1 としてください。

これらのパッチは圧縮されていても大丈夫です。 ファイル名が .gz や .Z で終わる場合には、自動的に展開されるようになっています。

もしパッチが、ドキュメント等その他のファイルと一緒に gzip された tar ファイルで配布されている場合には、単に PATCHFILES を使うだけではうまくいきません。 このような場合には、このパッチの tar ファイルの名前と場所を DISTFILES と MASTER\_SITES に追加しておきます。 それから、EXTRA\_PATCHES 変数にそれらのパッチを指定すれば、 bsd.port.mk が 自動的にパッチを適用してくれます。 特に注意が必要なのは、パッチファイルを PATCHDIR ディレクトリにコピーしてはならないことです - (訳注: port が CD-ROM 上に置かれている等の場合には、) そのディレクトリには書き込みができないかもしれません。

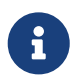

それが普通の gzip か compress された tar ファイルであれば、 通常のソースファイルと一緒にパッチ適用時までに展開されていますので、 明示的に展開する必要はありません。 もしパッチを DISTFILES に追加した場合には、パッチを含むファイルが展開される際に、 そのディレクトリにある何かを上書きしないように注意してください。 さらに、コピーされたパッチファイルを削除するコマンドを pre-clean ターゲットに追加することを忘れないでください。

**5.4.7.** 異なるサイトやサブディレクトリからの複数の配布ファイルまたはパッチ **(MASTER\_SITES:n)**

(これはいささか"高度な話題"です。 いっこ この文書を初めて読む人は、 最初はこの節を飛ばしてもよいでしょう)。

この節は MASTER SITES:n や MASTER SITES NN と呼ばれる取得方法について説明しています。 ここでは、この方式を MASTER\_SITES:n と呼びます。

まず、背景を少し説明しておきましょう。OpenBSD には、DISTFILES と PATCHFILES 変数の両方に素敵な機能があります。ファイル、パッチの両方とも、 後ろに :n (n は [0-9] のどれかになります) をつけてグループを指示できます。たとえば、

DISTFILES= alpha:0 beta:1

OpenBSD では、配布ファイル alpha は、通常の MASTER\_SITES ではなく MASTER\_SITES0 に、 beta は MASTER SITES1 に結び付けられます。

これは、正しいダウンロードサイトを際限なく探す羽目になるのを減らせる、 興味深い機能です。

DISTFILES にファイルが 2 つ指定され、MASTER\_SITES が 20 サイトあって、サイトはものすごく遅く、 beta は MASTER SITES 中のすべてのサイトに置かれていますが、 alpha は 20 番目のサイトにしかないという場合を考えてください。 メンテナがあらかじめそのことを知っていたら、 すべてのサイトを確認するのは無駄だと思いませんか? 楽しい週末のはじまりというわけにはゆきませんね。

イメージできたら、今度は DISTFILES や MASTER SITES がもっと沢山あるのを想像してください。 "distfiles 調査マイスタ"は、 ネットワーク負荷が緩和されることを喜ぶに違いありません。

次節からは、FreeBSD におけるこのアイディアの実装について説明します。 OpenBSD の考え方を多少改良しています。

#### **5.4.8.** 簡単な説明

この節では、複数の配布ファイルやパッチを、 異なるサイトやサブディレクトリから細かく分けて取得する簡単な設定を示します。 ここでは、単純化した MASTER SITES:n の使い方を説明します。ほとんどの場面ではこれで十分です。 さらに詳しいことを知りたければ、次の節をお読みください。

アプリケーションによっては、 いくつもの異なるサイトからダウンロードする複数の配布ファイルからなっているものがあります。 たとえば、Ghostscript または、または、これは、中核部のプログラムと、 ユーザのプリンタに応じて使い分けられる多数のドライバファイルからなっています。 このドライバファイルの一部は中核部と共に配布されますが、 多くはさまざまなサイトからダウンロードしなければなりません。

をつけられるようになっています。MASTER\_SITES

これに対応するため、DISTFILES およびには、コロンと"タグ名"

に設定されているそれぞれのサイトの末尾にも、コロンと、 そのサイトからダウンロードすべきファイルを示すためのタグを加えます。

たとえば、ソースコードが source1.tar.gz と source2.tar.gz の 2 つに分けられていて、 2 つの別のサイトからダウンロードしなければならないアプリケーションを考えてみましょう。 その port の Makefile には、[各サイトに](#page-30-0) [1](#page-30-0) [つファイルがある場合の、簡単な](#page-30-0) MASTER SITES:n [の使用法](#page-30-0) のような行があるとします。

<span id="page-30-0"></span>例 *1.* 各サイトに *1* つファイルがある場合の、簡単な MASTER\_SITES:n の使用法

MASTER SITES= ftp://ftp.example1.com/:source1 \ ftp://ftp.example2.com/:source2 DISTFILES= source1.tar.gz:source1 \ source2.tar.gz:source2

複数の配布ファイルに同じタグがついていてもかまいません。 それははない 先ほどの例に続いて、3 番目の配布ファイル source3.tar.gz があって、 ftp.example2.com からダウンロードすべきだとしましょう。 Makefile は [各サイトに](#page-30-1) [1](#page-30-1) [つ以上ファイルがある場合の、簡単な](#page-30-1) [MASTER\\_SITES:n](#page-30-1) [の使用法](#page-30-1) のようになります。

<span id="page-30-1"></span>例 *2.* 各サイトに *1* つ以上ファイルがある場合の、簡単な MASTER\_SITES:n の使用法

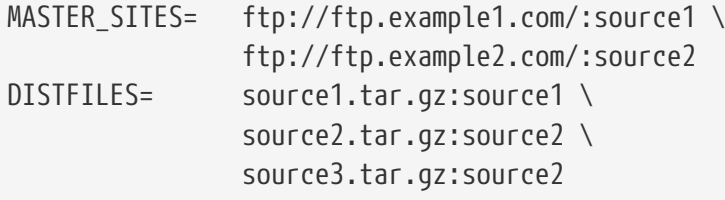

**5.4.9.** 詳しい説明

分かりました。 カランファンのサンクの前節の例ではあなたの要求を満足できなかったわけですね。 この節では、ファイルの取得を細かく制御する仕組み MASTER\_SITES:n がどう働くかと、これを利用するために ports をどう変更すればよいかを詳しく説明します。

1. 要素の末尾に :n をつけることができます。 ここで、*n* は [^:,]+ つまり、概念上はいかなる文字と数字からなる文字列でもよいのですが、 われわれとしては、当面は [a-zA-Z\_][0-9a-zA-Z\_]+ に制限します。

さらに、文字列のマッチは大文字と小文字を区別します。 つまり、n と N は別の文字として扱われます。

しかし、 default, all, ALL は特別な意味を与えられているので、 末尾に付加するのには使えません (これは、[ii](#page-34-0) 項で内部的に利用されています)。 さらに、DEFAULT は特別な意味を持つ単語です (3 の項を確認してください)。

2. :n がついた要素は、グループ n に属し、 :m がついた要素は、グループ m に属するということになります。

3. 接尾辞がついていない要素はグループに属しません。 これは、特別なグループ DEFAULT に属しているとして扱われます。 要素の後ろに DEFAULT をつけるのは、その要素を DEFAULT とそれ以外のグループに同時に割り当てたいのでなければ、 冗長に過ぎません (5 の項を確認してください)。

次の例はどちらも同じ意味ですが、 最初の方が好ましいです。

MASTER SITES= alpha

MASTER SITES= alpha:DEFAULT

- 4. グループは相互排他ではありません。 ひとつの要素が同時に複数のグループに属することができ、 ひとつのグループには複数の要素が属することも、 インタンのも割り当てないこともできます。 同じグループで何回も指定された要素は、 単に複数回指定された要素ということになります。
- 5. ある要素を同時にいくつものグループに所属させたい時は、 カンマ演算子 (,) が使えます。

その都度別の接尾辞をつけて繰り返すかわりに、 一度だけ接尾辞を指定して複数のグループを指定できます。 インディング たとえば、:m,n,o と書くと、その要素はグループ m, n および o に属することを示します。

以下の例はすべて同等ですが、 最後の形式がもっともよいでしょう。

MASTER SITES= alpha alpha: SOME SITE MASTER SITES= alpha:DEFAULT alpha:SOME SITE MASTER\_SITES= alpha:SOME\_SITE,DEFAULT MASTER SITES= alpha:DEFAULT, SOME SITE

- 6. 任意のグループ内のサイトは、 MASTER SORT AWK によって整列されます。 MASTER SITES と PATCH SITES 内のすべてのグループについても同様に整列されます。
- <span id="page-31-0"></span>1. グループの概念は、変数 MASTER SITES, PATCH SITES, MASTER SITE SUBDIR, PATCH SITE SUBDIR, DISTFILES および PATCHFILES においても、下記の文法に従って使えます。
	- a. MASTER\_SITES, PATCH\_SITES, MASTER\_SITE\_SUBDIR および PATCH\_SITE\_SUBDIR のすべての要素はスラッシュ インスコン インスコン 記号で終端されていなければなりません。 ある要素がどれかのグループに属しているなら、 グループの接尾辞 :n は、終端記号 / のすぐ後にこなければなりません。 MASTER SITES:n の仕組みでは、終端記号 / があることで、 :n が要素の有効な一部である場合と、 :n がグループ n を示す場合の混同を避けることができます。 以前は、 MASTER SITE SUBDIR と PATCH SITE SUBDIR 要素のいずれにおいても終端記号 / は不要だったので、互換性を保つために、 接尾辞の直前の文字が / でなければ、 要素の接尾辞が :n であっても、 グループの接尾語ではなく、 要素の有効な一部分として扱われます。 MASTER SITE SUBDIR [における](#page-32-0) MASTER SITES:n [の詳細な使用法](#page-32-0) と [カンマ演算子、複数のファイル、複数のサイト、](#page-32-1) [複数のサブディレクトリと合わせた](#page-32-1) MASTER SITES:n [の詳細な使用法](#page-32-1) の両方をご覧ください。

<span id="page-32-0"></span>MASTER SITE SUBDIR= old:n new/:NEW

- グループ DEFAULT に属するディレクトリ → old:n
- グループ NEW に属するディレクトリ → new

<span id="page-32-1"></span>例 *4.* カンマ演算子、複数のファイル、複数のサイト、 複数のサブディレクトリと合わせた MASTER\_SITES:n の詳細な使用法

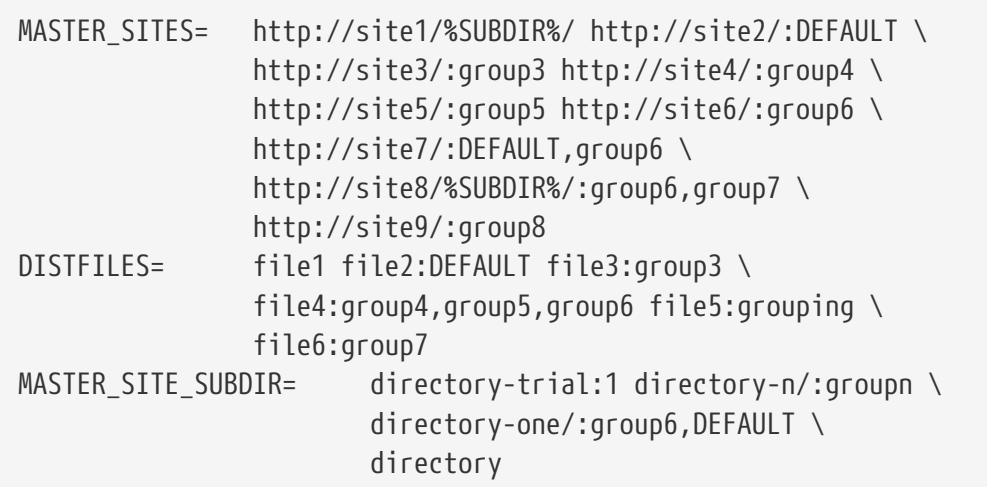

上の例は、次のような細かく分けた取得を実現します。 サイトは、利用される順番で挙げられています。

- file1 は次のサイトから取得されます。
	- **. MASTER SITE OVERRIDE**
	- <http://site1/directory/>
	- <http://site1/directory-one/>
	- <http://site1/directory-trial:1/>
	- <http://site2/>
	- <http://site7/>
	- **. MASTER SITE BACKUP**
- file2 は、file1 と同じグループに属しているので、 まったく同じように取得されます。
	- MASTER\_SITE\_OVERRIDE
	- <http://site1/directory/>
	- <http://site1/directory-one/>
	- <http://site1/directory-trial:1/>
	- <http://site2/>
	- <http://site7/>
- MASTER\_SITE\_BACKUP
- file3 は次のサイトから取得されます。
	- MASTER\_SITE\_OVERRIDE
	- <http://site3/>
	- **. MASTER SITE BACKUP**
- file4 は次のサイトから取得されます。
	- **. MASTER SITE OVERRIDE**
	- <http://site4/>
	- <http://site5/>
	- <http://site6/>
	- <http://site7/>
	- <http://site8/directory-one/>
	- MASTER\_SITE\_BACKUP
- **file5 は次のサイトから取得されます。** 
	- MASTER\_SITE\_OVERRIDE
	- MASTER\_SITE\_BACKUP
- **file6 は次のサイトから取得されます。** 
	- MASTER\_SITE\_OVERRIDE
	- <http://site8/directory-one/>
	- **. MASTER SITE BACKUP**

#### 2. MASTER SITE\_SOURCEFORGE 2. MASTER SITE\_SOURCEFORGE 2. Alternative contracts.mk

で定義される特別な変数をグループに割り当てるにはどうすればよいですか?

[MASTER\\_SITE\\_SOURCEFORGE](#page-33-0) [と合わせた](#page-33-0) [MASTER\\_SITES:n](#page-33-0) [の詳しい使用法](#page-33-0) をご覧ください。

<span id="page-33-0"></span>例 *5.* MASTER\_SITE\_SOURCEFORGE と合わせた MASTER\_SITES:n の詳しい使用法

MASTER SITES= http://site1/ \${MASTER\_SITE\_SOURCEFORGE:S/\$/:sourceforge,TEST/} DISTFILES= something.tar.gz:sourceforge

something.tar.gz は、MASTER\_SITE\_SOURCEFORGE に含まれるあらゆるサイトから取得されます。

3. これを PATCH\* 変数と組み合わせて使うにはどうすればよいでしょうか?

すべての例で MASTER\* 変数を使っていますが、PATCH SITES [と合わせた](#page-34-1) MASTER SITES:n [の簡単な使用法](#page-34-1) にあるように、PATCH\* 変数に対してもまったく同じように働きます。

<span id="page-34-1"></span>PATCH SITES= http://site1/ http://site2/:test PATCHFILES= patch1:test

#### **5.4.10. ports** について何が変更され、何が変わらないのでしょうか**?**

- i. 現在のすべての ports はそのまま変わりません。 MASTER SITES:n 機能のコードは、[7](#page-31-0) で述べた文法に従う :n のような形式が後ろについた要素がある場合だけ動作します。
- <span id="page-34-0"></span>1. port を make する際のターゲットにも変更はありません。 checksum, makesum, patch, configure, build 等です。 もちろん、do-fetch, fetch-list, master-sites それから patch-sites は例外です。
	- do-fetch は、新しくグループ分けの接尾辞のついた → DISTFILES → と → PATCHFILES を設定します。それぞれが、対応する MASTER SITES と PATCH SITES を利用し、さらに対応する MASTER SITE SUBDIR **DESCRIPTION OF SUBDIR** として PATCH SITE SUBDIR を利用します。[カンマ演算子、複数のファイル、複数のサイト、](#page-32-1) [複数のサブディレクトリと合わせた](#page-32-1) MASTER SITES:n [の詳細な使用法](#page-32-1) をご覧ください。
	- fetch-list は、do-fetch と同じようにグループを利用するということを除いて、以前の fetchlist のように動作します。
	- master-sites および patch-sites は、 (古いバージョンと互換性がなくなり) DEFAULT グループの要素を返すだけになっています。 実際は、それぞれ master-sites-default および patch-sites-default というターゲットを実行します。

さらに、 MASTER\_SITES や PATCH\_SITES を直接確認するよりも、 master-sites-all または patchsites-all のどちらかのターゲットを使う方がよいです。 また、将来のバージョンでも直接確認ができるかどうかは保証されていません。 これら新規 port ターゲットについては、[B](#page-34-2) の項をご確認ください。

- 2. 新規の port ターゲット
	- a. MASTER\_SITES および PATCH\_SITES のそれぞれについて、 グループ *n* の要素を表示する mastersites-*n* および patch-sites-*n* ターゲットがあります。たとえば、 master-sites-DEFAULT および patch-sites-DEFAULT のいずれも DEFAULT グループの要素を返し、 master-sites-test および patch-sites-test は test グループの要素を返します。
- <span id="page-34-2"></span>a. 以前の master-sites および patch-sites が行っていた作業を行う master-sites-all および patchsites-all という新たなターゲットがあります。 これらのターゲットは、 すべてのグループの要素をすべてが同じグループに属しているかのように返します。 ただし、 master-sites-all および patch-sites-all のそれぞれについて、 DISTFILES や PATCHFILES で定義されているグループと同じ数だけ MASTER\_SITE\_BACKUP と MASTER\_SITE\_OVERRIDE を表示します。

#### **5.4.11. DIST\_SUBDIR**

/usr/ports/distfiles ディレクトリ内をあまり散らかさないようにしてください。 たくさんのファイルを取ってくる port や、他の port と名前の衝突が起きる恐れのあるファイル (Makefile など) がある場合には、 DIST\_SUBDIR に port の名前 (\${PORTNAME} か \${PKGNAMEPREFIX}\${PORTNAME} を使うといいでしょう) を入れてください。すると DISTDIR がデフォルトの /usr/ports/distfiles から /usr/ports/distfiles/DIST\_SUBDIR に変更され、 取ってきたファイルはすべてそのサブディレクトリの中に置かれるようになります。

また、 ファイルを取ってくるときにバックアップサイトとして使われる ftp.FreeBSD.org のディレクトリ名にもこの変数の値が使われます (Makefile の中で DISTDIR を明示的に指定した場合、 ローカルのファイルを置くところは変わりますが、 このサイトのディレクトリ名は変わりません。 必ず DIST\_SUBDIR を使うようにしてください)。

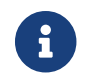

← この変数は Makefile 中で明示的に指定された MASTER\_SITES には影響しません。

### <span id="page-35-0"></span>**5.5. MAINTAINER**

あなたのメールアドレスをここに入れてください。 お願いします。 *:-)*

MAINTAINER の値は、コメント部のない単一のアドレスしか受け付けられません。 user@hostname.domain という形式を利用してください。この項目には、

あなたの本名などの説明用のテキストは一切いれないでください。 (そうしても、ただ bsd.port.mk が混乱するだけです)。そういう情報は pkg-descr に書いてください。

保守担当者 (maintainer) の責任に関する詳細説明は、 [Makefile](https://docs.freebsd.org/en/books/developers-handbook/#POLICIES-MAINTAINER) [中の](https://docs.freebsd.org/en/books/developers-handbook/#POLICIES-MAINTAINER) [MAINTAINER](https://docs.freebsd.org/en/books/developers-handbook/#POLICIES-MAINTAINER) の セクションを参照してください。

Port のメンテナがユーザからの更新要求に (主な公休日を除いて) 2 週間返答しなかったら、 保守担当者の持ち時間が切れたとみなして、 保守担当者の明示的な了承なしに更新して構いません。 保守担当者が 3 ヶ月以内に返答しない場合は、 その保守担当者は無断で不在にしているとみなして、 問題となっている port の保守担当者を入れ替えても構いません。 例外となるは、ports 管理チーム [<portmgr@FreeBSD.org](mailto:portmgr@FreeBSD.org)> または セキュリティオフィサチーム [<security-officer@FreeBSD.org](mailto:security-officer@FreeBSD.org)> が保守しているものです。このグループが保守している context context context port に対しては許可を得ずにコミットしてはいけません。

ports 管理チーム <[portmgr@FreeBSD.org>](mailto:portmgr@FreeBSD.org) は、何か理由があれば、 誰かを保守担当から外したり、別の方を担当者にする権利を持ちます。 セキュリティオフィサチーム [<security-officer@FreeBSD.org>](mailto:security-officer@FreeBSD.org) は、セキュリティ上の理由で、 保守担当者の権限を剥奪したり担当者を変更する権利を持ちます。

### <span id="page-35-1"></span>**5.6. COMMENT**

その port の 1 行の説明です。 コメントにはパッケージ名 (やソフトウェアのバージョン) を入れないでください。 コメントは大文字で始め、最後にピリオドは付けないでください。 たとえば、こんな具合です。

COMMENT= A cat chasing a mouse all over the screen

Makefile 中で、 COMMENT 変数は MAINTAINER 変数の直後においてください。

COMMENT 行は、port の 1 行の要約としてユーザに示されるので、 70 文字未満に抑えるようにしてください。
### **5.7.** 依存関係

多くの port は他の port に依存しています。 必要なものすべてがユーザのマシン上に存在することを 保証するために使用可能な、7 ついのでは、この変数が用意されています。 よくあるケースのためにあらかじめ設定された依存変数に加え、 いくつかの依存関係の制御のための変数があります。

#### **5.7.1. LIB\_DEPENDS**

その port が必要とする共有ライブラリを、この変数で指定します。 (訳注: libc 等、標準のライブラリは指定する必要がありません。) これは *lib:dir*:target という 組のリストです。 *lib* が共有ライブラリの名前、 *dir* が そのライブラリが見つからない場合に インストールされる port のディレクトリ、 *target*が そのディレクトリで呼ばれるターゲットです。 たとえば、

LIB DEPENDS= jpeg.9:\${PORTSDIR}/graphics/jpeg:install

と指定されていた場合、まずメジャーバージョンが 9 の の jpeg 共有ライブラリがインストールされているかどうかを確認します。

インストールされていない場合には、ports ツリーの graphics/jpeg サブディレクトリに移動し、 *target* のコンパイルとインストールを行ないます。 *target* の部分は、 それが DEPENDS\_TARGET (デフォルトでは install) と 等しいときには省略することができます。

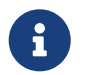

先頭の *lib* の部分は ldconfig -r | grep -wF への引数になります。 この変数には正規表現を入れないようにしてください。

この依存関係のチェックは、 extract ターゲットと install ターゲットの中で、2 回行なわれます。 ( 訳注: これは、その port をビルドするマシンとインストールされるマシンが違う場合、 どちらのマシンでもそのライブラリが利用できることを確認するためです)。 同様に、依存するライブラリの名前は package 中にも書き込まれていて、 [pkg\\_add\(1\)](https://man.freebsd.org/cgi/man.cgi?query=pkg_add&sektion=1&format=html) 実行時にそのライブラリがユーザのシステムに存在していなければ、 自動的にインストールされます。

#### **5.7.2. RUN\_DEPENDS**

この port の実行時に必要となるプログラム、 またはファイルがあるときにはこの変数で指定します。これは *path:dir*:target という組のリストです。 *path* がファイルまたはプログラムの名前、 *dir* が それが見つからない場合にインストールされる port のディレクトリ、 *target* が そのディレクトリで呼ばれるターゲットです。 *path* の最初の文字がスラッシュ (/) の場合にはファイルかディレクトリとみなし、 存在するかどうか test -e を使ってチェックします。 そうでない場合には実行可能ファイルであると考えて、 そのプログラムがユーザのサーチパス上にあるかどうか which -s を使って確認します。

たとえば Makefile に以下のように書いてあるとします。

RUN DEPENDS=  $${LOCALBASE}/etc/innd: ${PORTSDIR}/news/inn \setminus$ wish8.0:\${PORTSDIR}/x11-toolkits/tk80

存在しない場合には、ports ツリーの news/inn というサブディレクトリで ビルドとインストールを行ないます。 せいしょう しょうしょう しょうしょう さらに、wish8.0

というプログラムがユーザのサーチパス中にあるかどうか探します。 ない場合には同じく ports ツリーの x11-toolkits/tk80 というサブディレクトリでコンパイルとインストールを行ないます。

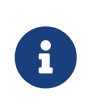

この例で、innd は実際にはプログラムです。 このように、プログラムであっても一般ユーザのサーチパスに 含まれているとは考えにくいところに置かれているものの場合には、 絶対パスで指定してください。

この依存関係は install ターゲット中でチェックされます。 また、[pkg\\_add\(1\)](https://man.freebsd.org/cgi/man.cgi?query=pkg_add&sektion=1&format=html) によるインストールの際に、その package が依存するものがユーザのシステムに存在しない場合には自動的に追加インストールできるように、 依存するものの名前も package 中に記録されます。 *target* の部分が DEPENDS\_TARGET と同じ場合には、 *target* の部分を省略することができます。

#### **5.7.3. BUILD\_DEPENDS**

この port のビルド時に必要となるプログラム、 またはファイルがあるときにはこの変数で指定します。 RUN\_DEPENDS と同様に、これは *path:dir*:target という組のリストです。たとえば、

BUILD\_DEPENDS=unzip:\${PORTSDIR}/archivers/unzip

と指定されていた場合、まず unzip

という名前のプログラムがインストールされているかどうかを確認します。 インストールされていない場合には ports ツリーの archivers/unzip サブディレクトリに移動し、 ビルドとインストールを行ないます。

> ここで言う"ビルド"とは、 ファイルの展開からコンパイルまでのすべての処理を意味します。 この依存関係は、extract ターゲットの中でチェックされます。 *target* の部分は、 DEPENDS\_TARGET と同じ場合には省略することができます。

#### **5.7.4. FETCH\_DEPENDS**

 $\mathbf{i}$ 

この port を取ってくるのに必要となるプログラム、 またはファイルがあるときにはこの変数で指定します。 上の二つと同様に、これは *path:dir*:target という組のリストです。たとえば、

FETCH\_DEPENDS=ncftp2:\${PORTSDIR}/net/ncftp2

と指定されていれば、ncftp2 という名前のプログラムを探します。 見つからない場合には、ports ツリーの net/ncftp2 サブディレクトリでビルドとインストールを行ないます。

この依存関係は fetch ターゲット中でチェックされます。 *target* の部分は、 DEPENDS\_TARGET と同じ場合には省略することができます。

#### **5.7.5. EXTRACT\_DEPENDS**

この変数には、この port の展開に必要な実行ファイルや、他のファイルを指定します。 前の変数と同じく、これは *path:dir*:target のタプルの一覧です。たとえば、

#### EXTRACT\_DEPENDS= unzip:\${PORTSDIR}/archivers/unzip

は、unzip という実行形式のファイルがあるかどうか確認し、 見つからなければ、ports ツリーの archivers/unzip サブディレクトリに降りてビルドおよびインストールを行います。

依存関係は extract ターゲットにおいて確認されます。 *target* 部分が DEPENDS\_TARGET と同じなら、省いて構いません。

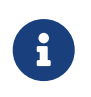

この変数は、展開が働いておらず (デフォルトでは gzip を仮定しています)、 [USE\\_\\*](#page-38-0) で説明されている USE\_ZIP や USE\_BZIP2 を使っても動かない場合にだけ使ってください。

#### **5.7.6. PATCH\_DEPENDS**

この変数は、この port がパッチを当てる際に必要とする実行ファイルや他のファイルを指定します。 前の変数と同じく、これは *path:dir*:target のタプルの一覧です。たとえば、

PATCH\_DEPENDS= \${NONEXISTENT}:\${PORTSDIR}/java/jfc:extract

は、ports ツリーの java/jfc サブディレクトリに移動して、 ビルドおよびインストールを行います。

依存関係は、patch ターゲットにおいて確認されます。*target* 部分が DEPENDS\_TARGET と同じなら省略して構いません。

#### **5.7.7. DEPENDS**

上記のいずれにもあてはまらないような依存関係がある場合、 または他の port がインストールされているだけではなく

ソースが展開されている必要がある場合には、この変数を使います。 これは上記の四つと違い、特に "確認"するものが ありませんので、 *dir*:target という形式のリストになります。 *target* の部分は DEPENDS TARGET と同じ場合には省略することができます。

#### <span id="page-38-0"></span>**5.7.8. USE\_\***

多くの ports に共通の依存関係をカプセル化するために、 いくつもの変数が存在しています。

#### 表 *1.* USE\_\* 変数

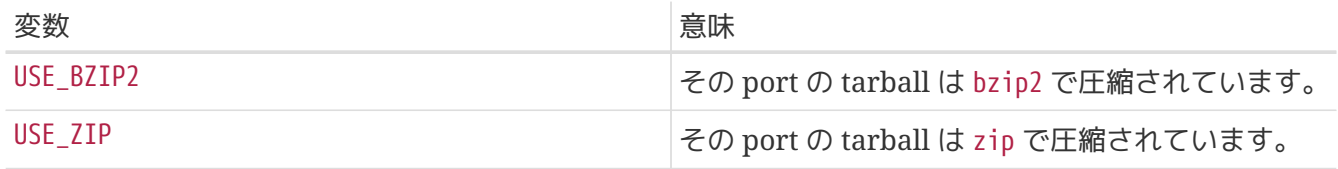

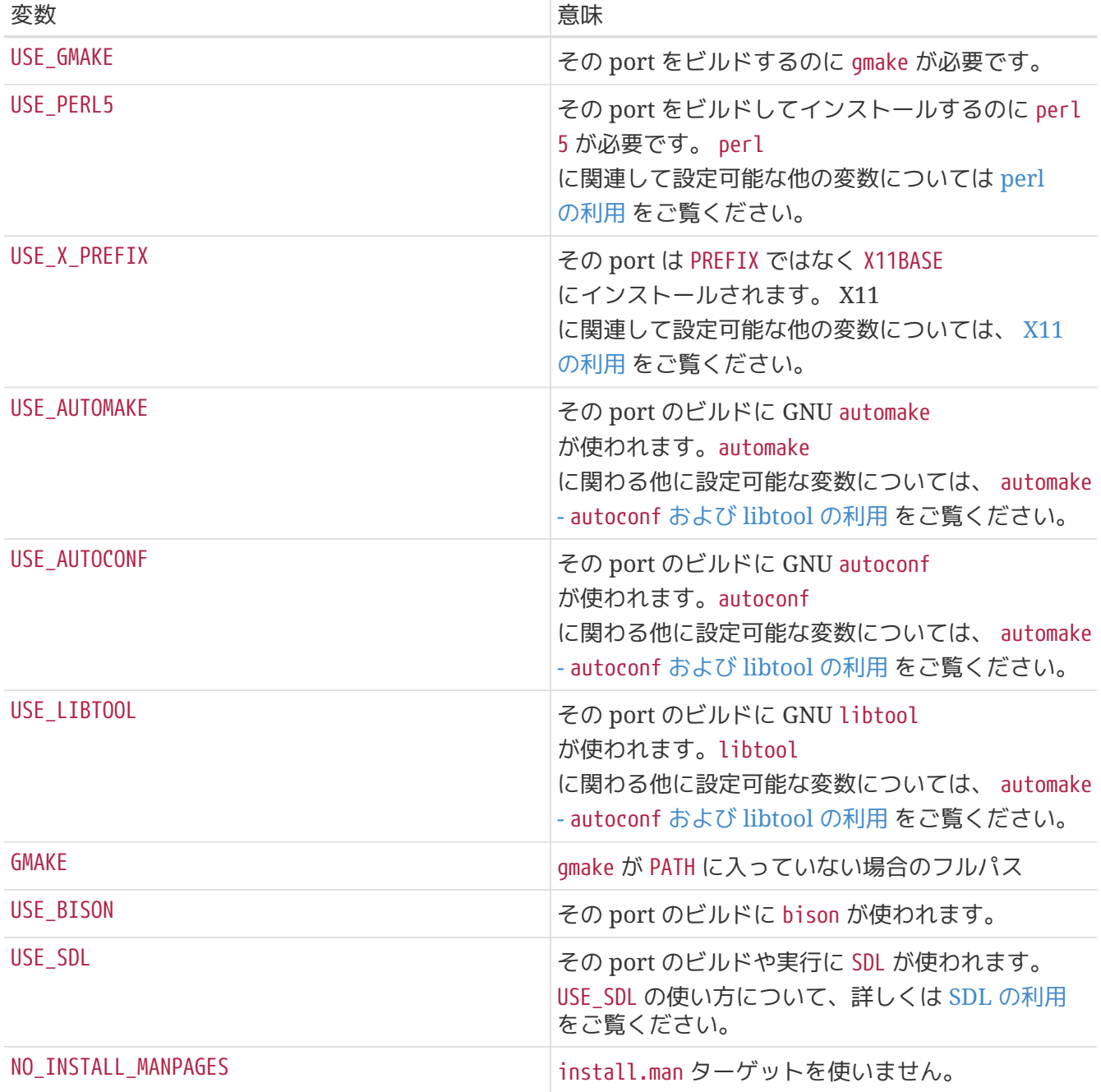

その ports が X Window System を必要とするのであれば、 USE\_XLIB=yes を定義してください (これは USE\_IMAKE が定義されていれば自動的に定義されます)。 BSD make ではなく GNU make を必要とする場合には USE\_GMAKE=yes を、 GNU autoconf を実行する必要がある場合には USE\_AUTOCONF=yes を、 最新の qt toolkit を使用する場合には USE\_QT=yes を、 perl 言語のバージョン 5 を必要とする場合には USE\_PERL5=yes を定義してください (特に最後のものは重要です。 FreeBSD のバージョンにより、基本システムに perl5 が含まれていたり、いなかったりします)。

#### **5.7.9.** 依存関係に関する注意

上で述べたように、依存する ports が必要になったときに呼ばれるデフォルトのターゲットは DEPENDS\_TARGET で、そのデフォルトは install です。 これはユーザが使用する変数であり、 port の Makefile **その定義するものではありません。** そし、その port が特別な方法で依存関係を扱う必要がある場合には、 DEPENDS\_TARGET を再定義するのではなく \*\_DEPENDS 変数の :target 部分を使用してください。

make clean と入力したときには、 その port が依存する port も自動的に clean されます。 そうならないようにしたい場合には、 環境変数 NOCLEANDEPENDS を設定してください。KDE, GNOME や Mozilla のように、再ビルドするのに時間がかかる port に依存している場合は特に望ましいかもしれません。

無条件に他の port に依存させるには、 BUILD DEPENDS や RUN DEPENDS の最初のフィールドに \${NONEXISTENT} という変数を指定してください。 これは、他の port のソースが必要なときのみ使用してください。 インスコン ターゲットも指定することで、 コンパイルの時間を節約できる場合もあります。 たとえば

BUILD\_DEPENDS= \${NONEXISTENT}:\${PORTSDIR}/graphics/jpeg:extract

とすると、常に jpeg port のディレクトリに行ってソースの展開を行ないます。

あなたがやりたいことが他の方法ではできない場合以外には DEPENDS を使わないでください。 これは常に他の port の作成を行ない (さらにデフォルトでは インストールも行ない)、package まで作成します。 この動作が本当に所望のものでしたら、 それを BUILD\_DEPENDS と RUN\_DEPENDS に書くべきでしょう - 少なくとも意図を明確にすることができます。

#### **5.7.10.** オプション選択可能な依存ライブラリ

巨大なアプリケーションの中には、

複数のコンフィギュレーションでビルドすることができるものがあります。

つまり、いくつもの外部ライブラリやアプリケーションの中の、 あるものが利用可能な場合に、 それを拡張機能として使用するように設定することができるということです。

それらのライブラリやアプリケーションを、 めいしゃ インター・イング しゅうしゃ ふずしも

- すべてのユーザが必要としているわけではありませんので、ports
- システムではどのコンフィギュレーションがビルドされるべきかを port

作者が決めるために使えるフックを用意しています。

これらを適切にサポートすることにより、ユーザをハッピーにしたり、 port 1 つ分のコストで 2 つまたはそれ以上の port を提供するのと同様の効率化を行なうことが可能です。

これらのフックのうちで最も簡単に使えるものは WITHOUT\_X11 でしょう。 その port が X Window System のサポートありと、 サポートなしの設定でビルドできるのであれば、 通常は X Window System サポートありでビルドするべきでしょう。 ビルド時に WITHOUT X11 が定義されていれば、 その時は X Window System サポートなしのバージョンが ビルドされるべきです。

GNOME 環境の様々なパーツも、そのようなノブ (フック) を持っていますが、それらは幾分使いにくいものです。 Makefile 中で その目的に使用される変数は WANT \* と HAVE \* になります。 そのアプリケーションが、 以下に示されている依存ライブラリの一つについて、 サポートあり、なしの両方でビルドできる場合、 Makefile には WANT\_PKG をセットする必要があります。 そして、ビルド時に HAVE PKG が定義されていれば PKG を使うバージョンがビルドされることになります。

現在、このような形でサポートされている WANT \* 変数は、 WANT GLIB, WANT GTK, WANT ESOUND, WANT\_IMLIB, そして WANT\_GNOME です。

#### **5.7.11.** 致命的な依存の循環

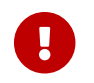

Ports ツリーに循環する依存性を持ち込まないでください!

Ports **comparism and the contract of the contract of the contract of the contract of the contract of the contract of the contract of the contract of the contract of the contract of the contract of the contract of the con** 循環依存させてしまうと、たちまちどこかの誰かがインストールしている FreeBSD を駄目にしてしまい、その数はまたたく間に増えて行きます。 この問題は見付けるのが非常に難しいです。 問題がありそうな場合は、その変更を行う前に cd /usr/ports; make index を実行するようにしてください。 この処理は古いマシンではかなり遅いかもしれませんが、 (あなたも合めて) 多くの人がその処理を行って嘆くことにならずに済ませられるでしょう。

### **5.8.** 作業ディレクトリの指定

それぞれの port は作業ディレクトリに展開されるので、 作業ディレクトリは書き込み可能でなければなりません。 Ports システムは、デフォルトでは DISTFILES が \${DISTNAME} というディレクトリに展開されると想定します。 つまり、次のように設定していたら、

PORTNAME= foo PORTVERSION= 1.0

その port の配布ファイルの内容は、最上位のディレクトリが foo-1.0 で、 残りのファイルはそのディレクトリの下に置かれているということです。

そうでない場合に上書きできる変数がたくさんあります。

#### **5.8.1. WRKSRC**

この変数は、

アプリケーションの配布ファイルが展開された時に作成されるディレクトリの名称を示します。 前の例で、(foo-1.0 ではなく) foo というディレクトリに展開されるなら、

WRKSRC= \${WRKDIR}/foo

または、

WRKSRC= \${WRKDIR}/\${PORTNAME}

と書いてください。

#### **5.8.2. NO\_WRKSUBDIR**

その port がサブディレクトリに展開しないのであれば、 それを示すために NO\_WRKSUBDIR を設定してください。

NO\_WRKSUBDIR= yes

### **5.9. CONFLICTS**

あなたが作成している package が他の packageと (ファイルの衝突や実行時の非互換性により) 共存できないのであれば、CONFLICTS 変数にその package の名称を挙げてください。 \* や ? のようなシェルの補完が利用できます。package インタン 名は インタン インタン インタン インタン インタン にあるのと同じ形式で並べてください。

## **5.10.** ビルドのメカニズム

そのソフトウェアがビルドの際に GNU make を使う場合には、USE\_GMAKE=yes をセットしてください。 configure を使う場合には、 HAS\_CONFIGURE=yes をセットしてください。 GNU configure を使う場合には、 GNU\_CONFIGURE=yes をセットしてください (これにより HAS\_CONFIGURE もセットされます)。 configure に追加の引数を渡したい場合には、 追加部分を CONFIGURE\_ARGS に指定してください。 (デフォルトの引数リストは、GNU configure では --prefix=\${PREFIX} に、 GNU でない configure では空リストになります。) GNU autoconf を使う場合には、 USE\_AUTOCONF=yes をセットしてください。 これにより GNU\_CONFIGURE もセットされ、 configure を実行する前に autoconf が実行されます。

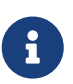

もしそのパッケージが GNU configure を使っていて、作成された実行形式のファイルが i386-portbld-freebsd4.7-*appname* のような"奇妙な"名称だった場合は、さらに CONFIGURE\_TARGET を上書きして、新しいバージョンの autoconf で生成されたスクリプトが要求する方法でターゲットを指定する必要があります。 Makefile の GNU CONFIGURE=yes 行のすぐ後に次の行を追加してください。

CONFIGURE\_TARGET=--build=\${MACHINE\_ARCH}-portbld-freebsd\${OSREL}

そのソフトウェアが X Window System のアプリケーションなどで、 imake を使って Imakefile から Makefile とのこを作成する場合には、 USE IMAKE=ves を指定してください。 そうするとコンフィグレーションステージで自動的に xmkmf -a が実行されます。 もし -a フラグが問題を引き起こすなら、 さらに XMKMF=xmkmf をセットしてください。 もし、その port が imake を使用するけれども install.man ターゲットを持たない場合には、 NO\_INSTALL\_MANPAGES=yes をセットしてください。

ついでに、そのソフトウェアの作者を探し出して八つ裂きにするといいでしょう。 *(-*-#)\_

そのソフトウェアの元々の Makefile が all 以外のものをメインのターゲットとしている場合には、それを ALL\_TARGET に指定してください。 install と INSTALL\_TARGET も同様です。

# **Chapter 6.** 特別な配慮

port を作成する場合、 いっから 考慮しなくてはいけないことが他にもいくつかあります。 このセクションでは、それらのうちでも特によくあることについて説明します。

### **6.1.** 共有ライブラリ

その port が共有ライブラリのインストールを行なう場合、 make 変数 INSTALLS\_SHLIB を定義してください。 これにより、bsd.port.mk が post-install ターゲットの実行時に新しいライブラリがインストールされたディレクトリ (通常は PREFIX/lib) に \${LDCONFIG} -m を実行し、 共有ライブラリキャッシュへの登録が行なわれるようになります。 また、この変数が定義されている場合、共有ライブラリを インストールしたユーザが それをすぐに使い始められるように、 また、削除の際には そのライブラリが まだ存在していると システムに誤認されないように、 適切な @exec /sbin/ldconfig -m と @unexec /sbin/ldconfig -R のペアが pkg-plist ファイルに 指定されているように扱われます。

必要であれば、 共有ライブラリがインストールされるディレクトリのリストを格納する make 変数 LDCONFIG DIRS ともあることにより、

新しいライブラリがインストールされるデフォルトの位置を上書きすることも可能です。 例えば、その port が共有ライブラリを PREFIX/lib/foo と PREFIX/lib/bar に インストールする場合、Makefile で以下の記述を使用することができます:

INSTALLS\_SHLIB= yes LDCONFIG\_DIRS= %%PREFIX%%/lib/foo %%PREFIX%%/lib/bar

pkg-plist の他の部分と同様に、 LDCONFIG DIRS の内容も [sed\(1\)](https://man.freebsd.org/cgi/man.cgi?query=sed&sektion=1&format=html) による処理が行なわれるため、ここでも PLIST\_SUB に指定した置換が行なわれることに注意してください。 PREFIX には %%PREFIX%% を、 LOCALBASE には %%LOCALBASE%%, X11BASE には %%X11BASE%% を使用することを推奨します。

### **6.2.** 配布制限がある **ports**

ライセンスにはさまざまなものがあり、なかには、 アプリケーションをパッケージ化するやり方、営利目的で販売できるか、 といったことに制限をかけているものがあります。

> port 作成者として、あなたには、使用許諾条件をよく読み、 FTP/HTTP または CD-ROM

 $\mathbf{I}$ 

 $\mathbf{i}$ 

で再配布してはいけないソースコードやコンパイルされたバイナリを配布してしまい、 その責任が FreeBSD しょうかん しょうかん こうしょう しょうしょう しょうしょう プロジェクトにかかってくることのないよう注意する義務があります。 疑わしい場合には [FreeBSD ports](https://lists.FreeBSD.org/subscription/freebsd-ports) [メーリングリスト](https://lists.FreeBSD.org/subscription/freebsd-ports) で聞いてみてください。

そのような場合、次の節で説明されている変数が設定できます。

RESTRICTED は、それだけを設定すれば済むように、暗黙のうちに NO\_CDROM と NO\_PACKAGE を設定します。それに対して、 NO\_PACKAGE と NO\_CDROM は独立で、同時に設定可能です。

#### **6.2.1. NO\_PACKAGE**

この変数が設定されていたら、 このアプリケーションのバイナリパッケージを作成してはいけないということです。 ただし、この port の DISTFILES は自由に配布できます。

また、NO\_PACKAGE または、インター は、バイナリパッケージが汎用的ではなく、 いつもアプリケーションをソースコードからコンパイルすべき場合にも利用すべきです。 たとえば、アプリケーションにサイト特有の設定情報がコンパイル時にハードコードされるような場合に は、 NO\_PACKAGE を設定してください。

NO\_PACKAGE には、 パッケージを作成すべきではない理由を述べた文字列を設定すべきです。

#### **6.2.2. NO\_CDROM**

この変数は、バイナリパッケージの作成は許可されていますが、 その package や port の DISTFILES を販売用の CD-ROM (や DVD-ROM) に載せるのは許されていないことを表します。なんにせよ、 バイナリパッケージと port の DISTFILES は、FTP/HTTP で入手できます。

NO\_CDROM には、その port が何故 CD-ROM で再配布できないか説明する文字列を設定するべきです。 これはたとえば、その port のライセンスが"非商用" 利用に限っている場合に使うべきです。

#### **6.2.3. RESTRICTED**

アプリケーションのライセンスが、FTP/HTTP で、そのアプリケーションの DISTFILES をミラーすることや、 バイナリパッケージを配布することを禁じていたら、 この変数を設定してください。

RESTRICTED には、その port が何故再配布できないか説明する文字列を設定するべきです。 典型的な場合としては、その port がプロプライエタリなソフトウェアを含んでいて、 DISTFILES を、おそらくソフトウェアに関する登録を行ったり、 EULA を承諾した後で、 手動でダウンロードしなければならないことを表します。

#### **6.2.4. RESTRICTED\_FILES**

RESTRICTED や NO\_CDROM が設定されている時は、この変数はデフォルトで \${DISTFILES} \${PATCHFILES} になります。それ以外は空です。 インファインの配布ファイルだけに制限がかかっていたら、 この変数にそのファイルのリストを設定してください。

port committer は、設定した配布ファイル毎に /usr/ports/LEGAL に制限の内容を説明する項目を追加すべきことに注意してください。

#### **6.3. perl** の利用

表 *2.* perl を使用する *ports* 用の変数

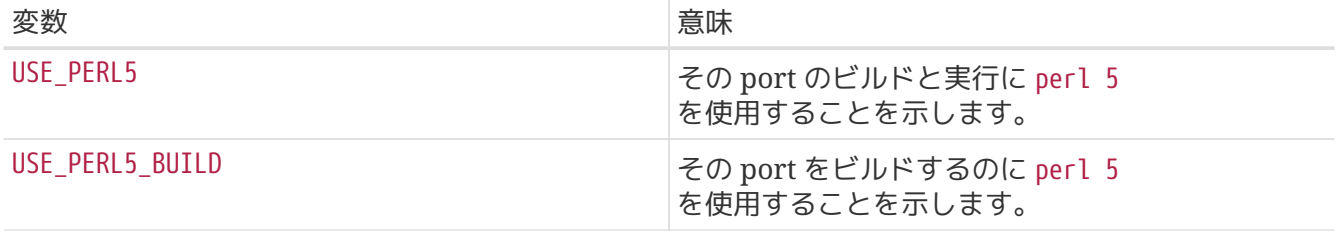

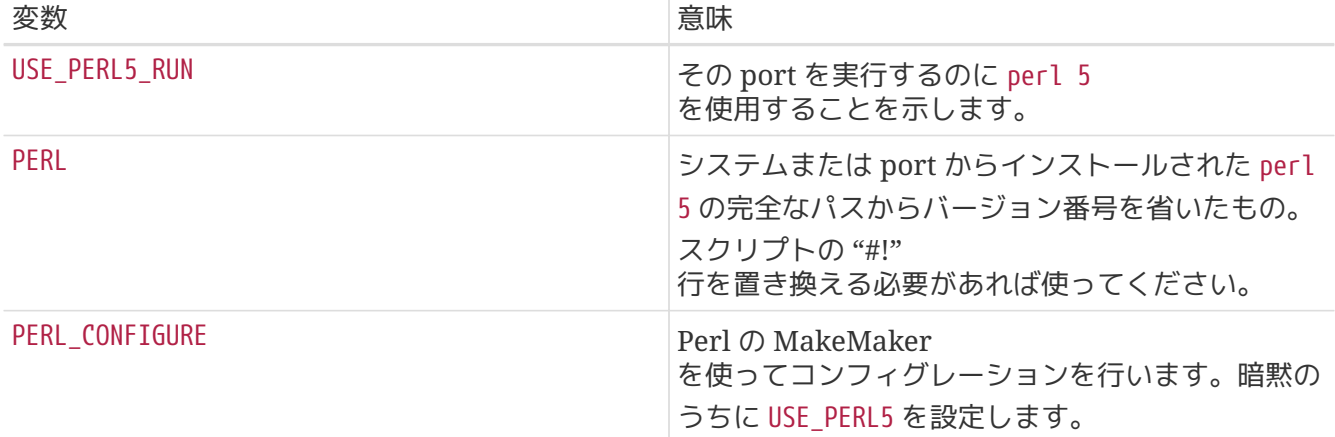

## **6.4. X11** の利用

表 *3. X* を利用する *ports* 用の変数

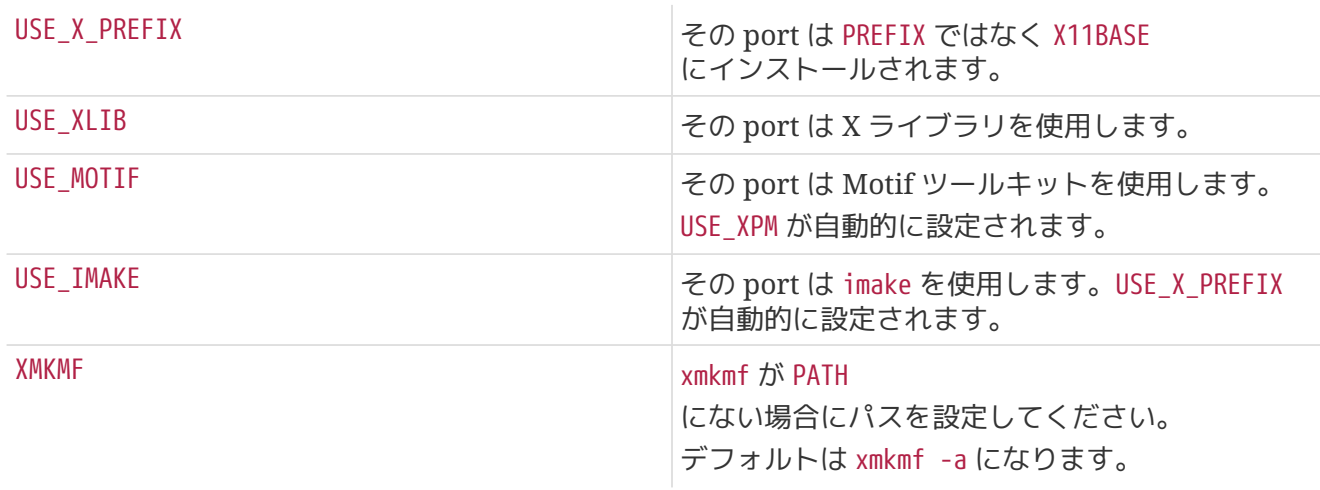

## **6.5. automake, autoconf** および **libtool** の利用

表 *4. automake, autoconf* または *libtool* を使用する *ports* 用の変数

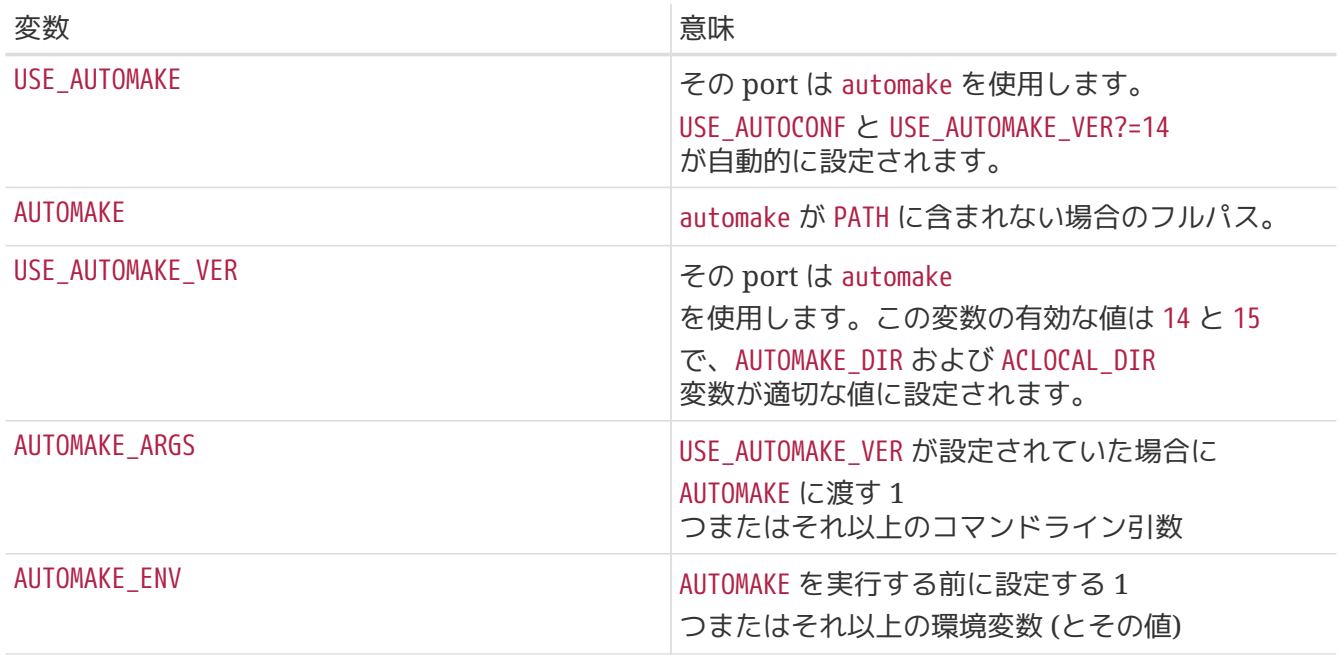

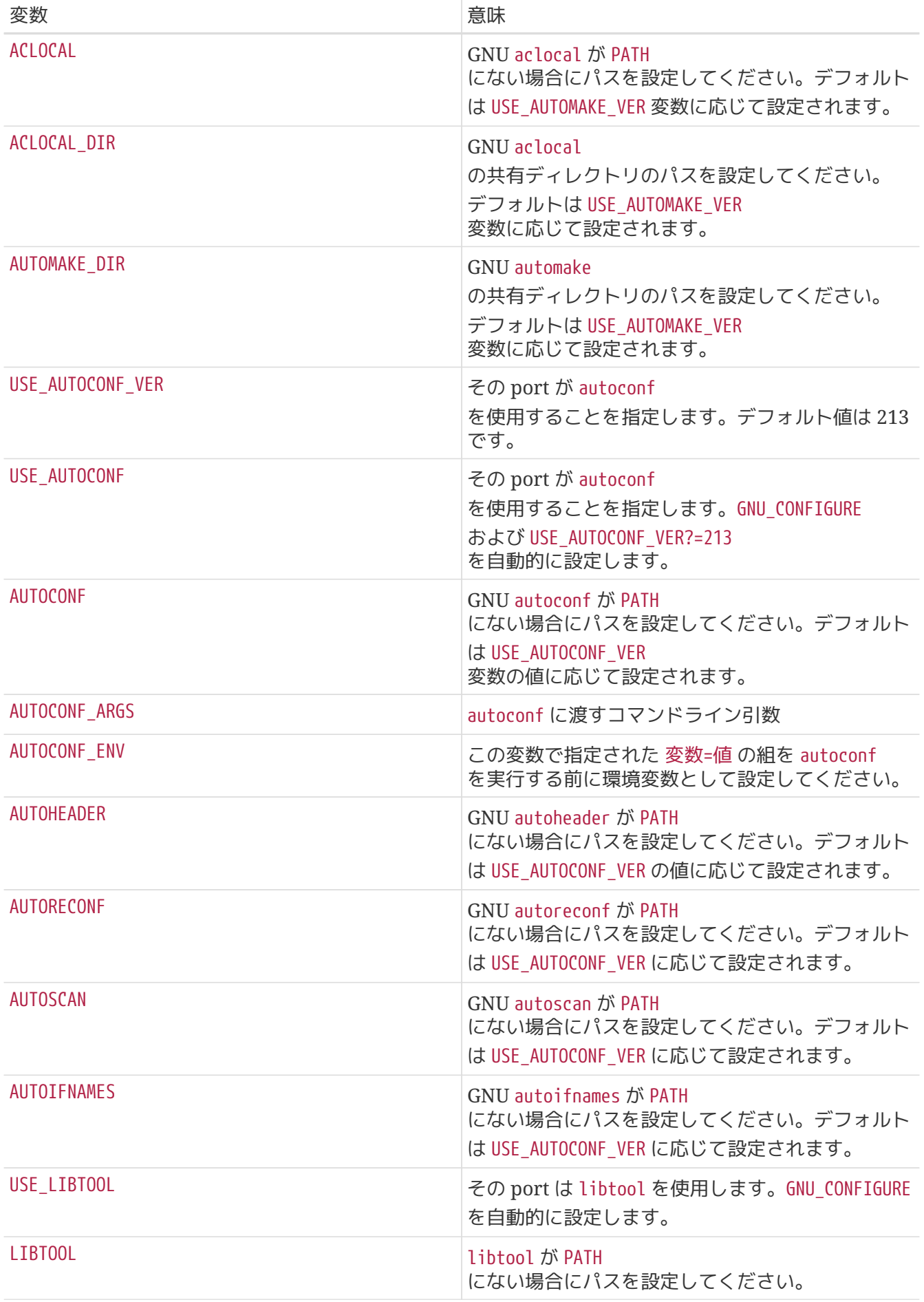

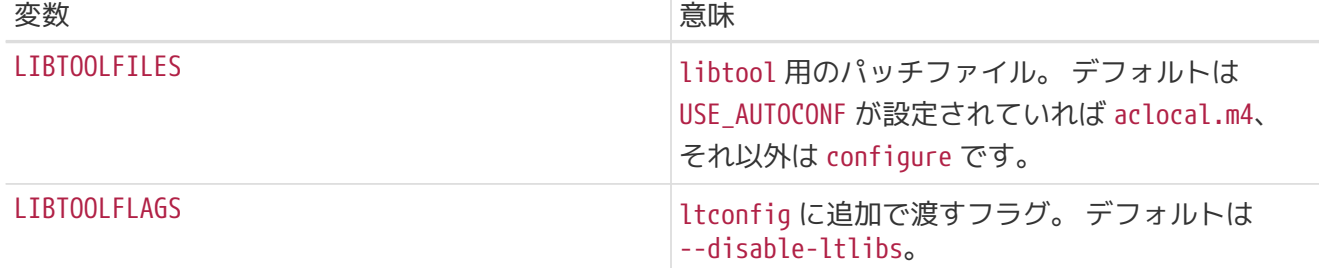

### **6.6. GNOME** の利用

FreeBSD/GNOME プロジェクトは、ある特定の port が使っている GNOME コンポーネントを特定するために 独自の変数群を使っています。 FreeBSD/GNOME プロジェクトのページに [その変数のわかりやすい一覧](http://www.FreeBSD.org/gnome/docs/porting/) があります。

### **6.7. KDE** の利用

#### 表 *5. KDE* を利用する *ports* 用の変数

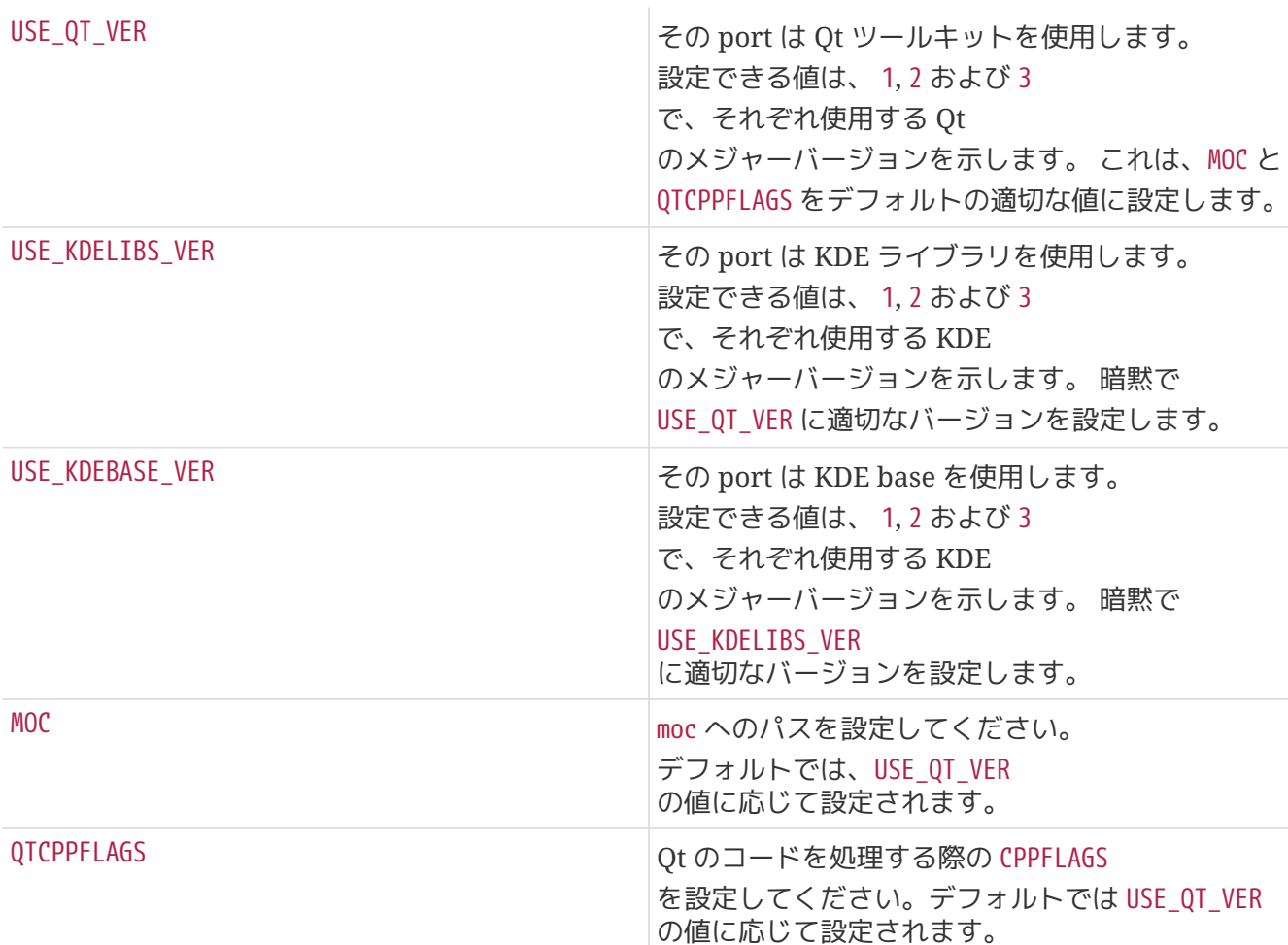

### **6.8. Bison** の利用

この節はまだ書かれていません。

### **6.9. Java** の利用

あなたが作成している port の構築、実行、 または配布ファイルの展開に Java™ 開発キット (JDK) が必要なら、USE\_JAVA を定義してください。

Ports Collection には、さまざまなベンダの JDK のいろいろなバージョンがあります。 あなたが作成している port がその中のいずれかのバージョンを使わなければならないなら、 どれを使うか指定できます。最新のバージョンは、 [java/jdk14](https://cgit.freebsd.org/ports/tree/java/jdk14/) です。

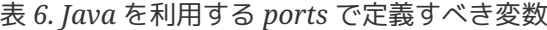

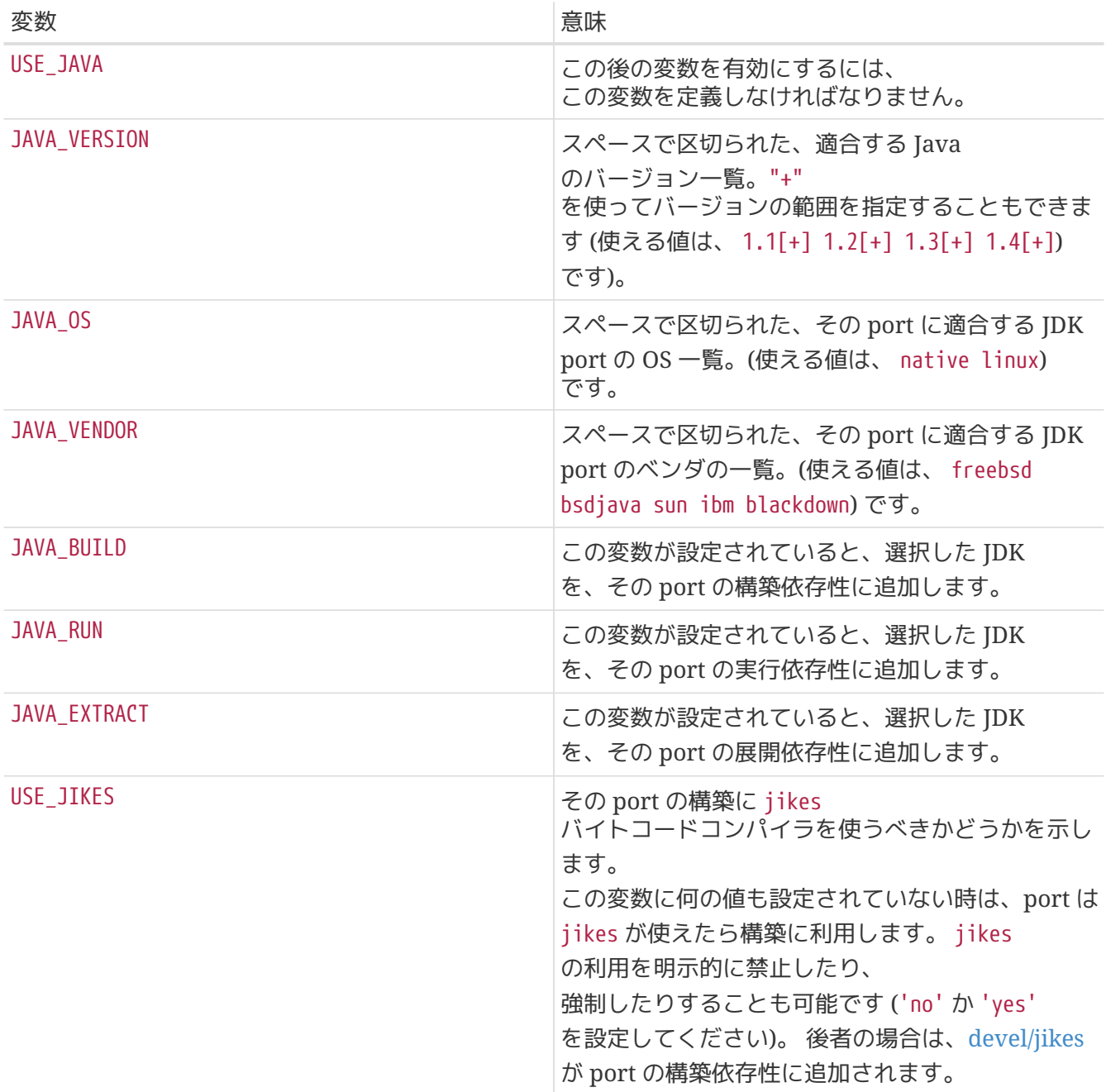

以下は、USE\_JAVA を設定した port で行われる設定の一覧です。

#### 表 *7. Java* を利用する *ports* で設定される変数

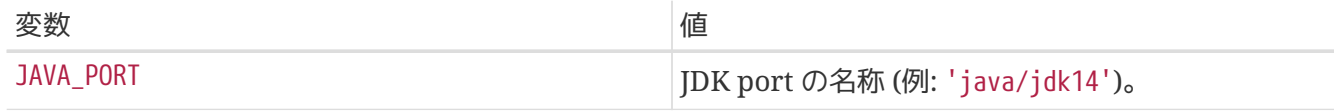

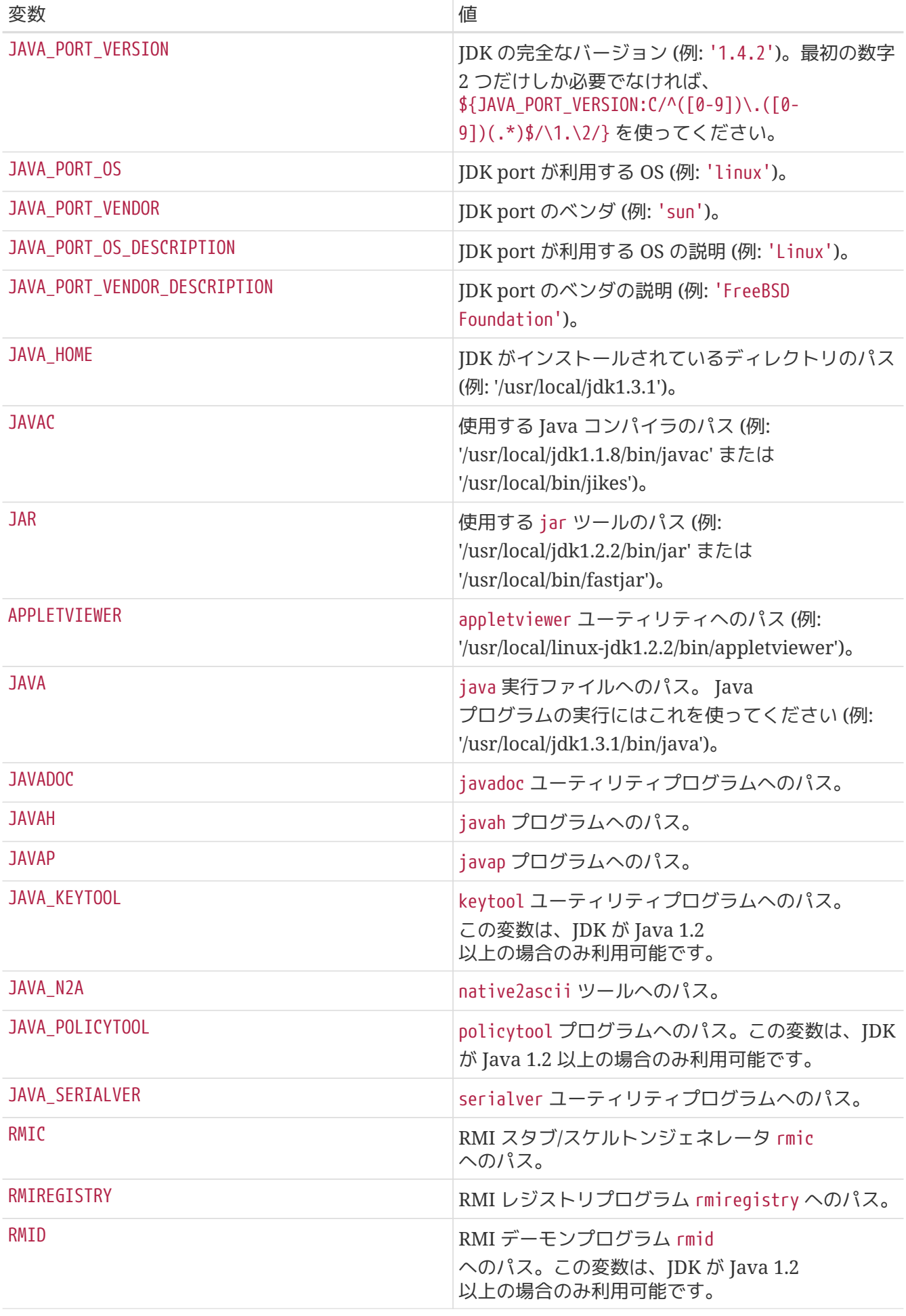

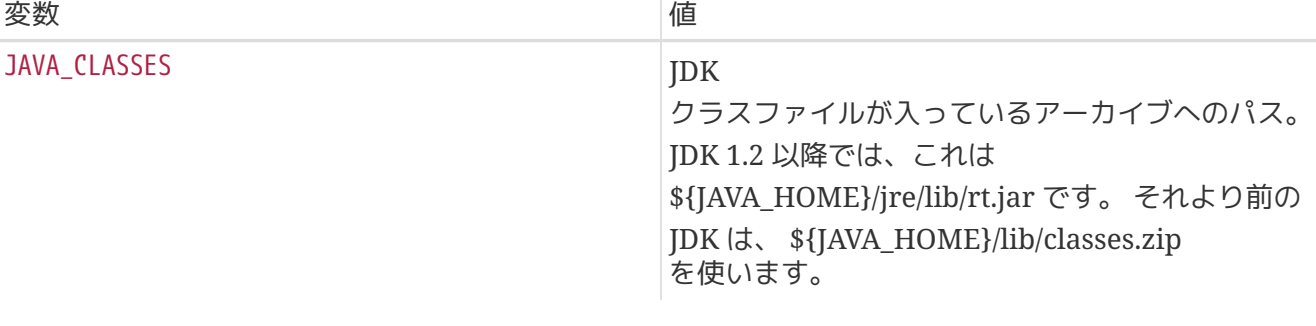

Port のデバッグ情報を得るのに、 java-debug make ターゲットが使えます。 これは、前述の変数の多くについて値を表示します。

### **6.10. Python** の利用

この節はまだ書かれていません。

### **6.11. Emacs** の利用

この節はまだ書かれていません。

### **6.12. Ruby** の利用

この節はまだ書かれていません。

### **6.13. SDL** の利用

USE\_SDL 変数は、 [devel/sdl12](https://cgit.freebsd.org/ports/tree/devel/sdl12/) や [x11-toolkits/sdl\\_gui](https://cgit.freebsd.org/ports/tree/x11-toolkits/sdl_gui/) など、SDL ベースの ports への依存を自動設定するのに使われます。

今のところ、次の SDL ライブラリが認識されます。

- sdl: [devel/sdl12](https://cgit.freebsd.org/ports/tree/devel/sdl12/)
- gfx: [graphics/sdl\\_gfx](https://cgit.freebsd.org/ports/tree/graphics/sdl_gfx/)
- gui: [x11-toolkits/sdl\\_gui](https://cgit.freebsd.org/ports/tree/x11-toolkits/sdl_gui/)
- image: [graphics/sdl\\_image](https://cgit.freebsd.org/ports/tree/graphics/sdl_image/)
- Idbad: [devel/sdl\\_ldbad](https://cgit.freebsd.org/ports/tree/devel/sdl_ldbad/)
- mixer: [audio/sdl\\_mixer](https://cgit.freebsd.org/ports/tree/audio/sdl_mixer/)
- mm: [devel/sdlmm](https://cgit.freebsd.org/ports/tree/devel/sdlmm/)
- net: [net/sdl\\_net](https://cgit.freebsd.org/ports/tree/net/sdl_net/)
- sound: [audio/sdl\\_sound](https://cgit.freebsd.org/ports/tree/audio/sdl_sound/)
- ttf: [graphics/sdl\\_ttf](https://cgit.freebsd.org/ports/tree/graphics/sdl_ttf/)

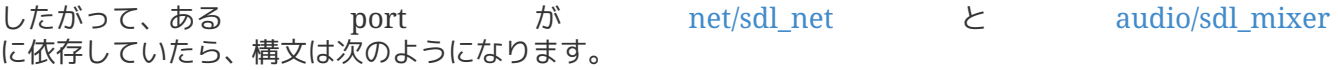

USE\_SDL= net mixer

[net/sdl\\_net](https://cgit.freebsd.org/ports/tree/net/sdl_net/) と [audio/sdl\\_mixer](https://cgit.freebsd.org/ports/tree/audio/sdl_mixer/) が必要とする [devel/sdl12](https://cgit.freebsd.org/ports/tree/devel/sdl12/) の依存も自動的に追加されます。

USE\_SDL を使うと、以下のことが自動的に行われます。

- BUILD\_DEPENDS に sdl11-config への依存を追加します。
- CONFIGURE\_ENV に SDL\_CONFIG 変数を追加します。
- LIB\_DEPENDS に選択したライブラリへの依存を追加します。

SDL ライブラリが利用できるかどうか調べるためには、 WANT\_SDL 変数を使ってください。

WANT\_SDL=yes .include <bsd.port.pre.mk> .if \${HAVE\_SDL:Mmixer}!="" USE\_SDL+= mixer .endif .include <bsd.port.post.mk>

## **Chapter 7. MASTERDIR**

その port の変数 (たとえば解像度とか紙のサイズなど) を 変えたりした、少しだけ違うバージョンを作成する必要があるときには、 ユーザが分りやすいように package ごとに別々のサブディレクトリを作成し、 できるだけ port 間でファイルを共有するようにしてください。 ほとんどの場合、うまく変数を使えば、一つを除くすべてのディレクトリには とても短い Makefile を置くだけで済みます。 その短い Makefile では、 MASTERDIR を使って、 残りのファイルがあるディレクトリを指定できます。 また、[PKGNAMESUFFIX](#page-18-0) の 一部に変数に使って、package が別々の名前を持つようにしてください。

具体的な例を示すのが一番わかりやすいでしょう。 これは japanese/xdvi300/Makefile の一部です。

```
PORTNAME= xdvi
PORTVERSION= 17
PKGNAMEPREFIX= ja-
PKGNAMESUFFIX= ${RESOLUTION}
 :
# default
RESOLUTION?= 300
.if ${RESOLUTION} != 118 && ${RESOLUTION} != 240 && \
         ${RESOLUTION} != 300 && ${RESOLUTION} != 400
         @${ECHO} "Error: invalid value for RESOLUTION: \"${RESOLUTION}\""
         @${ECHO} "Possible values are: 118, 240, 300 (default) and 400."
         @${FALSE}
.endif
```
[japanese/xdvi300](https://cgit.freebsd.org/ports/tree/japanese/xdvi300/) には Makefile の他に通常のパッチや、 package ファイル等が置かれています。 このディレクトリで make を実行すると、 デフォルトの解像度 (300) を使って、 普通に port のビルドを行ないます。

他の解像度に関していうと、 xdvi118/Makefile に 必要なのは\_これだけ\_です:

RESOLUTION= 118 MASTERDIR= \${.CURDIR}/../xdvi300

.include "\${MASTERDIR}/Makefile"

(xdvi240/Makefile や xdvi400/Makefile も同様のものになります)。 bsd.port.mk は、 MASTERDIR の定義から FILESDIR や SCRIPTDIR 等の 通常のサブディレクトリが xdvi300 以下に存在することを理解します。 RESOLUTION=118 の行が、 xdvi300/Makefile の RESOLUTION=300 の行を上書きし、 port は解像度を 118 として作成されます。

# **Chapter 8.** 共有ライブラリのバージョン

ま[ず共有ライブラリのバージョンについての指針](https://docs.freebsd.org/en/books/developers-handbook/#policies-shlib)を読んで、 一般的に共有ライブラリのバージョンをどうすれば良いかを理解してください。 ソフトウェアの作者は自分がしていることを理解していると、 盲目的に信じていてはいけません。多くの場合は理解していないのです。 細部にわたって注意深く考慮することは大変重要です。なぜなら我々は、 互換性がないかもしれない大量のソフトウェアを共存させようとする特殊な状況にあるからです。 むかし、不注意な しょうしょう しょうしょう しょうしょう しょうしょう しゅくしょう port の導入が共有ライブラリに関する重大な問題を引き起してしまったことがあります (なぜ jpeg-6b の共有ライブラリのバージョン番号が 9 なのか、今まで不思議に思ったことはありませんか?)。 もし疑問があれば、[FreeBSD ports](https://lists.FreeBSD.org/subscription/freebsd-ports) [メーリングリスト](https://lists.FreeBSD.org/subscription/freebsd-ports) にメールを送ってください。 ほとんどの時間は正しい共有ライブラリのバージョンを決めることと、 それを実現するためのパッチを作成することに終始します。

# <span id="page-54-0"></span>**Chapter 9.** マニュアルページ

MAN[1-9LN] 変数に指定したマニュアルは 自動的に pkg-plist に追加されます (つまり、マニュアルを pkgplist に加えてはいけません- [pkg-plist](#page-60-0) [の生成を](#page-60-0)参照してください)。 また、/etc/make.conf 中の NOMANCOMPRESS の設定に従って、インストール時に マニュアルを自動的に圧縮したり復元したりします。

その port が、シンボリックリンクやハードリンクを用いて、 複数のファイル名を持つマニュアルをインストールする場合には、 それらを識別するために MLINKS 変数を使用しなければなりません。 port によってインストールされたリンクは、 意図したファイルをきちんと指しているかどうか確認するため、 bsd.port.mk によって削除されたり、 再作成されたりします。 MLINKS に指定されたマニュアルも、 pkg-plist に含めてはいけません。

マニュアルをインストール時に圧縮するかどうかを指定するには、 MANCOMPRESSED 変数を使用します。 この変数は yes, no そして maybe の三つの値をとることができます、 yes はマニュアルが既に圧縮されてインストールされていること、 no は圧縮されていないこと、 maybe は既にそのソフトウェアが NOMANCOMPRESS の値に従っていて、 bsd.port.mk は特別なにもする必要がないことを意味します。

USE\_IMAKE がセットされていて、 NO\_INSTALL\_MANPAGES がセットされていなければ、 MANCOMPRESSED は自動的に yes に設定されます。それ以外の場合には、MANCOMPRESSED は no に設定されます。 その port にとって、デフォルトの設定が適切でない場合以外には、 明示的に設定する必要はありません。

PREFIX 以外のディレクトリの下にマニュアルを置くような port では、そのディレクトリを MANPREFIX で指定することができます。 さらに、いくつかの perl モジュールの ports のように、 特定のセクションのマニュアルだけを非標準の場所にインストールする場合、 個々のマニュアルのパスを MAN\_sect\_PREFIX (ここで *sect* は 1-9, L, または N のいずれか) により指定することができます。

マニュアルが言語特有のサブディレクトリに置かれる場合には、 その言語名を MANIANG に設定してください。 この変数のデフォルト値は "" になっています (つまり、英語のみ)。

これは、全部をまとめた例です。

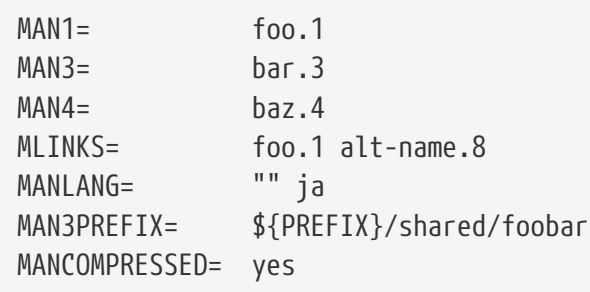

これは、この port により以下の 6 個のファイルがインストールされることを表しています。

\${PREFIX}/man/man1/foo.1.gz \${PREFIX}/man/ja/man1/foo.1.gz \${PREFIX}/shared/foobar/man/man3/bar.3.gz \${PREFIX}/shared/foobar/man/ja/man3/bar.3.gz \${PREFIX}/man/man4/baz.4.gz \${PREFIX}/man/ja/man4/baz.4.gz

さらに \${PREFIX}/man/man8/alt-name.8.gz がこの port によってインストールされるかどうかわかりませんが、 それとは無関係に foo(1) と alt-name(8) のマニュアルページを指すシンボリックリンクが作成されます。

# **Chapter 10. Motif** を必要とする **port**

コンパイルに Motif ライブラリを必要とするアプリケーションがいくつかあります (Motif 自体は有料のものがいくつかの会社から手に入りますし、 [x11-toolkits/lesstif](https://cgit.freebsd.org/ports/tree/x11-toolkits/lesstif/) には多くのアプリケーションを動作させることが可能な無料の互換ライブラリもあります)。 Motif は広く使われているツールキットですし、 有料のもののライセンスでもライブラリを静的にリンクした実行形式の再配布が認められている場合が多 いので、 Motif を必要とするソフトウェアを簡単に (port からコンパイルする人々のために)

動的にでも、 するとものには、 (package がいしゃ を配布する人々のために) 静的にでもリンクできるような仕組みが用意されています。

### **10.1. USE\_MOTIF**

Motif が無いとコンパイルできない port の Makefile では、この変数を指定してください。 これにより、Motif を持っていない人がこの port をコンパイルしようとするのを未然に防ぎます。

### **10.2. MOTIFLIB**

この変数は bsd.port.mk によって適当な Motif ライブラリの指定に置き換えられます。Port のソースの Makefile や Imakefile で Motif ライブラリを参照しているところを、 この変数を参照するようにパッチを適用してください。

代表的な例としては以下の二つがあげられます:

- 1. Makefile か Imakefile の中で Motif ライブラリが -lXm として使われている場合には、 かわりに MOTIFLIB と書いてください。
- 2. Imakefile の中で XmClientLibs が使われている場合には、それを \${MOTIFLIB} \${XTOOLLIB} \${XLIB} と書きかえてください。

なお MOTIFLIB は通常、 -L/usr/X11R6/lib -lXm か /usr/X11R6/lib/libXm.a に置き換えられます。 したがって前に -L や -l をつける必要はありません。

# **Chapter 11. X11** のフォント

もし、あなたの port が X Window System のフォントをインストールするのであれば、 それらを X11BASE/lib/X11/fonts/local に置くようにしてください。このディレクトリは XFree86 3.3.3 で新設されたものです。 このディレクトリが存在しなければ作成して、ユーザに XFree86 を 3.3.3 かそれより新しいものに更新するか、 少なくともこのディレクトリを /etc/XF86Config のフォントパスに加えるように促すメッセージを出力するようにしてください。

# **Chapter 12. Info** ファイル

あなたが作成している package で GNU info ファイルをインストールする必要があれば、それを INFO 変数に (後ろの .info なしで) 書いてください。package 登録の前に一時的に生成された pkg-plist に、 適切なインストールおよびアンインストールコードが自動的に追加されます。

# **Chapter 13. pkg-\*** ファイル

pkg-\* ファイルには、 まだ取り上げていない何かと重宝なトリックがいくつかあります。

## **13.1. pkg-message**

もしインストールする人にメッセージを表示する必要がある場合には、 そのメッセージを pkg-message に置くことができます。 その ついのは この機能は しょうせい [pkg\\_add\(1\)](https://man.freebsd.org/cgi/man.cgi?query=pkg_add&sektion=1&format=html) の後の追加のインストール手続きを表示するときなどに重宝します。

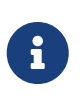

pkg-message ファイルは pkg-plist に加える必要はありません。 また、もしユーザが package ではなく port を使用している場合には自動的には表示されませんので、 明示的に post-install で表示するようにするべきでしょう。

## **13.2. pkg-install**

バイナリパッケージが [pkg\\_add\(1\)](https://man.freebsd.org/cgi/man.cgi?query=pkg_add&sektion=1&format=html) でインストールされるときに実行する必要のあるコマンドがあれば、 pkg-install スクリプトを使って実行することができます。 このスクリプトは自動的に package に加えられ、 [pkg\\_add\(1\)](https://man.freebsd.org/cgi/man.cgi?query=pkg_add&sektion=1&format=html) によって 2 回実行されます。 1 回目は \${SH} pkg-install \${PKGNAME} PRE-INSTALL として、2 回目には \${SH} pkg-install \${PKGNAME} POST-INSTALL として実行されます。 どちらのモードで実行されているかは \$2 を調べることによってわかります。 環境変数 PKG\_PREFIX には package がインストールされるディレクトリが設定されます。 詳細は [pkg\\_add\(1\)](https://man.freebsd.org/cgi/man.cgi?query=pkg_add&sektion=1&format=html) を見てください。

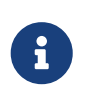

port を を make install でインストールするときにはこのスクリプトは自動的に実行されません。 もし実行される必要があるならば port の Makefile から明示的に呼ぶ必要があります。

## **13.3. pkg-deinstall**

このスクリプトは package が削除される際に実行されます。

このスクリプトは、[pkg\\_delete\(1\)](https://man.freebsd.org/cgi/man.cgi?query=pkg_delete&sektion=1&format=html) から 2 回実行されます。1 回目は \${SH} pkg-install \${PKGNAME} DEINSTALL と、2 回目は \${SH} pkg-install \${PKGNAME} POST-DEINSTALL という形で実行されます。

## **13.4. pkg-req**

(訳注: するのは、実行されるマシンの状態に応じて) おおし その かいののひとのかい をインストールするべきか、そうでないかを判断する必要があるときには、 "要件 (requirements)" スクリプト pkg-req を作ることができます。 インストールや削除を実行すべきかどうか判断するために、 このスクリプトがインストールや削除を実行する際に自動的に実行されます。

このスクリプトはインストール時には [pkg\\_add\(1\)](https://man.freebsd.org/cgi/man.cgi?query=pkg_add&sektion=1&format=html) により pkg-req \${PKGNAME} INSTALL として実行され、 削除時には [pkg\\_delete\(1\)](https://man.freebsd.org/cgi/man.cgi?query=pkg_delete&sektion=1&format=html) により pkg-req \${PKGNAME} DEINSTALL として 実行されます。

### <span id="page-60-0"></span>**13.5. make** の変数にあわせた **pkg-plist** の変更

いくつかの port、特に p5- ports などは、configure のオプション (あるいは、p5- の場合は perl のバージョン) によって pkg-plist を変える必要があります。 これを容易に実現するために pkg-plist 中の %%OSREL%%, %%PERL\_VER%%, %%PERL\_VERSION%% は適切に置き換えられるようになっています。 %%OSREL%% の値はオペレーティングシステムの数字で表されたリビジョンです (たとえば 4.9)。 %%PERL\_VERSION%% は perl のバージョン番号全体 (たとえば 5.00502) で、%%PERL\_VER%% は perl のバージョン番号からパッチレベルを引いたものです (たとえば 5.005)。

他の置き換えが必要であれば、PLIST\_SUB ということのことを数に マンスパン VAR=VALUE という形式のペアのリストを設定することによって、 pkg-plist 中の %%VAR%% は *VALUE* に置き換えられます。 たとえばバージョンに固有のたくさんのファイルをインストールする場合には、 Makefile に

OCTAVE\_VERSION= 2.0.13 PLIST\_SUB= OCTAVE\_VERSION=\${OCTAVE\_VERSION}

と書いて、PLIST 中のバージョン番号が表われるすべてのところに、 %%OCTAVE\_VERSION%% と書きます。 このようにしておけば、port をアップグレードするときに、 何十行 (時として、何百行) も pkg-plist を書き替えないですみます。

この書き換えは ([マニュアルの](#page-54-0)追加も) pre-install と do-install ターゲットの間に pkg-plist を読み TMPPLIST (デフォルトは WRKDIR/.PLIST.mktmp) に書き込むことによって行なわれます。 もし、あなたの port が PLIST を実行時に生成するのであれば、 pre-install の間かその前に行なうようにしてください。

また、書きかえられたあとのファイルを編集する必要がある場合には、 post-install で TMPPLIST を書きかえてください。

### **13.6. pkg-\*** ファイルの名前変更

pkg-\* ファイルの名前はすべて変数を使用して定義されていますので、 必要であれば Makefile 中で変更可能です。 いくつかの ports で一つの pkg-\* ファイルを共有する場合や、 上記のファイルに書き込みをしなければならないときなど特に便利です (pkg-\* サブディレクトリに直接書き込むのが良くない理由については [WRKDIR](#page-66-0) [以外への書きこみ](#page-66-0) を参照してください)。

以下に変数名と そのデフォルト値のリストを示します。 (PKGDIR のデフォルト値は \${MASTERDIR} になっています。)

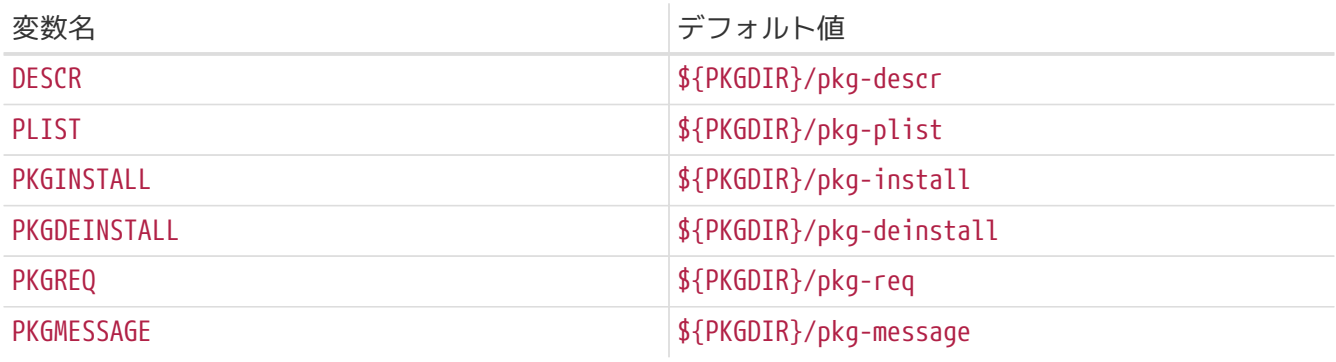

#### PKG\_ARGS を上書きせずにこれらの変数を変更するようにしてください。 PKG\_ARGS

を変更すると、これらのファイルは port から正しく /var/db/pkg にインストールされなくなります。

# **Chapter 14. port** のテスト

## **14.1. portlint**

送付や commit をする前に [portlint](#page-10-0) を使ってチェックしましょう。

## **14.2. PREFIX**

なるべく port は PREFIX に対する相対パスにインストールすることができるように心がけてください (この変数の値は USE\_X\_PREFIX か USE\_IMAKE が指定してある時には X11BASE (デフォルトは /usr/X11R6)、 そうでない場合にはLOCALBASE (デフォルトは /usr/local) にセットされます)。

サイトによってフリーソフトウェアがインストールされる場所が違いますので、 ソース内で /usr/local や /usr/X11R6 を明示的に書かないようにしてください。 X のプログラムで imake を使うものについては、 これは問題にはなりません。 それ以外の場合には port の scripts/Makefile で /usr/local (imake を使わない X のプログラムは /usr/X11R6) と書いてあるところを、 \${PREFIX} に書き換えてください。 この値は port のコンパイルおよび、 インストールの全段階において、自動的に下位のプロセスに渡されます。

そのアプリケーションが PREFIX を 使用しないで、何かを直接 /usr/local に インストールしないことを確認してください。 以下のようにすると、簡単なテストを行なうことができます:

# make clean; make package PREFIX=/var/tmp/port-name

この時、もし PREFIX の外に 何かがインストールされていた場合、package 生成プロセスは ファイルが見つからないと文句を言うはずです。

ただし、これは そのソフトウェアが内部で決め打ちの参照を していないかどうか だとか、他の port によってインストールされる ファイルを参照する際に LOCALBASE を 正しく使用しているかどうかをテストしているわけではありません。 その port を他の場所にインストールした状態で、 インファイン (この) deveragation (この) deveragation (この) deveragation (こ 対するインストールを試みることにより、 そのテストをすることができるでしょう。

USE\_X\_PREFIX は本当に必要な時 (つまり X のライブラリをリンクしたり、X11BASE 以下にある ファイルを参照したりする必要がある時) 以外には 設定しないでください。

変数 PREFIX の値は port の Makefile やユーザの環境で変更することもできます。 しかし、個々の port が Makefile でこの変数の値を明示的に設定することはなるべくしないでください。

また、他の おおもの port しょりインストールされるプログラムや ファイルを指定する場合には、直接的なパス名を使用するのではなく 上で述べた変数を使用してください。 たとえば less のフルパスを PAGER というマクロに入れたい場合は、 -DPAGER=\"/usr/local/bin/less\" というフラグをコンパイラに渡すかわりに

-DPAGER=\"\${PREFIX}/bin/less\"

```
-DPAGER=\"${LOCALBASE}/bin/less\"
```
) を渡してください。 こうしておけば、システム管理者が /usr/local を まるごと どこか他の場所に移していたとしても、その port が そのまま使える可能性が高くなります。

## **14.3. FreshPorts** 正当性テスト

<http://www.FreshPorts.org/> には、FreeBSD ports へ commit されたものについて、 自動的に正当性テストを行う仕組みがあります。 このサービスに登録すると、あなたが commit したものについて、 正当性テストでエラーが起きると連絡が行きます。

このサービスを利用したい場合、必要なのは FreshPorts のアカウントだけです。登録したメールアドレスが @FreeBSD.org のものであれば、 ウェブページの右側にサービスを選択するリンクがあるはずです。 FreshPorts にアカウントを持っていても @FreeBSD.org のメールアドレスを利用していない場合、メールアドレスを @FreeBSD.org に変え、登録したあとで、 メールアドレスをまた変更してください。

# **Chapter 15.** アップグレード

port のバージョンが原作者からのものに比べて古いことに気がついたら、 まずはあなたの持っている port が私たちの最新のもの (最新の port は FreeBSD FTP ミラーサイトの ports/ports-current というディレクトリにあります) であることを確認してください。 また、Ports Collection 全体を最新の状態に保つために CVSup を利用することもできます。 詳しくは [FreeBSD](https://docs.freebsd.org/ja/books/handbook/#CVSUP-CONFIG) [ハンドブック](https://docs.freebsd.org/ja/books/handbook/#CVSUP-CONFIG)をご覧ください。

次に port の Makefile に MAINTAINER (保守担当者) のアドレスが書いてある場合には、その人にメールを出してみましょう。

保守担当者の人がすでにアップグレードの準備をしているかも知れませんし、

(新しいバージョンの安定度に問題があるなど)

あえてアップグレードをしない理由があるのかも知れません。

その人たちと作業を重複させたくはないでしょう。 なお、保守されていない ports は、保守担当者が ports@FreeBSD.org ということにはなっています。その場合は、

そのアドレスにメールを送っても役に立たないでしょう。

保守担当者にアップグレードをしてくれと頼まれた場合、 あるいは、保守担当者が ports@FreeBSD.org の場合は、あなたがアップグレードをしてくださると助かります。

その場合にはアップグレードを作成した後、 変更前と変更後のディレクトリの再帰的 diff の出力結果を保存してください (たとえば変更前のディレクトリが superedit.bak という名前でとってあり、変更後のものが superedit に入っているなら、 diff -ruN superedit.bak superedit の結果を保存してください)。 unified または context diff のどちらでも構いませんが port のコミッターは一般に unified diff の方を好むようです。 -N オプションの使い方を覚えておいてください。 いっこ これは、新たにファイルが追加されたり、 古いファイルが削除された場合を diff が正しく扱えるようにする方法です。わたしたちに差分を送る前に、

すべての変更が正しくなされているか出力結果を確認してください。

差分を送る一番良い方法は [send-pr\(1\)](https://man.freebsd.org/cgi/man.cgi?query=send-pr&sektion=1&format=html) (カテゴリは ports) に diff の出力結果を添えて、わたしたちに送ってもらうのが一番良いです。 commit する際に CVS に明確に記述しなければならないので、 あなたがその port のメンテナになるなら、概要 (synopsis) 行の先頭に [maintainer update] と記入し、PR の "Class" を maintainer-update にしてください。 付け加えたり削除したりしたファイルがあればそれについて書いておいてください。 もし diff の大きさが 20 KB 程度を超えるようであれば、 圧縮したものを uuencode してください。 そうでなければそのまま PR に入れるだけで構いません。

最後に、役に立つ障害報告の書き方について詳しいことは、 それは ウェン 障害報告についての記事の [障害報告の書き方](https://docs.freebsd.org/ja/articles/problem-reports/#pr-writing)の節を読んでください。

> 更新の動機が、セキュリティ上の問題や、 現在 commit されている port に重大な欠陥である場合は、 ports 管理チーム [<portmgr@FreeBSD.org](mailto:portmgr@FreeBSD.org)> に連絡して、あなたの port のパッケージをただちに作りなおして再配布するように要求してください。 そうしないと、無防備な [pkg\\_add\(1\)](https://man.freebsd.org/cgi/man.cgi?query=pkg_add&sektion=1&format=html) のユーザたちが、何週間にもわたって pkg\_add -r で古いバージョンをインストールし続けてしまいます。

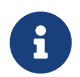

 $\mathbf \Theta$ 

繰り返しになりますが、既存の ports の変更を送るときには [shar\(1\)](https://man.freebsd.org/cgi/man.cgi?query=shar&sektion=1&format=html) ではなく [diff\(1\)](https://man.freebsd.org/cgi/man.cgi?query=diff&sektion=1&format=html) を使用してください!

# **Chapter 16.** やっていいことといけないこと

### **16.1.** はじめに

このセクションではソフトウェアを port する上で、 良くある落し穴などについて説明します。 このリストを使ってあなた自身が作成した port のチェックはもとより、 さら[に障害報告データベース](http://www.FreeBSD.org/cgi/query-pr-summary.cgi?query) にある他の人が提出した port のチェックもできます。 PR データベースにある、 他の人が作成した port のチェックもできます。 あなたがチェックした port についてのコメントを [バグ報告と一般的な論評に](https://docs.freebsd.org/ja/articles/contributing/#CONTRIB-GENERAL)したがって送ってください。 PR データベースにある port をチェックすることは、 わたしたちがそれらを commit するのを早めるとともに、 何をしているかをあなたが理解していることも証明します。

### **16.2.** バイナリの **strip**

バイナリは特に必要がなければ、手動で strip しないでください。 すべてのバイナリは strip すべきですが、 INSTALL\_PROGRAM マクロがバイナリのインストールと strip を同時に行います (次節をご覧ください)。

ファイルを strip する必要はあるものの INSTALL\_PROGRAM マクロを使いたくない場合は、 \${STRIP\_CMD} でプログラムを strip できます。 これは、多くの場合 post-install ターゲット内で行われます。たとえば

post-install: \${STRIP\_CMD} \${PREFIX}/bin/xdl

インストールされた実行形式がすでに strip されているかどうかは file コマンドで確認できます。 "not stripped" と表示されなければ strip されていることを示しています。 さらに、[strip\(1\)](https://man.freebsd.org/cgi/man.cgi?query=strip&sektion=1&format=html) はすでに strip されたプログラムは strip せず、問題なく終了します。

### **16.3. INSTALL\_\*** マクロ

あなた自身の \*-install ターゲットでファイルの正しいモードとオーナを保証するために、 必ず bsd.port.mk で提供されているマクロを使用してください。

- \${INSTALL\_PROGRAM} は実行可能なバイナリをインストール (し、その過程で strip 処理 )するコマンドです。
- \${INSTALL\_SCRIPT} は実行可能なスクリプトをインストールするコマンドです。
- \${INSTALL\_DATA} は共有可能なデータをインストールするコマンドです。
- \${INSTALL\_MAN} はマニュアルとその他の文書をインストールするコマンドです (圧縮はしません)。

これらは基本的に install コマンドに適切なフラグを与えたものです。 それらは distfile の Makefile で、頭に "BSD " が付けられた (つまり BSD\_INSTALL\_PROGRM というような) 形で使うことができます。 どのようにこれらを使用するかは以下の例を見てください。

### <span id="page-66-0"></span>**16.4. WRKDIR**

WRKDIR の外に存在するファイルには何も書き込んではいけません。 port のビルド中に書き込み可能なことが保証されているのは WRKDIR の中だけです (書き込み不可のツリー上での port ビルドの例については、 [CDROM](https://docs.freebsd.org/ja/books/handbook/ports#PORTS-CD) [からの](https://docs.freebsd.org/ja/books/handbook/ports#PORTS-CD) [ports](https://docs.freebsd.org/ja/books/handbook/ports#PORTS-CD) [のインストール](https://docs.freebsd.org/ja/books/handbook/ports#PORTS-CD) を参照のこと)。 pkg-\* ファイルを変更する必要があるときには、 ファイルを上書きするのではなく 変数の再定義により 行なうようにしてください。

### **16.5. WRKDIRPREFIX**

WRKDIRPREFIX を尊重していることを確認してください。特に、別の port の WRKDIR を参照しているときには気を付けてください。 ここの こころ こうしゃ こうしい場所は、 WRKDIRPREFIXPORTSDIR/subdir/name/work です。 PORTSDIR/subdir/name/work や .CURDIR/../../subdir/name/work ではありません。

また、 自分で WRKDIR 定義するときには先頭に \${WRKDIRPREFIX}\${.CURDIR} が付いていることを確認してください。

### **16.6. OS** の種類やバージョンの識別

どのバージョンの Unix で動かすかによって、 変更や条件つきコンパイルが必要なコードに出くわすこともあるでしょう。 そのような変更を行なう場合には、 古い FreeBSD システムへのバックポートや、 CSRG の 4.4BSD, BSD/386, 386BSD, NetBSD, OpenBSD 等、 他の BSD システムへの移植が可能なように、 できるだけ汎用的な変更を行なうことを心がけてください。

4.3BSD/Reno (1990) と、それより新しいバージョンの BSD コードを区別するには、 <sys/param.h> で定義されている BSD マクロを利用するのがよいでしょう。 このファイルがすでにインクルードされていれば良いのですが、 そうでない場合には、その .c ファイルの 適当な場所に以下のコードを追加してください。

#if (defined(\_\_unix\_\_) || defined(unix)) && !defined(USG) #include <sys/param.h> #endif

これらの二つのシンボルが定義されているシステムには必ず sys/param.h があるはずです。 もしそうでないシステムを発見したら、 [FreeBSD ports](https://lists.FreeBSD.org/subscription/freebsd-ports) [メーリングリスト](https://lists.FreeBSD.org/subscription/freebsd-ports) までメールを送ってわたしたちに伝えてください。

あるいは、GNU Autoconf のスタイルを使用することもできます。

#ifdef HAVE\_SYS\_PARAM\_H #include <sys/param.h> #endif

この方法を使用するときには、 Makefile 中の CFLAGSに -DHAVE SYS\_PARAM\_H を加えることを忘れないようにしてください。

#if (defined(BSD) && (BSD >= 199103))

このようにしてそのコードが 4.3 Net2 コードベース、 またはそれより新しいもの (例: FreeBSD 1.x, 4.3/Reno, NetBSD 0.9, 386BSD, BSD/386 1.1 とそれ以前) の上でコンパイルされているかを検出できます。

#if (defined(BSD) && (BSD >= 199306))

これは、4.4コードベース、またはそれより新しいもの (例: FreeBSD 2.x, 4.4, NetBSD 1.0, BSD/386 2.0 とそれ以後) の上でコンパイルされているかどうかを検出するために使用します。

4.4BSD-Lite2 コードベースでは BSD マクロの値は 199506 になっています。 これは参考程度の意味合いしかありません。 4.4-Lite ベースの FreeBSD と 4.4-Lite2 での変更がマージされたバージョンとを区別するのに使用するべきものではありません。 この目的のためにはかわりに {freebsd} マクロを使用してください。

以下は控え目に使ってください。

- {freebsd} はFreeBSDのすべての版で定義されています。 変更が FreeBSD だけに適用されるとき以外は使用しないでください。 port でよくある strerror() ではなく sys\_errlist[] を使うなどは FreeBSDでの変更ではなく BSD の流儀です。
- FreeBSD 2.xでは {freebsd} が 2 と定義されています。 それ以前の版では 1 になっています。 その後の版でもメジャー番号に合うように上げています。
- もし FreeBSD 1.x システムと FreeBSD 2.x 以降のシステムを区別する必要があれば、 上で述べた BSD マクロを使用するのが大抵の場合において正しい答です。 もし FreeBSD 特有の変更であれば (ld を使うときの共有ライブラリ用のオプションなど)、 {freebsd}を使い #if {freebsd} > 1 のようにFreeBSD 2.x および、 それ以降のシステムを検出するのはかまいません。 もし 2.0- RELEASE 以降の FreeBSD システムを細かく検出したければ、 以下を使用することができます。

```
#if FreeBSD \geq 2#include <osreldate.h>
# if __FreeBSD_version >= 199504
         /* 2.0.5+ release specific code here */
# endif
#endif
```
これまで、何百もの port か作られてきましたが、 {freebsd} が正しく使われたのは一つか二つの場合だけでしょう。 以前の port が間違ってふさわしくない場所で そのマクロを使っているからといって、 それをまねする理由はありません。

#### **16.7. FreeBSD version の値**

以下は、sys/param.h で定義されている \_\_FreeBSD\_version の便利な一覧です。

#### 表 *8. \_\_FreeBSD\_version values*

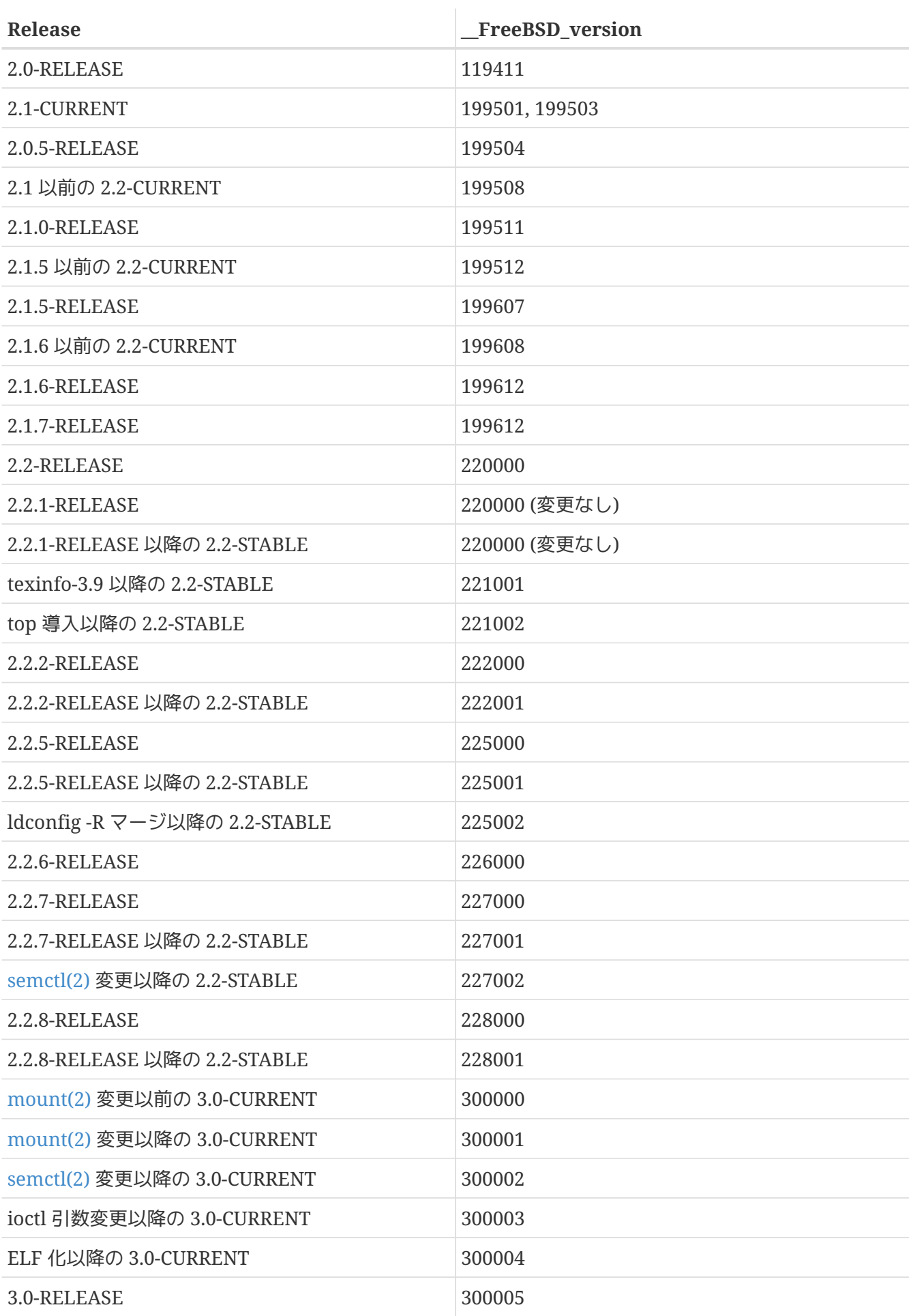

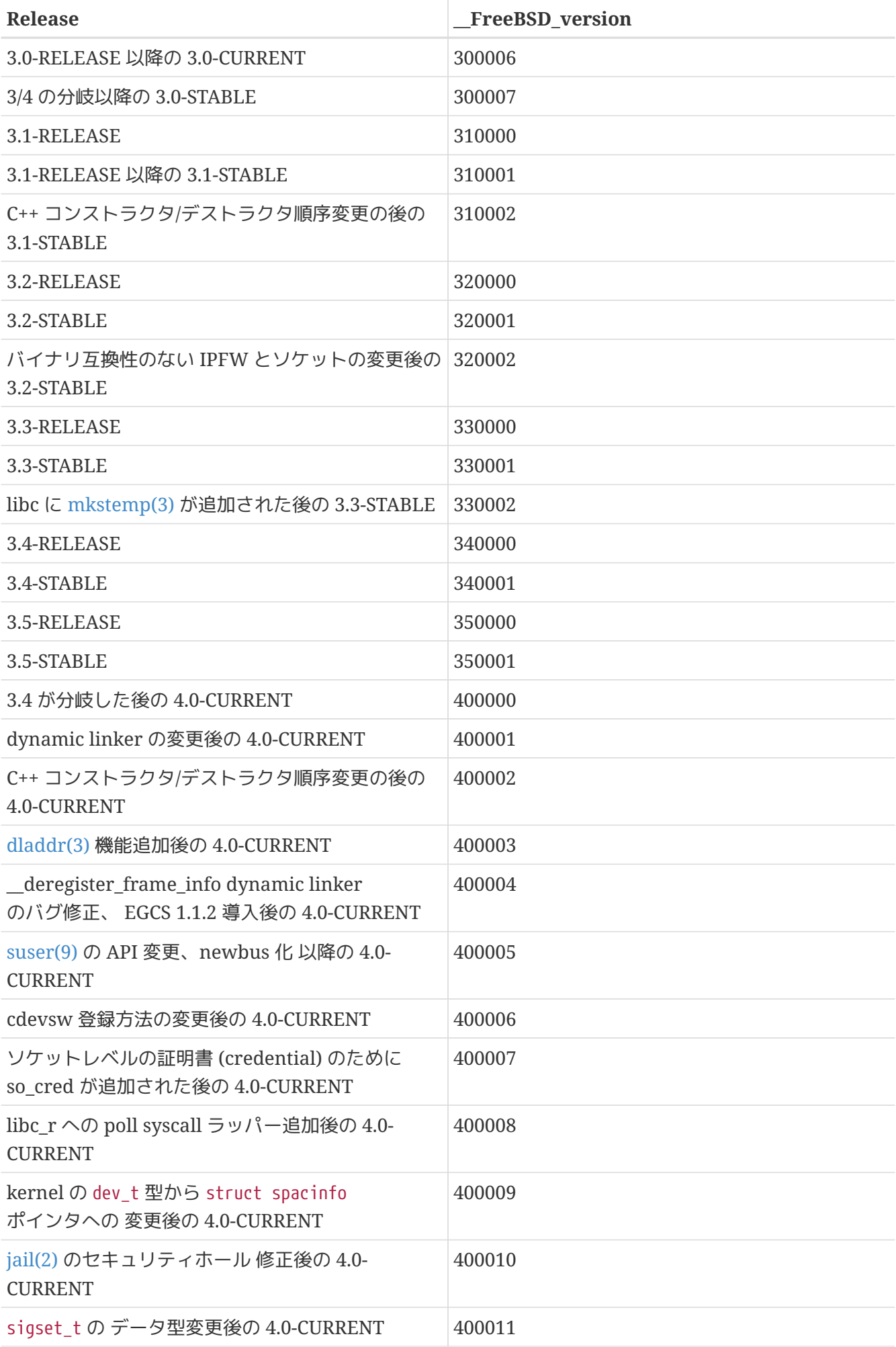

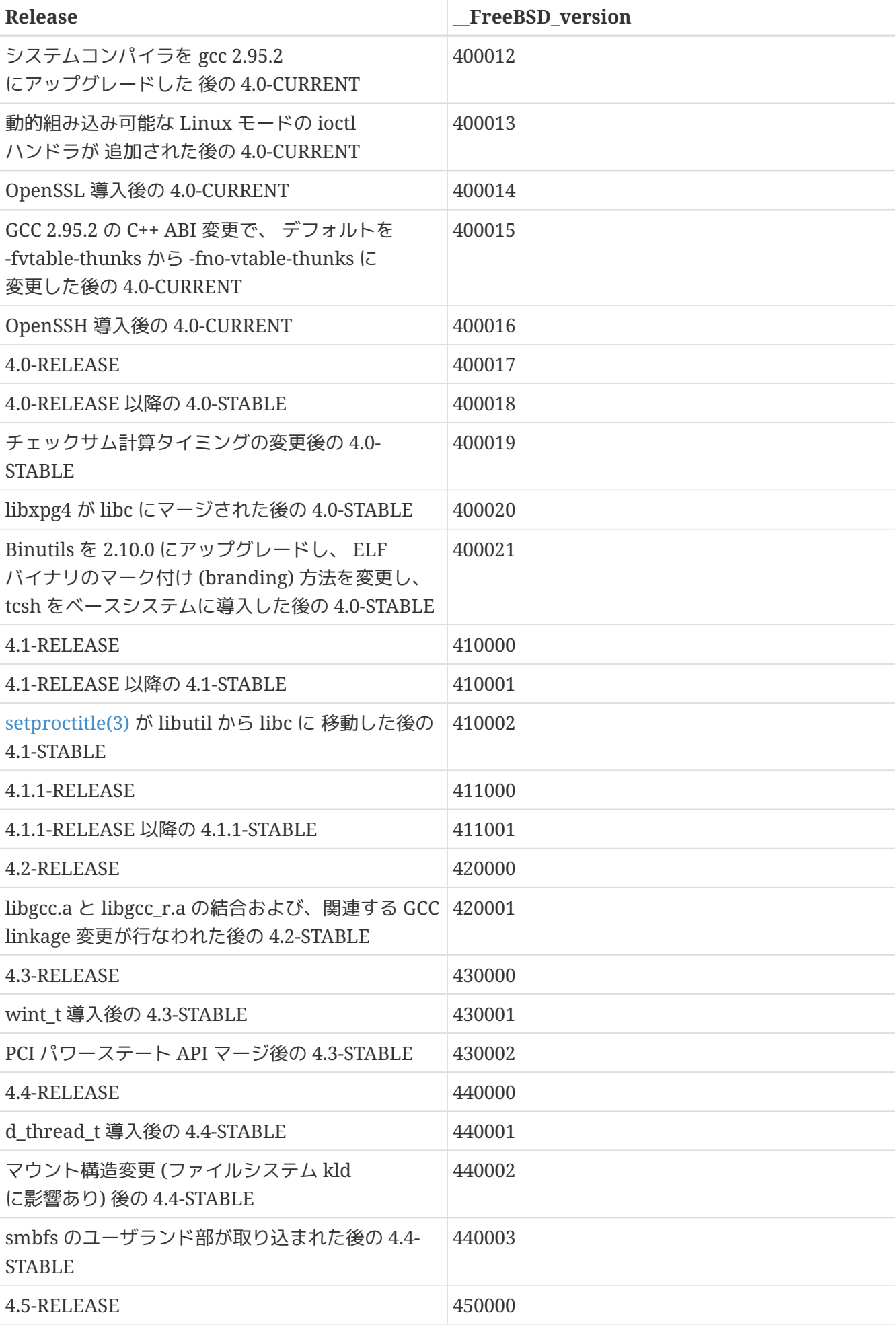

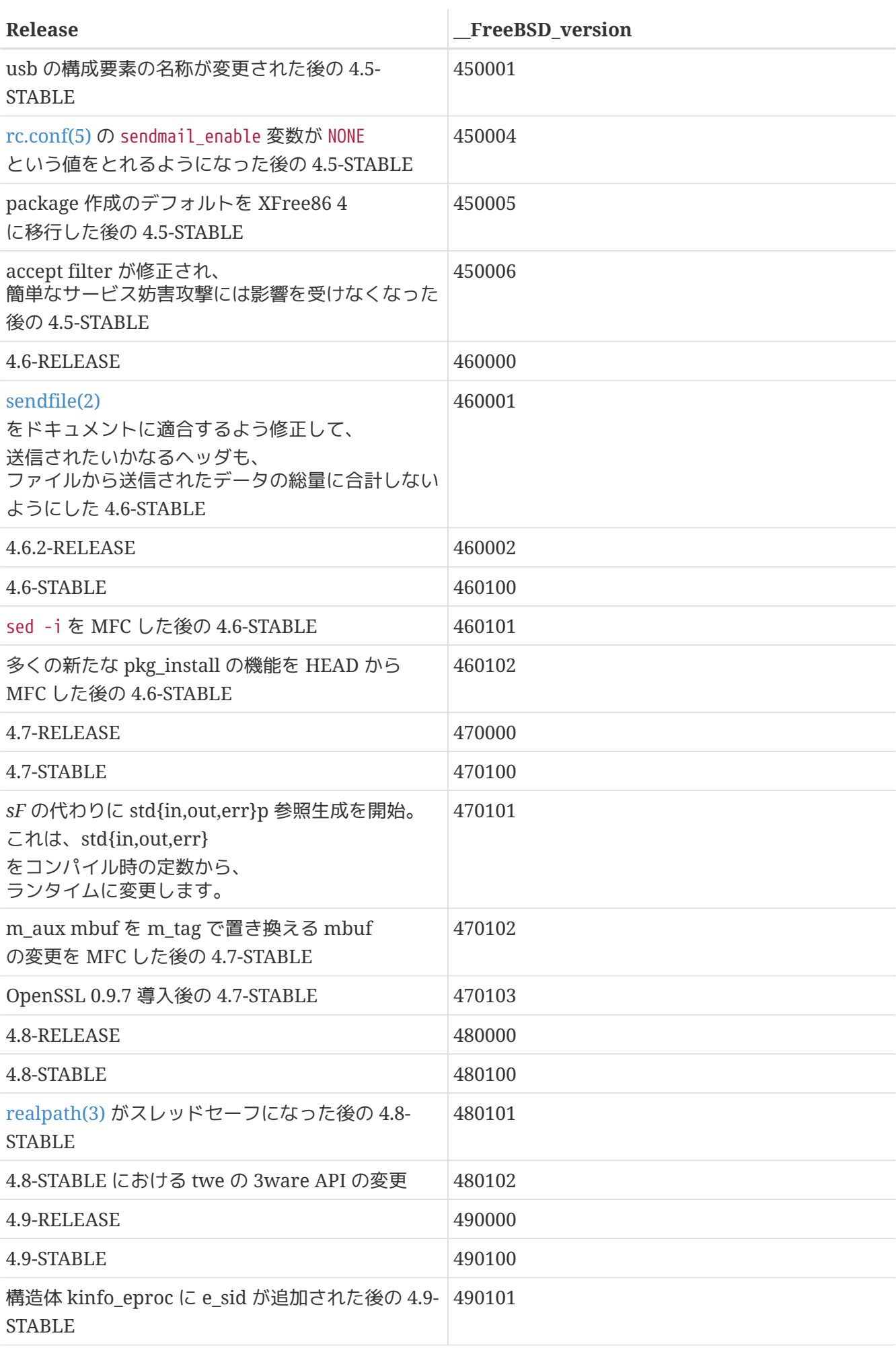
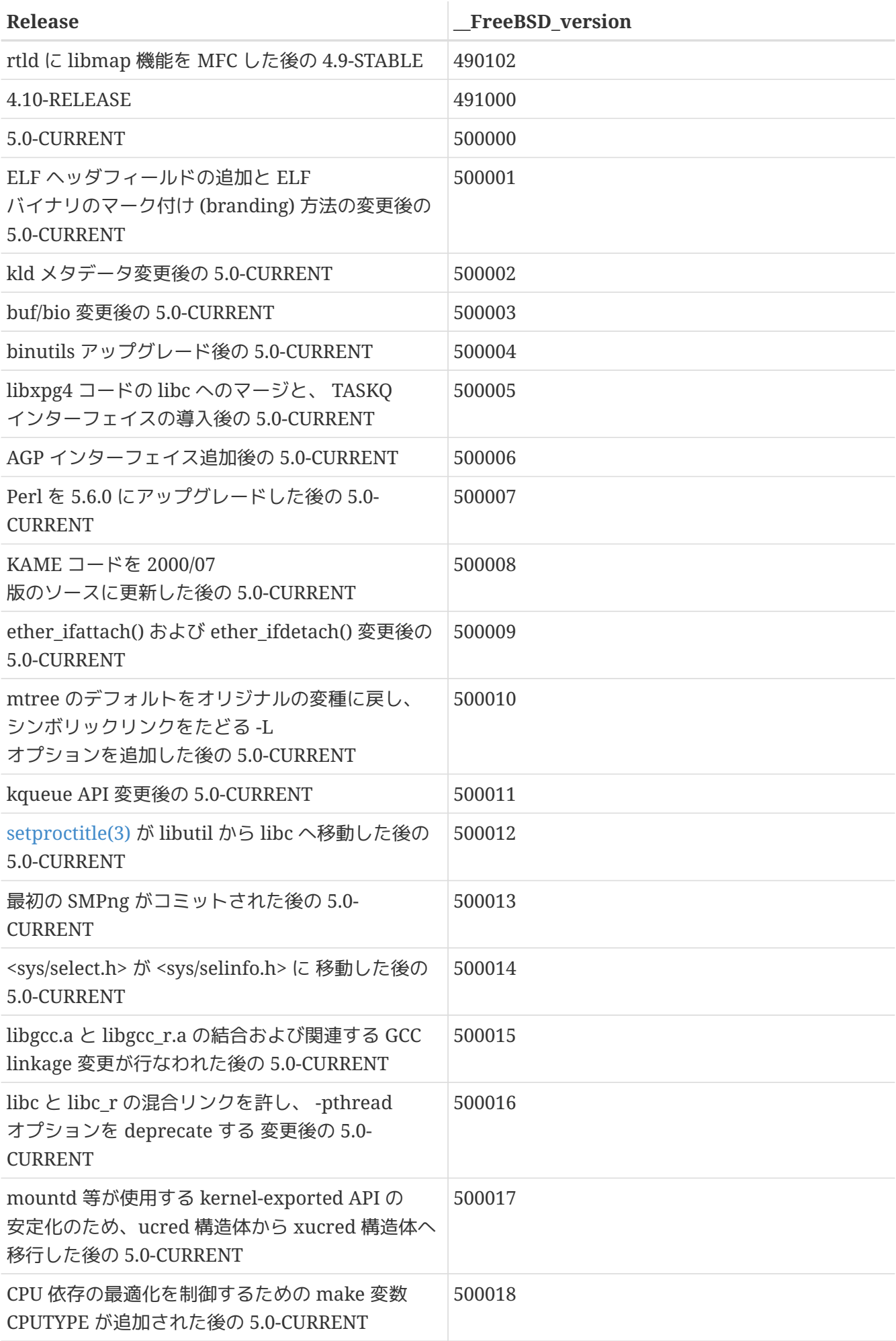

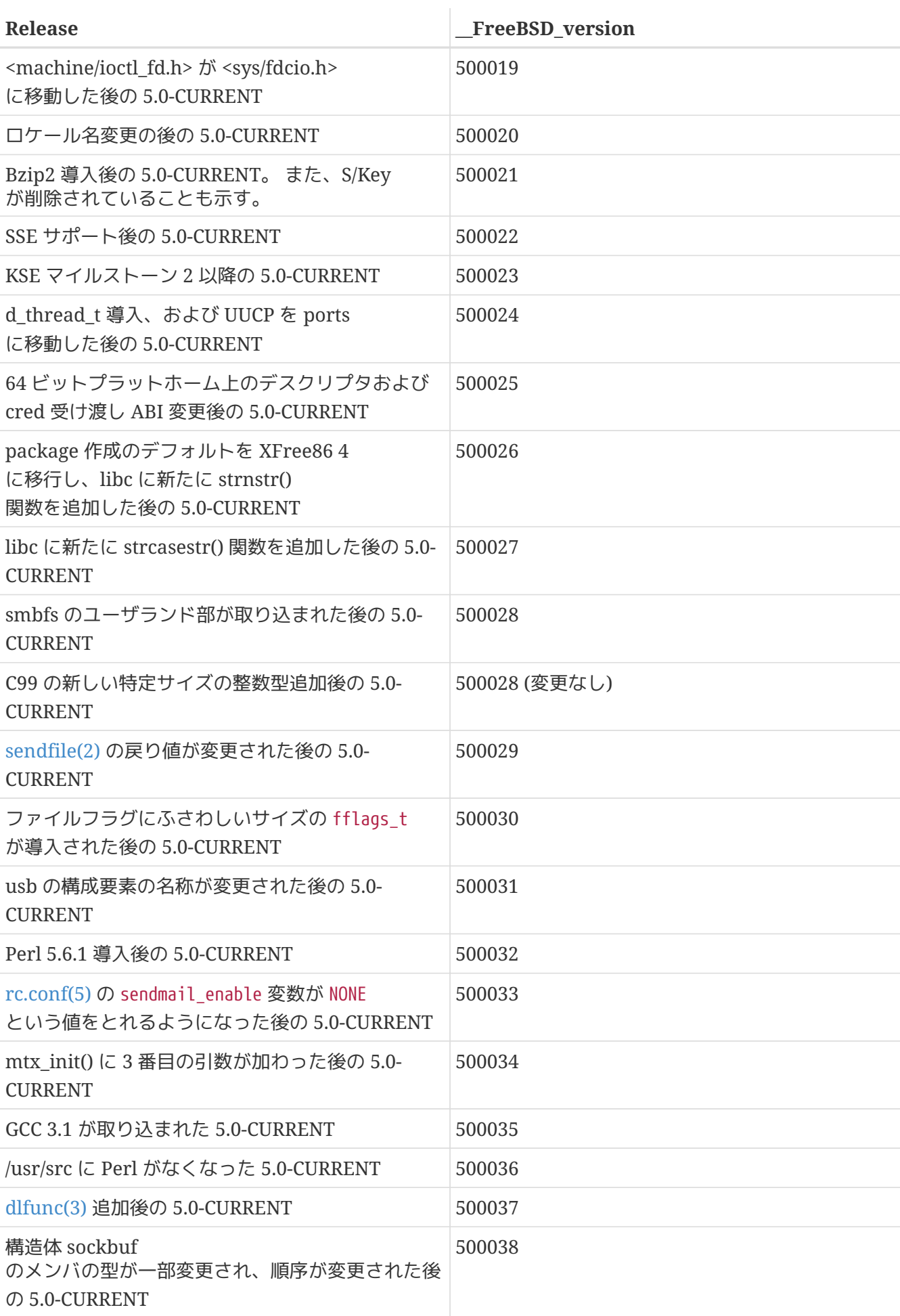

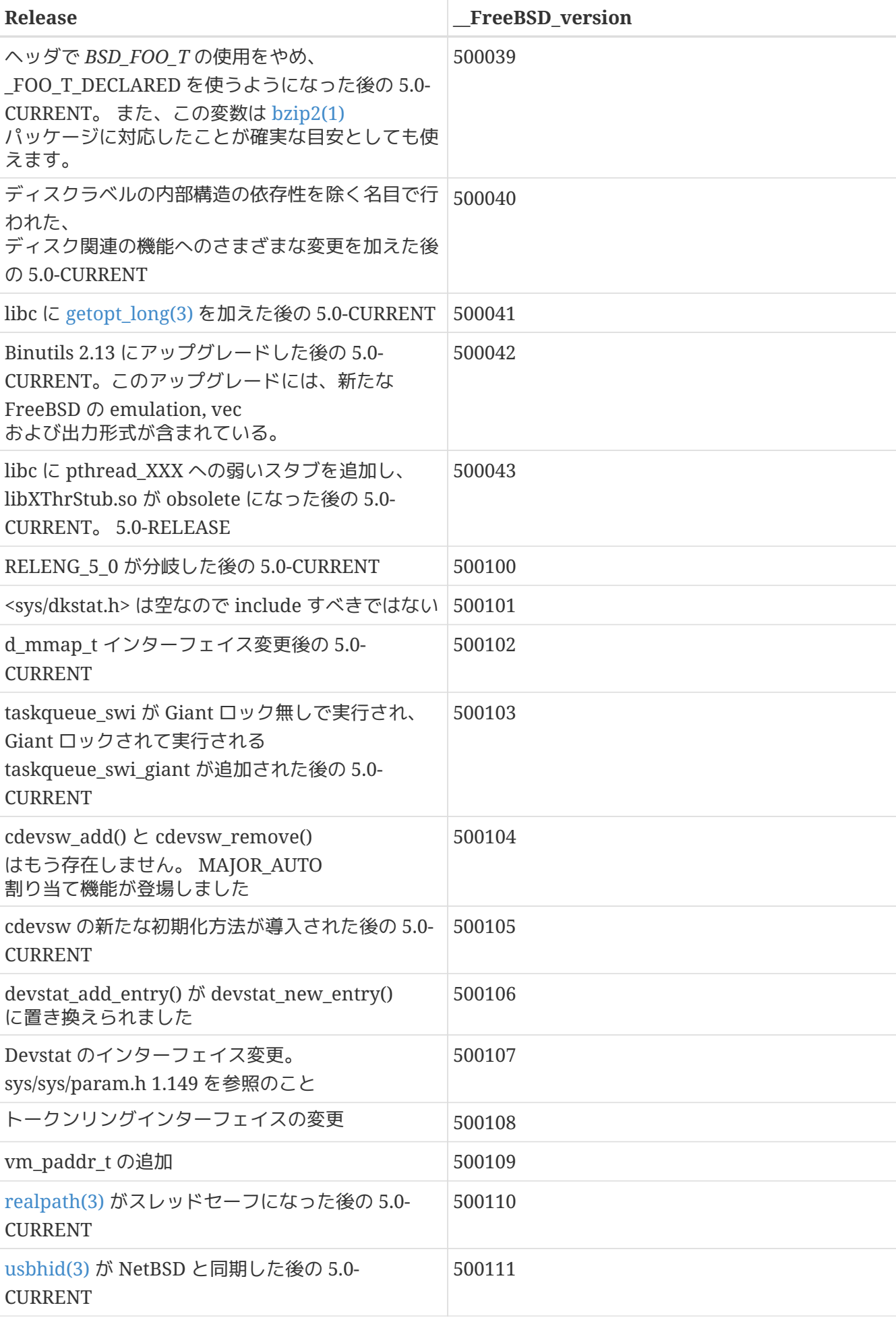

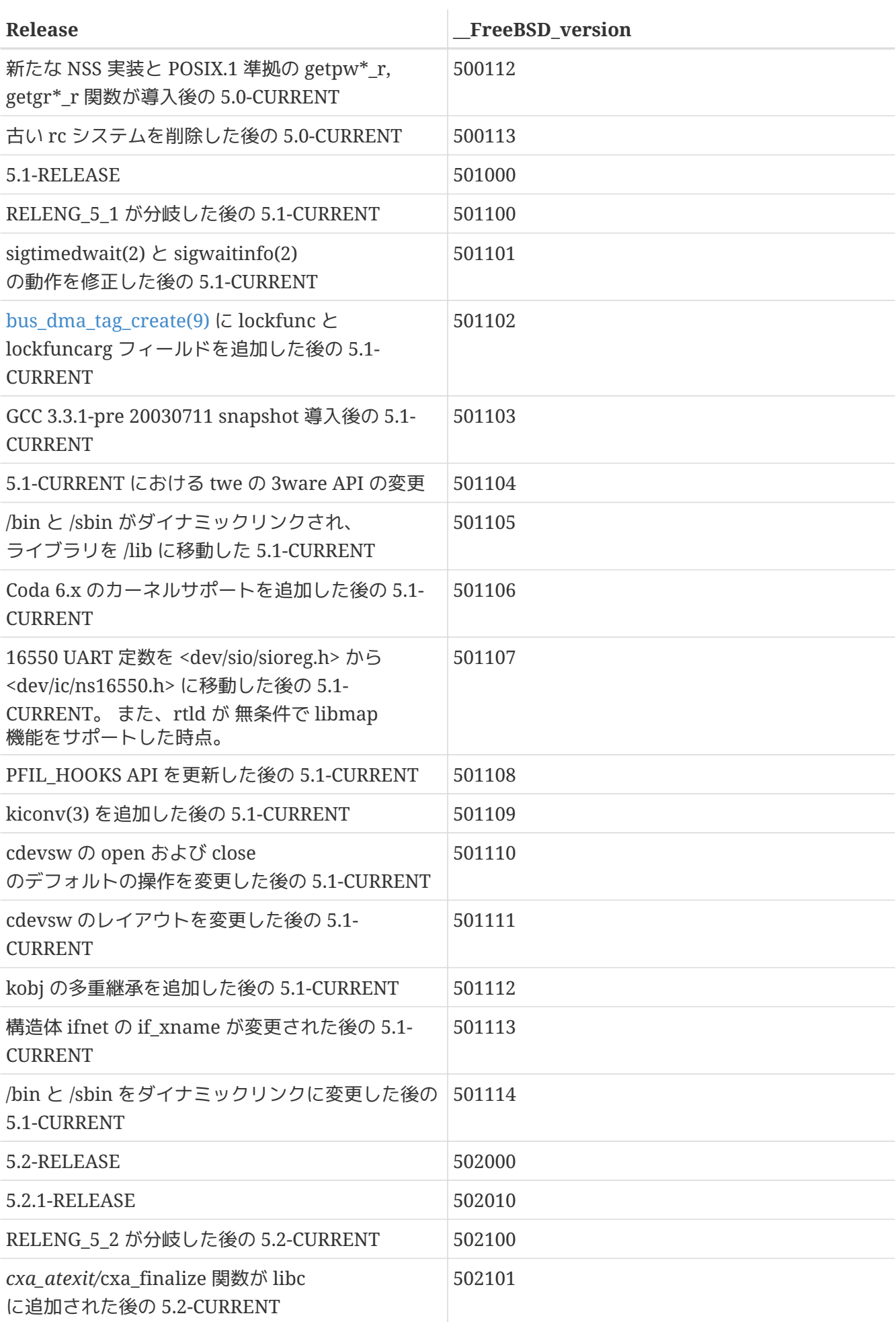

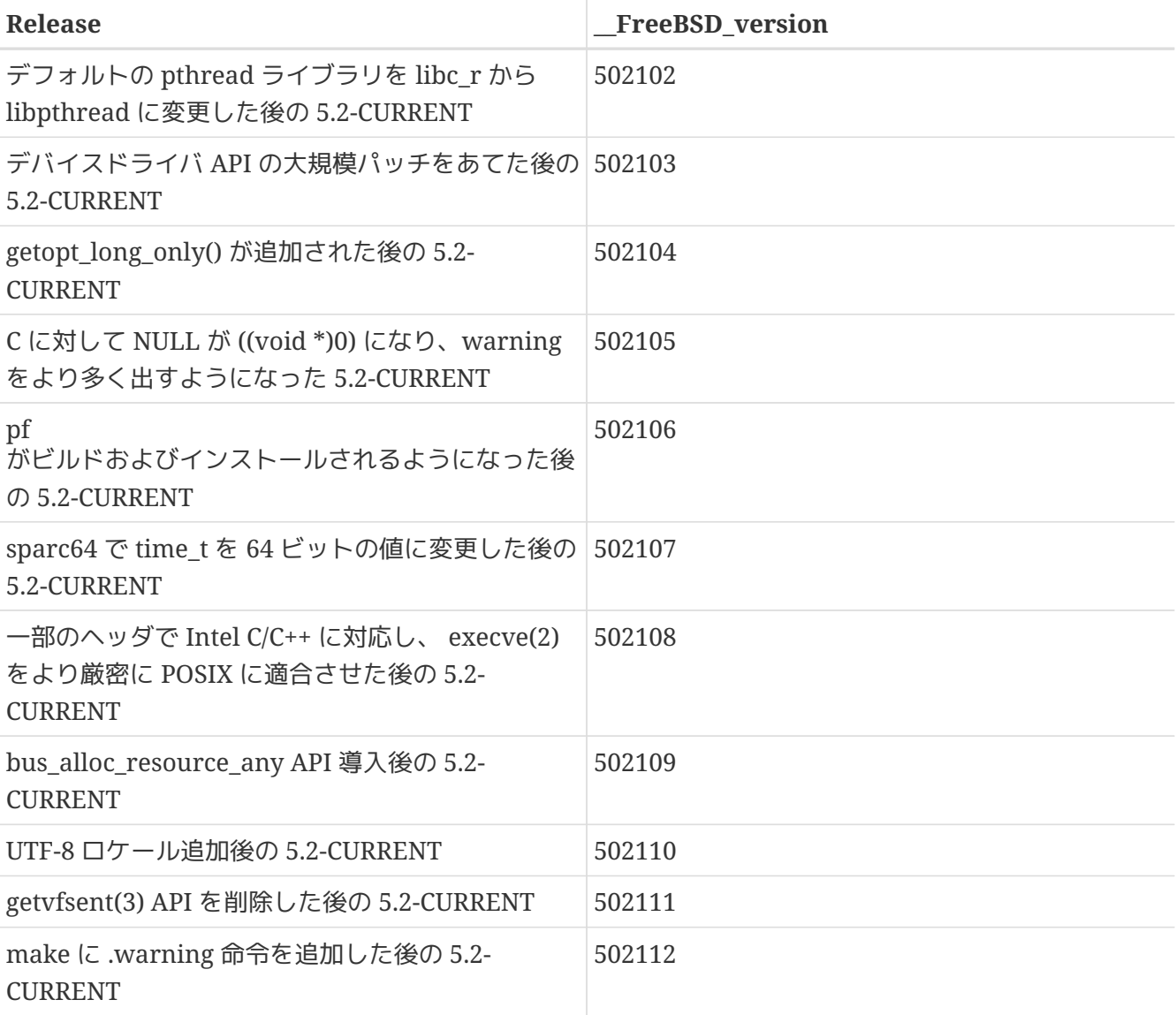

(2.2-STABLE は 2.2.5-RELESE 以後、 "2.2.5-STABLE" と呼ばれることがあります。) 見てのとおりこれは年・月というフォーマットになっていましたが、 バージョン 2.2 からより直接的にメジャー/マイナー番号を使うように変更になりました。 並行していくつかのブランチ (枝分かれしたバージョン) を開発する場合には、 リリースされた日付でそれらのリリースを分類することが不可能だからです (あなたが今 port を作成するときに、古い -CURRENT 達について心配する必要はありません。 これは参考のために挙げられているに過ぎないからです)。

## **16.8. bsd.port.mk** の後に書くこと

.include <bsd.port.mk> の行の後には何も書かないようにしてください。 大抵の場合は Makefile の中程のどこかで bsd.port.pre.mk をインクルードして、 最後に bsd.port.pre.mk をインクルードすることによって避けることができます。

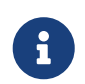

 $\mathbf i$ 

educionst.pre.mk/bsd.port.post.mk のペアか bsd.port.mk<br>だけのどちらかだけをインクルードし、二つを混ぜないでください。

前者はいくつかの変数の定義だけをして Makefile でのテストに使用し、後者は残りを定義します。

以下は bsd.port.pre.mk で定義される重要な変数です (これは、すべてではありません。 完全なリストは bsd.port.mk を参照してください)。

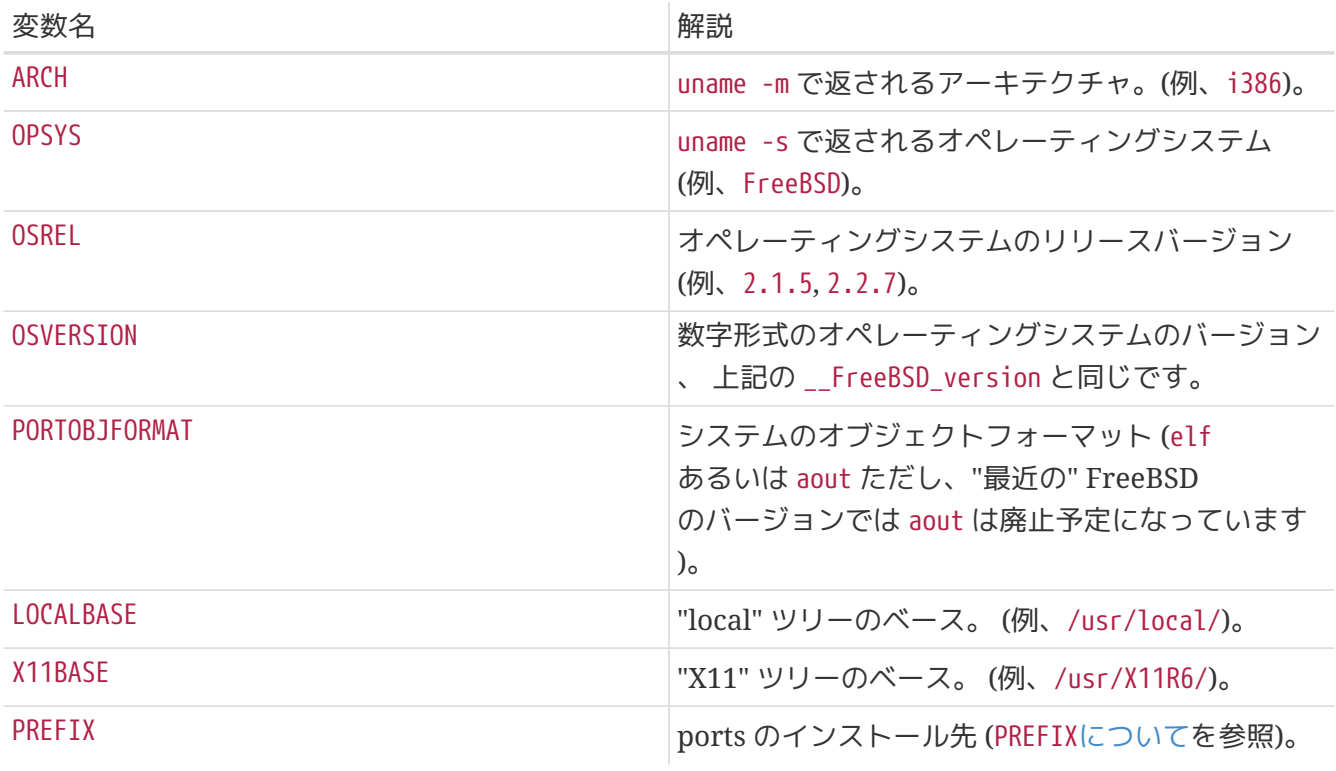

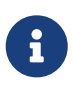

USE IMAKE, USE X PREFIX あるいは MASTERDIR などの変数を定義する必要がある場合には、 bsd.port.pre.mk をインクルード前に定義してください。 他のものは bsd.port.pre.mk の前でも後でもかまいません。

以下は bsd.port.pre.mk の後に書けるものの例です。

```
# no need to compile lang/perl5 if perl5 is already in system
.if ${OSVERSION} > 300003
BROKEN= perl is in system
.endif
# only one shlib version number for ELF
\text{if } $PORTOBJFORMAT} == "elf"
TCL_LIB_FILE= ${TCL_LIB}.${SHLIB_MAJOR}
.else
TCL_LIB_FILE= ${TCL_LIB}.${SHLIB_MAJOR}.${SHLIB_MINOR}
.endif
# software already makes link for ELF, but not for a.out
post-install:
.if ${PORTOBJFORMAT} == "aout"
         ${LN} -sf liblinpack.so.1.0 ${PREFIX}/lib/liblinpack.so
.endif
```
BROKEN= と TCL\_LIB\_FILE= の後にスペースではなくタブを使うことを覚えていましたか? :-)

## **16.9.** 付加的な文書のインストール

普通のマニュアルや info ファイルの他にユーザにとって有用だと思えるような文書がある場合には、 PREFIX/shared/doc の下にインストールしてください。 これは前記と同様 post-install ターゲットの中から行なうと良いでしょう。

まず、あなたの port のために新しいディレクトリを作ります。 どの port の文書か簡単にわかるような名前にする必要がありますので、 普通は PORTNAME を使うと良いでしょう。 もちろん、ユーザが異なるバージョンのものを同時に使うことが予想される port の場合には PKGNAME をそのまま使っても構いません。

ユーザが /etc/make.conf でこの部分を禁止するために NOPORTDOCS という変数をセットしている場合には、 これらの文書がインストールされないようにしてください。 こんな具合です。

post-install: .if !defined(NOPORTDOCS) \${MKDIR} \${DOCSDIR} \${INSTALL\_MAN} \${WRKSRC}/docs/xvdocs.ps \${DOCSDIR} .endif

ここでは、変数をいくつかと、それを Makefile で利用した時にどう展開されるかを説明します。

- \${DATADIR} は \${PREFIX}/shared/\${PORTNAME} に展開されます。
- \${DOCSDIR} は \${PREFIX}/shared/doc/\${PORTNAME} に展開されます。
- \${EXAMPLESDIR} は \${PREFIX}/shared/examples/\${PORTNAME} に展開されます。

文書ファイルおよびディレクトリはすべて pkg-plist の中に %%PORTDOCS%% を頭につけて書く必要があります。 たとえば、次のようにしてください。

%%PORTDOCS%%%%DOCSDIR%%/AUTHORS %%PORTDOCS%%%%DOCSDIR%%/CONTACT %%PORTDOCS%%@dirrm %%DOCSDIR%%

インストール時に pkg-message ファイルを利用してメッセージを表示することができます。詳細は [pkg](#page-59-0)[message](#page-59-0) [を使う](#page-59-0) のセクションを参照してください。

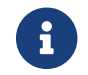

← pkg-message ファイルを pkg-plist に加える必要はありません。

## **16.10.** ディレクトリ構成

インストール時には PREFIX の正しいサブディレクトリにファイルを置くように心がけてください。 ソフトウェアによっては新しいディレクトリを一つ作って、

ファイルを全部それに入れてしまうものがありますが、 それは良くありません。 また、バイナリ、ヘッダファイルとマニュアル以外のすべてを lib というディレクトリに入れてしまう port もありますが、これも BSD 的なファイルシステム構成とはうまく合いません。

これは以下のように分散すべきです。 etc にセットアップ/コンフィグレーションファイル、 libexec に内部で使用されるプログラム (コマンドラインから呼ばれることのないコマンド)、 sbin に管理者用のコマンド、 info に GNU Info 用の文書、 そして share にアーキテクチャに依存しないファイルが入ります。 詳細については [hier\(7\)](https://man.freebsd.org/cgi/man.cgi?query=hier&sektion=7&format=html) を参照してください。 /usr の構成方針はほとんどそのまま /usr/local にもあてはまります。 USENET "ニュース"を扱う ports は例外です。 これらはファイルのインストール先として PREFIX/news を使用します。

### **16.11.** 空のディレクトリの削除

ports は削除の際に、 自分自身を消去したあとに (ディレクトリの) 削除をするようにしてください。 これは大抵の場合 @dirrm の行を ports が作成するすべてのディレクトリについて加えることによって実現できます。 親ディレクトリは子ディレクトリを先に消さないと消せないことに注意してください。

 : lib/X11/oneko/pixmaps/cat.xpm lib/X11/oneko/sounds/cat.au : @dirrm lib/X11/oneko/pixmaps @dirrm lib/X11/oneko/sounds @dirrm lib/X11/oneko

といった感じです。

しかし時として、 他の port とディレクトリを共有しているために @dirrm がエラーを返すことがあります。 rmdir を @unexec から呼びだすことによって、 警告 (warning)なしで空のディレクトリのみを削除することができます。

@unexec rmdir %D/shared/doc/gimp 2>/dev/null || true

これを使えば、たとえ他の port がファイルをインストールしていて PREFIX/shared/doc/gimp が空でない場合でもエラーメッセージは表示されませんし、 pkg delete(1) が異常終了することもありません。

### **16.12. UID**

あなたの port が、 インストールされるシステム上に特定のユーザを必要とする場合は pkg-install スクリプトから pw コマンドを実行して自動的にそのユーザを追加するようにしてください。 [net/cvsup](https://cgit.freebsd.org/ports/tree/net/cvsup-mirror/)[mirror](https://cgit.freebsd.org/ports/tree/net/cvsup-mirror/) の port が参考になるでしょう。

あなたの port がバイナリの package としてインストールされる場合とコンパイルされる場合の両方で、 同じユーザー/グループ ID を使わなければならないのなら、50 から 999 の間で空いている UID を選んで登録してください。 [japanese/Wnn6](https://cgit.freebsd.org/ports/tree/japanese/Wnn6/) の port が参考になるでしょう。

既にシステムや他の port で利用されている UID を使わないように十分注意してください。

現在の 50 から 999 までの間の UID は以下のとおりです。

bind:\*:53:53:Bind Sandbox:/:/sbin/nologin majordom:\*:54:54:Majordomo Pseudo User:/usr/local/majordomo:/nonexistent cyrus:\*:60:60:the cyrus mail server:/nonexistent:/nonexistent gnats:\*:61:1:GNATS database owner:/usr/local/shared/gnats/gnats-db:/bin/sh proxy:\*:62:62:Packet Filter pseudo-user:/nonexistent:/nonexistent uucp:\*:66:66:UUCP pseudo-user:/var/spool/uucppublic:/usr/libexec/uucp/uucico xten:\*:67:67:X-10 daemon:/usr/local/xten:/nonexistent pop:\*:68:6:Post Office Owner (popper):/nonexistent:/sbin/nologin wnn:\*:69:7:Wnn:/nonexistent:/nonexistent pgsql:\*:70:70:PostgreSQL pseudo-user:/usr/local/pgsql:/bin/sh oracle:\*:71:71::0:0:Oracle:/usr/local/oracle7:/sbin/nologin ircd:\*:72:72:IRC daemon:/nonexistent:/nonexistent ircservices:\*:73:73:IRC services:/nonexistent:/nonexistent ifmail:\*:75:66:Ifmail user:/nonexistent:/nonexistent www:\*:80:80:World Wide Web Owner:/nonexistent:/sbin/nologin alias:\*:81:81:QMail user:/var/qmail/alias:/nonexistent qmaild:\*:82:81:QMail user:/var/qmail:/nonexistent qmaill:\*:83:81:QMail user:/var/qmail:/nonexistent qmailp:\*:84:81:QMail user:/var/qmail:/nonexistent qmailq:\*:85:82:QMail user:/var/qmail:/nonexistent qmailr:\*:86:82:QMail user:/var/qmail:/nonexistent qmails:\*:87:82:QMail user:/var/qmail:/nonexistent mysql:\*:88:88:MySQL Daemon:/var/db/mysql:/sbin/nologin vpopmail:\*:89:89:VPop Mail User:/usr/local/vpopmail:/nonexistent firebird:\*:90:90:Firebird Database Administrator:/usr/local/firebird:/bin/sh mailman:\*:91:91:Mailman User:/usr/local/mailman:/sbin/nologin gdm:\*:92:92:GDM Sandbox:/:/sbin/nologin jabber:\*:93:93:Jabber Daemon:/nonexistent:/nonexistent p4admin:\*:94:94:Perforce admin:/usr/local/perforce:/sbin/nologin interch:\*:95:95:Interchange user:/usr/local/interchange:/sbin/nologin squeuer:\*:96:96:SQueuer Owner:/nonexistent:/bin/sh mud:\*:97:97:MUD Owner:/usr/local/shared/dgd:/bin/sh msql:\*:98:98:mSQL-2 pseudo-user:/var/db/msqldb:/bin/sh rscsi:\*:99:99:Remote SCSI:/usr/local/rscsi:/usr/local/sbin/rscsi squid:\*:100:100:squid caching-proxy pseudo user:/usr/local/squid:/sbin/nologin quagga:\*:101:101:Quagga route daemon pseudo user:/usr/local/etc/quagga:/sbin/nologin ganglia:\*:102:102:Ganglia User:/nonexistent:/sbin/nologin sgeadmin:\*:103:103:Sun Grid Engine Admin:/nonexistent:/sbin/nologin slimserv:\*:104:104:Slim Devices SlimServer pseudo-user:/nonexistent:/sbin/nologin fido:\*:111:111:Fido System:/usr/local/fido:/bin/sh postfix:\*:125:125:Postfix Mail System:/var/spool/postfix:/sbin/nologin rbldns:\*:153:153:rbldnsd pseudo-user:/nonexistent:/sbin/nologin sfs:\*:171:171:Self-Certifying File System:/nonexistent:/sbin/nologin agk:\*:172:172:AquaGateKeeper:/nonexistent:/nonexistent ldap:\*:389:389:OpenLDAP Server:/nonexistent:/sbin/nologin drweb:\*:426:426:Dr.Web Mail Scanner:/nonexistent:/sbin/nologin qtss:\*:554:554:Darwin Streaming Server:/nonexistent:/sbin/nologin ircdru:\*:555:555:Russian hybrid IRC server:/nonexistent:/bin/sh bacula:\*:910:910:Bacula Daemon:/var/db/bacula:/sbin/nologin

以下は、現在予約されている GID の一覧です。

bind:\*:53: cyrus:\*:60: proxy:\*:62: authpf:\*:63: uucp:\*:66: dialer:\*:68: network:\*:69: pgsql:\*:70: www:\*:80: qnofiles:\*:81: qmail:\*:82: mailman:\*:91: postfix:\*:125: maildrop:\*:126: rbldns:\*:153: qtss:\*:554: ircdru:\*:555:

このリストを最新の状態に保つためにも、 この範囲の UID や GID を予約するような port を作ったり、 既存の port にそのような改変を行なってわたしたちに送るときには UID の予約に関する注意書きをつけてください。

### **16.13.** 合理的な **port**

Makefile は単純かつ適切であるべきです。もし、 Makefile を数行短かくできたり、 もっと読みやすくできるのであればそうしてください。 たとえば、 シェルの if 構文を使うかわりに make の .if 構文を使う、 EXTRACT\* の再定義で代用できるのであれば do-extract を再定義しない、 CONFIGURE\_ARGS += --prefix=\${PREFIX} とするかわりに GNU\_CONFIGURE とする、などです。

何かをするのに自分で新しくコードをたくさん書かなければならなくなった場合は、 戻って bsd.port.mk であなたがやろうとしていることが既に実装されていないか見直してください。 読むのは大変ですが、難しく見える問題で あんしゃ bsd.port.mk が簡単な解決法を提供しているものが数多くあります。

#### **16.14. CC** および **CXX** の尊重

Port は CC および CXX 変数を尊重すべきです。ここで言いたいのは、port は、既存の値を上書きしてこれらの変数をまるごと設定しなおすべきではなく、 その代わり必要な値を既存の値に追加してゆくべきだということです。 そうすれば、すべての ports に影響するビルドオプションをグローバルに設定できます。

Port がこれらの変数を尊重しない場合は、 Makefile に NO\_PACKAGE=ignores either cc or cxx を追加してください。

CC と CXX 変数を尊重している Makefile の例を次に示します。?= に注意してください。

 $CC$  ?=  $qcc$ 

 $CXX$  ?=  $q++$ 

こちらは、CC 変数も CXX 変数も尊重していない例です。

 $CC = qcc$ 

 $CXX = g++$ 

FreeBSD システム上では、CC および CFLAGS 変数は、どちらも /etc/make.conf で定義できます。最初の例では、システム全体の定義を保存している /etc/make.conf で値がすでに設定されてない場合に限って、値を設定します。 2 番目の例では、すでに設定されていた内容を上書きしてしまいます。

#### **16.15. CFLAGS** の尊重

CFLAGS 変数は尊重すべきです。 ここでいいたいのは、port は、 既存の値を上書きしてこの変数をまるごと設定しなおすべきではなく、 その代わり必要な値を既存の値に追加してゆくべきだということです。 そうすれば、すべてての ports に影響するビルドオプションをグローバルに設定できます。

port がこれを尊重しない場合は、 NO\_PACKAGE=ignores cflags を Makefile に加えてください。

CFLAGS 変数をきちんと考慮した Makefile の例を以下に示します。 += の部分に注目してください。

CFLAGS += -Wall -Werror

次は CFLAGS 変数を考慮しない Makefile の例です。

CFLAGS = -Wall -Werror

CFLAGS 変数は、FreeBSD システムの /etc/make.conf で定義されています。 最初の例では既存の定義を保存しつつ CFLAGS 変数にオプションフラグを追加しているのに対し、 二番目の例では既存の定義をすべて無効にしてしまっています。

#### **16.16.** コンフィグレーション **(**設定**)** ファイル

もしあなたの port が設定ファイルを PREFIX/etc に置く必要がある場合には、それを単純にインストールしたり、 pkg-plist に加えてはいけません。 こうしてしまうと [pkg\\_delete\(1\)](https://man.freebsd.org/cgi/man.cgi?query=pkg_delete&sektion=1&format=html) によってユーザが苦労して作ったファイルが消えてしまったり、 新しくインストールする時に上書きされてしまったりします。

かわりに見本となるファイルをサフィックス (filename.sample が良いでしょう)

を付けてインストールし[てメッセージを](#page-59-0)表示し、

ソフトウェアを動かす前にユーザがそのファイルをコピーして編集をしなければならないことを知らせま しょう。

### **16.17.** フィードバック

port http://www.com/community.com/community/interval を作るためにソフトウェアに変更を加えたら、

なるべく原作者にその旨を伝えてパッチ等を送ってください。 これらが次のリリースに取り入れられればアップグレードが楽になります。

#### **16.18. README.html**

README.html というファイルを含めてはいけません。 このファイルは、cvs コレクションの一部ではなく、 make readme コマンドで生成されるファイルです。

### **16.19. Port** に **BROKEN, FORBIDDEN** などの印をつける

ある しんしん port containg にセキュリティ脆弱性があることが判明したり、 根本的に壊れてしまい修正に何時間もの注意深い作業が必要になったり、 基本的には廃れてしまったものの、 何らかの理由で ports ツリーには残される (もちろんあとで修正しますよね?) という日が来るのは避けられません。 ある port が壊れていることを示すために、port の Makefile では 3 つの make 変数が使えます。以下の make 変数の値は、 その port が壊れている理由を説明するためにユーザに示されます。 それぞれの make 変数は、ユーザと Makefile を処理する自動化システムに対して根本的に異なる意味を伝えますので、 正しい make 変数をお使いください。

- BROKEN は、動作しないためインストールすべきでない port 用のものです。これは、ユーザがその port をインストールしないようにしますが、 BROKEN とされた port は [Bento](http://bento.FreeBSD.org/) [クラスタ](http://bento.FreeBSD.org/)で引き続きビルドされます。 ユーザには port をインストールしてほしくないけれども Bento ではビルドしてほしい場合は、port を BROKEN にしてください。
- FORBIDDEN は、セキュリティ脆弱性があったり、その port をインストールすると FreeBSD システムの安全性に重大な懸念を生じる (たとえば、セキュアでないという評判があるプログラムや、 容易に悪用できるサービスを提供するプログラムなど) port 用のものです。 あるソフトウェアの一部に脆弱性があることが判明し、 修正がリリースされていない場合は FORBIDDEN にすべきです。 理想的には、セキュリティ脆弱性が発見された時は、 脆弱性を抱えた FreeBSD ホストの数を減らすために、 ただちに ports を更新すべきです (我々は、セキュアであるという評判を得たいのです)。 しかし、脆弱性が公表されてから、 脆弱性を抱えたソフトウェアの新しい版がリリースされるまでに無視できない時間があくことがまま あります。 セキュリティ以外の理由で port を FORBIDDEN にしないでください。
- IGNORE は、どんな理由であれビルドすべきではない port 用です。 ユーザも [Bento](http://bento.FreeBSD.org/) [クラスタ](http://bento.FreeBSD.org/) も、どんな状況であれ IGNORE とされた port はビルドしません。 嘘だと思うなら、port のビルドを妨げるのに IGNORE を使ってみてください。

この変数を使うのは、port が更新できない場合の最後の手段にしてください。 ずっと壊れたままの port は、ports ツリーから完全に削除すべきです。

#### **16.20.** 必要な回避策

古いバージョンの FreeBSD のソフトウェアにあるバグを回避する必要があることがあります。

• [make\(1\)](https://man.freebsd.org/cgi/man.cgi?query=make&sektion=1&format=html) は、少なくとも 4.8 と 5.0 を含むいくつかのバージョンで、OSVERSION に基づく比較に関してバグがあります。 これは、make describe の最中にエラーを起こすことになりやすく (したがって make index 全体も失敗することに) なります。回避策は、条件比較を括弧にいれることで、たとえば

if ( \${OSVERSION} > 500023 )

となります。4.9 と 5.2 で port のインストールテストを行っても、 この問題は見つかりません。

#### **16.21.** その他諸々

ファイル pkg-descr と pkg-plist はそれぞれ二重にチェックしてください。 再検討してもっと良い記述があればそれに置きかえてください。

GNU General Public License (GNU一般公有使用許諾) のコピーは (すでにあるので) コピーしないでください。 お願いします。

法律に関することには十分注意をはらってください。 わたしたちに法律に反するような形でソフトウェアの配布をさせないでください!

### **16.22.** 困ったら**…**

わたしたちに質問を送る前に、 既存の port の例と bsd.port.mk をちゃんと読んでください! *;)*

それでもわからないことがあったら一人で悩まないでどんどん質問してください! *:-)*

# **Chapter 17. Makefile** のサンプル

これは port の Makefile を作る際のお手本です。 かぎかっこ ([]) 内のコメントは忘れずに取ってください。

変数の順番、段落の間の空行など、 Makefile を作るときはなるべくこの形式に従ってください。 この形式は重要な情報が簡単に見つけられるように設計されています。 [portlint](#page-10-0) を使って Makefile をチェックすることが推奨されています。

[ヘッダ ... どのような port の Makefile かすぐにわかるようになっています] # New ports collection makefile for: xdvi ["version required" 行は、PORTVERSION 変数では port のバージョンを 十分に表現できない場合にのみ必要です。] # Date created: 26 May 1995 [このソフトウェアを最初に FreeBSD に port した人の名前、つまり、 この Makefile の最初の版を書いた人です。この port をアップグレー ドするとき、この行も変えないでください。] # Whom: Satoshi Asami <asami@FreeBSD.org> # # \$FreeBSD\$ [ ^^^^^^^^^ この部分は、CVS ツリーに入れる時に自動的に RCS の ID 文字列に 置き換えられます。] # [port 自体、およびオリジナルのソースを取ってくるところを記述する部分。 最初は必ず PORTNAME と PORTVERSION, そして必要なら PKGNAME, CATEGORIES, 続いて MASTER SITES が置かれ、さらに MASTER SITE SUBDIR が 置かれることもあります。必要なら PKGNAMEPREFIX と PKGNAMESUFFIX が それに続き、そして DISTNAME, EXTRACT\_SUFX, DISTFILES が、 また、その後に必要に応じて EXTRACT ONLY が置かれます。] PORTNAME= xdvi PORTVERSION= 18.2 CATEGORIES= print [MASTER SITE \* マクロを使用しない場合は、 最後のスラッシュを忘れないように ("/")!] MASTER SITES= \${MASTER SITE XCONTRIB} MASTER SITE SUBDIR= applications DISTNAME= xdvi-pl18 [ソースファイルが標準の ".tar.gz" 形式でない時にこれを使いましょう] EXTRACT SUFX= .tar.Z [配布パッチセクション -- ない場合もあります] PATCH SITES= ftp://ftp.sra.co.jp/pub/X11/japanese/ PATCHFILES= xdvi-18.patch1.gz xdvi-18.patch2.gz [保守責任者 -- これは \*必ず\* 必要です。担当者 (あなた) 自身、あるいは 担当者に素早く連絡をとれる人のアドレスを書いてください。どうしてもこ こに自分のアドレスを書くのがいやな人は "ports@FreeBSD.org" と書いて もいいです] MAINTAINER= asami@FreeBSD.org

COMMENT= A DVI Previewer for the X Window System [依存するport -- ない場合もあります] RUN DEPENDS= qs:\${PORTSDIR}/print/ghostscript LIB\_DEPENDS= Xpm.5:\${PORTSDIR}/graphics/xpm [ここには標準の bsd.port.mk の変数で、上のどれにもあてはまらないものを 書きます] [コンフィグレーション、コンパイル、インストールなどの時に質問をする なら…] IS\_INTERACTIVE=yes [\${DISTNAME} 以外のディレクトリにソースが展開されるなら…] WRKSRC= \${WRKDIR}/xdvi-new [配布されているパッチが \${WRKSRC} に対する相対パスで作られてい い場合にこの変数の指定が必要かも…] PATCH\_DIST\_STRIP= -p1 [GNU autoconf によって生成された "configure" スクリプトを走らせたいなら…] GNU\_CONFIGURE= yes [/usr/bin/makeでなく、GNU make を使わないといけないなら…] USE\_GMAKE= yes [これが X のアプリケーションで、"xmkmf -a" を走らせたいなら…] USE\_IMAKE= yes [などなど] [下の方のルールで使う非標準の変数] MY\_FAVORITE\_RESPONSE= "yeah, right" [そして、特別なターゲット、使用順に] pre-fetch: i go fetch something, yeah post-patch: i need to do something after patch, great pre-install: and then some more stuff before installing, wow [最後には必ず] .include <bsd.port.mk>

# **Chapter 18.** パッキングリストの自動生成

まず、あなたの port に pkg-plist がないことを除けば完成していることを確認してください。

次に、あなたの port port ちインストールする一時ディレクトリを作成して、 依存するものをすべてインストールしてください。 *port-type* は X アプリケーションではない port については local、 XFree86 4 またはそれより前の XFree86 のディレクトリ階層にインストールする ports については、それぞれ x11-4 または x11 にすべきです。

# mkdir /var/tmp/port-name # mtree -U -f /etc/mtree/BSD.port-type.dist -d -e -p /var/tmp/port-name # make depends PREFIX=/var/tmp/port-name

#### このディレクトリ構造を新しいファイルに保存してください。

# (cd /var/tmp/port-name && find -d \* -type d) | sort > OLD-DIRS

空の pkg-plist ファイルを作成してください。

# touch pkg-plist

#### もしあなたの port が PREFIX にちゃんと従うなら、 ここで port をインストールしてパッキングリストを作ることができます。

# make install PREFIX=/var/tmp # (cd /var/tmp/port-name && find -d \* \! -type d) | sort > pkg-plist

#### 新しく生成されたディレクトリはすべてパッキングリストに追加する必要があります。

# (cd /var/tmp/port-name && find -d \* -type d) | sort | comm -13 OLD-DIRS - | sort -r | sed -e 's#^#@dirrm #' >> pkg-plist

最後にパッキングリストを手で整える必要があります; すべてが自動化されているわけではありません。 マニュアルはパッキングリストに記述するのではなく、 port の Makefile 中の MAN\_n\_ に 記述しなければなりません。 ユーザ設定ファイルは削除するか filename.sample としてインストールされなければなりません。 また info/dir ファイルはリストに含めず、 [info](#page-58-0) [ファイル](#page-58-0)に記述されているように、 適切な install-info 行に追加しなければなりません。 port によってインストールされるライブラリは、 キャンピューティー しゅうしゃ おおし [共有ライブラリ](#page-43-0) のセクションで示したように記載されるべきです。

または、/usr/ports/Tools/scripts/ にある plist スクリプトを使ってパッキングリストを自動的に生成してください。

# **Chapter 19.** この文書と **ports** システムの変更

もしあなたが、たくさんの ports の保守をしているのであれば、 [FreeBSD ports](https://lists.FreeBSD.org/subscription/freebsd-ports) [メーリングリスト](https://lists.FreeBSD.org/subscription/freebsd-ports) の内容を読むことを考えてください。 ports のしくみについての重要な変更点はここに アナウンスされます。 最新の変更点については、いつでも、 [bsd.port.mk](http://www.FreeBSD.org/cgi/cvsweb.cgi/ports/Mk/bsd.port.mk) [の](http://www.FreeBSD.org/cgi/cvsweb.cgi/ports/Mk/bsd.port.mk) [CVS](http://www.FreeBSD.org/cgi/cvsweb.cgi/ports/Mk/bsd.port.mk) [ログ](http://www.FreeBSD.org/cgi/cvsweb.cgi/ports/Mk/bsd.port.mk)で詳細な情報を得ることができます。

port メンテナを補助するほかのリソースとして、 bento クラスタに置かれている [パッケージビルド記録とエラー](http://bento.FreeBSD.org/)一覧、また [FreeBSD Ports distfiles](http://people.FreeBSD.org/\~fenner/portsurvey/) [調査](http://people.FreeBSD.org/\~fenner/portsurvey/)があります。